## RACAL INSTRUMENTS 1261B-LINEAR VXIbus MAINFRAME

PUBLICATION NO. 980844

EADS North America Defense Test and Services, Inc. 4 Goodyear, Irvine, CA 92618 Tel: (800) 722-2528, (949) 859-8999; Fax: (949) 859-7139

> info@eads-nadefense.com sales@eads-nadefense.com helpdesk@eads-nadefense.com http://www.eads-nadefense.com

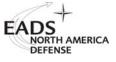

## PUBLICATION DATE: September 14, 2001

Copyright 1995 by EADS North America Defense Test and Services, Inc. Printed in the United States of America. All rights reserved. This book or parts thereof may not be reproduced in any form without written permission of the publisher.

## THANK YOU FOR PURCHASING THIS EADS NORTH AMERICA DEFENSE TEST AND SERVICES PRODUCT

For this product, or any other EADS North America Defense Test and Services, Inc. product that incorporates software drivers, you may access our web site to verify and/or download the latest driver versions. The web address for driver downloads is:

http://www.eads-nadefense.com/downloads

If you have any questions about software driver downloads or our privacy policy, please contact us at:

info@eads-nadefense.com

## WARRANTY STATEMENT

All EADS North America Defense Test and Services, Inc. products are designed and manufactured to exacting standards and in full conformance to EADS ISO 9001:2000 processes.

This warranty does not apply to defects resulting from any modification(s) of any product or part without EADS North America Defense Test and Services, Inc. express written consent, or misuse of any product or part. The warranty also does not apply to fuses, software, non-rechargeable batteries, damage from battery leakage, or problems arising from normal wear, such as mechanical relay life, or failure to follow instructions.

This warranty is in lieu of all other warranties, expressed or implied, including any implied warranty of merchantability or fitness for a particular use. The remedies provided herein are buyer's sole and exclusive remedies.

For the specific terms of your standard warranty, or optional extended warranty or service agreement, contact your EADS North America Defense Test and Services, Inc. customer service advisor. Please have the following information available to facilitate service.

- 1. Product serial number
- 2. Product model number
- 3. Your company and contact information

You may contact your customer service advisor by:

| E-Mail:    | Helpdesk@eads-nadefense.com |       |
|------------|-----------------------------|-------|
| Telephone: | +1 800 722 3262             | (USA) |
| Fax:       | +1 949 859 7309             | (USA) |

### **RETURN of PRODUCT**

Authorization is required from EADS North America Defense Test and Services, Inc. before you send us your product for service or calibration. Call or contact the Customer Support Department at 1-800-722-3262 or 1-949-859-8999 or via fax at 1-949-859-7139. We can be reached at: <u>helpdesk@eads-nadefense.com</u>.

## **PROPRIETARY NOTICE**

This document and the technical data herein disclosed, are proprietary to EADS North America Defense Test and Services, Inc., and shall not, without express written permission of EADS North America Defense Test and Services, Inc., be used, in whole or in part to solicit quotations from a competitive source or used for manufacture by anyone other than EADS North America Defense Test and Services, Inc. The information herein has been developed at private expense, and may only be used for operation and maintenance reference purposes or for purposes of engineering evaluation and incorporation into technical specifications and other documents which specify procurement of products from EADS North America Defense Test and Services, Inc.

## DISCLAIMER

Buyer acknowledges and agrees that it is responsible for the operation of the goods purchased and should ensure that they are used properly and in accordance with this handbook and any other instructions provided by Seller. EADS North America Defense Test and Services, Inc. products are not specifically designed, manufactured or intended to be used as parts, assemblies or components in planning, construction, maintenance or operation of a nuclear facility, or in life support or safety critical applications in which the failure of the EADS North America Defense Test and Services, Inc. product could create a situation where personal injury or death could occur. Should Buyer purchase EADS North America Defense Test and Services, Inc. product for such unintended application, Buyer shall indemnify and hold EADS North America Defense Test and Services, subsidiaries, affiliates and distributors harmless against all claims arising out of a claim for personal injury or death associated with such unintended use.

## FOR YOUR SAFETY

Before undertaking any troubleshooting, maintenance or exploratory procedure, read carefully the **WARNINGS** and **CAUTION** notices.

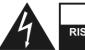

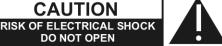

This equipment contains voltage hazardous to human life and safety, and is capable of inflicting personal injury.

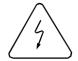

If this instrument is to be powered from the AC line (mains) through an autotransformer, ensure the common connector is connected to the neutral (earth pole) of the power supply.

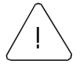

Before operating the unit, ensure the conductor (green wire) is connected to the ground (earth) conductor of the power outlet. Do not use a two-conductor extension cord or a three-prong/two-prong adapter. This will defeat the protective feature of the third conductor in the power cord.

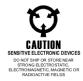

Maintenance and calibration procedures sometimes call for operation of the unit with power applied and protective covers removed. Read the procedures and heed warnings to avoid "live" circuit points.

Before operating this instrument:

- 1. Ensure the proper fuse is in place for the power source to operate.
- 2. Ensure all other devices connected to or in proximity to this instrument are properly grounded or connected to the protective third-wire earth ground.

If the instrument:

- fails to operate satisfactorily
- shows visible damage
- has been stored under unfavorable conditions
- has sustained stress

Do not operate until, performance is checked by qualified personnel.

## **Racal Instruments**

## **EC Declaration of Conformity**

| We                                         |                                                                                                    |  |
|--------------------------------------------|----------------------------------------------------------------------------------------------------|--|
|                                            | Racal Instruments Inc.<br>4 Goodyear Street<br>Irvine, CA 92718                                                              |  |
|                                            | declare under sole responsibility that the                                                                                   |  |
| 1261B-Linear Mainframe<br>P/N 407771-XXXXX |                                                                                                    |  |
|                                            | Conforms to the following Product Specifications:                                                                            |  |
|                                            | Safety: EN 61010-1                                                                                                    |  |
|                                            | EMC: EN61326 Class A                                                                                                    |  |
|                                            | The product herewith complies with the requirements of the Low Voltage Directive 73/23/EEC and the EMC Directive 89/336/EEC. |  |
|                                            | Irvine, CA, October 15, 2001 Quality Manager                                                                                 |  |

This page was left intentionally blank.

## **Table of Contents**

| Chapter 1                                                         | 1-1 |
|-------------------------------------------------------------------|-----|
| GETTING STARTED                                                   | 1-1 |
| Product Description                                               | 1-1 |
| Key Features                                                      | 1-1 |
| Items Shipped With The 1261B-Linear                               | 1-2 |
| Ordering Information                                              | 1-3 |
| Chapter 2                                                         | 2-1 |
| CONFIGURING THE 1261B-Linear                                      | 2-1 |
| Using This Chapter                                                | 2-1 |
| AC Mains Power                                                    | 2-1 |
| Site Considerations                                               | 2-1 |
| Installing VXI Modules                                            | 2-1 |
| Installation and Removal of Card Guide Covers (Airflow Directors) | 2-2 |
| Installing Blanking Panels                                        | 2-3 |
| Fan Speed Setting                                                 | 2-4 |
| Installing the Enhanced Monitoring System (EMS)                   | 2-4 |
| Enhanced Monitor VXI Logical Address Switch                       | 2-4 |
| Enhanced Monitor Configuration Switch                             | 2-5 |
| Connecting The RS-232 Interface                                   | 2-7 |
| Connecting To a Computer, Data Terminal, or Modem                 | 2-7 |
| Rs-232 Flow Control Method                                        | 2-7 |
| RS-232 Echo Back Considerations                                   | 2-8 |
| Controlling 1261B-Linear EMS with HyperTerminal/ Win 95           | 2-9 |

| Installing The VXI <i>plug&amp;play</i> Software2-1 |
|-----------------------------------------------------|
|-----------------------------------------------------|

| Chapter 3                    | 3-1  |
|------------------------------|------|
| OPERATING THE 1261B-Linear   | 3-1  |
| Using This Chapter           | 3-1  |
| Powering On the 1261B-Linear | 3-3  |
| Monitoring Basics            | 3-4  |
| Backplane Connectors         | 3-8  |
| Basic Functional Check       | 3-11 |

| Chapter 4                                             | 4-1 |
|-------------------------------------------------------|-----|
| USING THE ENHANCED MONITORING SYSTEM                  | 4-1 |
| Overview                                              | 4-1 |
| Power On/Reset Defaults                               | 4-1 |
| What To Do Now                                        |     |
| Measuring Power Supply Voltages                       |     |
| Measuring Ambient Temperature                         |     |
| Measuring VXI Slot Temperature                        |     |
| Measuring Fan Speed                                   |     |
| Measuring Power Supply Currents                       |     |
| Measuring Elapsed Time                                | 4-5 |
| Reading The Present State of VXI Signals              |     |
| Monitoring The VXI System                             |     |
| Programming The Tolerance Limits                      | 4-6 |
| Programming The Power Supply Voltage Tolerance Limits | 4-7 |
| Programming The Power Supply Current Tolerance Limits | 4-7 |
| Programming The Fan Speed Tolerance Limits            |     |

| Programming The Ambient Temperature Tolerance Limit4-8          |
|-----------------------------------------------------------------|
| Programming The VXI Slot Temperature Rise Tolerance Limits      |
| Programming The VXI Bus Error and IACKn Tolerance Limits        |
| Reading The VXI Bus Error and IACKn Counters4-10                |
| Clearing The VXI Bus Error and IACKn Counters4-11               |
| Enabling and Disabling The Current Sharing Feature4-11          |
| Generating an Interrupt When an Alarm Condition is Detected4-11 |
| Clearing The Filter Service Alarm4-20                           |
| Change of Limit for Filter Service Alarm Example4-21            |
| Interrupt Generation Example                                    |
| Programming The Trigger Subsystem4-23                           |
| Connecting The TRIG IN Input To a TTLTRIG Line4-23              |
| Connecting The TRIG OUT Output To a TTLTRG Line4-24             |
| Programming a Trigger Delay Time4-25                            |
| Selecting The Trigger Delay Application                         |
| Programming The Front Panel Display4-26                         |
| Turning The Display On and Off4-27                              |
| Writing a Message To The Display4-27                            |
| Clearing The Message From The Display4-28                       |
| Front Panel Message Semantics4-28                               |
| Front Panel Status Messages                                     |
| Programming The RS-232 Interface                                |
| Programming The Baud Rate4-30                                   |
| Programming The Number of Data Bits4-31                         |
| Programming The Parity4-31                                      |
| Programming The Number of Stop Bits4-31                         |
| Illegal RS-232 Interface Combinations                           |

| Setting The System Time and Date |
|----------------------------------|
| Reading Event Time Stamps4-33    |
| IEEE-488.2 Common Commands 4-35  |
| *IDN? Query                      |
| *RST Command                     |
| *TST? Query                      |
| *CLS Command4-36                 |
| *ESE Command                     |
| *ESE? Query 4-37                 |
| *ESR? Query                      |
| *SRE Command                     |
| *SRE? Query                      |
| *STB? Query 4-39                 |
| *OPC Command                     |
| *OPC? Query                      |
| *RCL Command4-40                 |
| *SAV Command4-41                 |
| *TRG Command4-41                 |
| *WAI Command                     |
| Performing the Self Test4-41     |

| Chapter 5                                            | 5-1  |
|------------------------------------------------------|------|
| SCPI COMMAND REFERENCE                               | 5-1  |
| What's In This Chapter                               | 5-1  |
| Introduction To SCPI Language                        | 5-1  |
| Command Keyword Long Form and Short Form             | 5-2  |
| Case Sensitivity                                     | 5-2  |
| Optional Keywords                                    | 5-3  |
| Multiple Identical Capabilities and Keyword Suffixes | 5-3  |
| The MIN, MAX, and DEF Parameters                     | 5-4  |
| Querying Parameter Setting                           | 5-4  |
| Query Response Format                                | 5-5  |
| SCPI Command Terminator                              | 5-5  |
| IEE-STD-488.2 Common Commands                        | 5-5  |
| SCPI Parameter Type                                  | 5-6  |
| Numeric Parameter                                    | 5-6  |
| Discrete Parameter                                   | 5-6  |
| Boolean Parameters                                   | 5-6  |
| SCPI Command Summary                                 | 5-6  |
| Command Parameter Limits                             | 5-10 |
| Device Specific Commands                             | 5-10 |

| ( | Chapter 6                               | 6-1 |
|---|-----------------------------------------|-----|
| ι | INDERSTANDING THE 1261B-Linear          | 6-1 |
|   | Overview                                | 6-1 |
|   | Power Supply                            | 6-1 |
|   | Power Supply Interconnection            | 6-1 |
|   | Power Supply Protections                | 6-3 |
|   | Backplane                               | 6-3 |
|   | Backplane Interconnections              | 6-3 |
|   | Cooling System                          | 6-4 |
|   | Cooling The Power System                | 6-4 |
|   | Enhanced System Monitor (EMS)           | 6-4 |
|   | EMS Module System Interconnection       | 6-6 |
|   | EMS Module General Capabilities         | 6-6 |
|   | User Limits On EMS Monitored Parameters | 6-7 |
|   | Timestamps on EMS Monitored Events      | 6-7 |
|   | EMS Rear Panel Fan Speed Monitor        | 6-7 |
|   | EMS Fan Speed Control                   | 6-7 |
|   | EMS Fan Speed Switch                    | 6-7 |
|   |                                         |     |

| Chapter 7              | 7-1 |
|------------------------|-----|
| MAINTENANCE            | 7-1 |
| What's in This Chapter | 7-1 |
| Service Strategy       | 7-1 |
| Service Interval       | 7-1 |
| Preparation            | 7-1 |

| Inspection and Cleaning7-                            | -2 |
|------------------------------------------------------|----|
| Interior Cleaning7-                                  | -2 |
| Exterior Cleaning7-                                  | -2 |
| Cleaning The Module Fan Filter7-                     | -3 |
| Modular Component Removal and Replacement7-          | -4 |
| Tools Required                                       | -4 |
| Removal and Replacement of The Module Fan Assembly7- | -5 |
| Removal and Replacement of The System Monitor7-      | -7 |
| Removal and Replacement of The AC Mains Fuses7-      | -9 |
| Removing and Replacing The Card Guides7-1            | 0  |
| Troubleshooting The 1261B-Linear7-1                  | 1  |

| Chapter 8       | 8-1 |
|-----------------|-----|
| RODUCT SUPPORT  | 8-1 |
| Product Support | 8-1 |
| Warranty        | 8-1 |

| Appendix A     | A-1 |
|----------------|-----|
| SPECIFICATIONS | A-1 |

| Appendix B    | B-1 |
|---------------|-----|
| ERROR MESSAGE | B-1 |

## List of Figures

| Figure 2-1, Airflow Directors                                           | 2-2  |
|-------------------------------------------------------------------------|------|
| Figure 2-2, Blanking Panels                                             | 2-3  |
| Figure 2-3, Fan Speed Setting                                           | 2-4  |
| Figure 2-4, Setting The Enhanced Monitor VXI logical Address            | 2-5  |
| Figure 2-5, Setting the Enhanced Monitoring System Configuration Switch | 2-6  |
| Figure 2-6, Setting Up The Enhanced Monitoring System RS-232 Interface  | 2-8  |
| Figure 2-7, RS-232 Connection With a Computer, Data Terminal or Modem   | 2-10 |
| Figure 3-1, Front View                                                  | 3-2  |
| Figure 3-2, Rear View / Connections                                     | 3-3  |
| Figure 4-1, Voltage Condition Register                                  | 4-12 |
| Figure 4-2, Event and Enable Registers and Summary Bit Generation       | 4-16 |
| Figure 4-3, Status Reporting Hierarchy                                  | 4-19 |
| Figure 6-1, Functional Block Diagram For 1261B-Linear Chassis           | 6-2  |
| Figure 6-2, Enhanced Monitoring System Module Block Diagram             | 6-5  |
| Figure 7-1, Cleaning The Module Fan Filter                              | 7-3  |
| Figure 7-2, Module Fan Assembly Detail                                  | 7-6  |
| Figure 7-3, Aligning The Module Fan Assembly                            | 7-6  |
| Figure 7-4, Monitoring System Module Rear View                          | 7-7  |
| Figure 7-5, Monitoring System Module Removal and Replacement            | 7-8  |
| Figure 7-6, Removing and Replacing The AC Mains Fuses                   | 7-9  |
| Figure 7-7, Card Guide Removal and Replacement                          | 7-10 |
|                                                                         |      |

Figure A-1, Mainframe Worst Case Slot Cooling Curve ......A-4

## List of Tables

| Table 3-1, Monitoring Basics                                        | 3-4  |
|---------------------------------------------------------------------|------|
| Table 3-2, EMS Rear Panel Switches                                  | 3-5  |
| Table 3-3, J412 EMS RS-232 Port                                     | 3-5  |
| Table 3-4, J413 EMS TTL Trigger Connector                           | 3-6  |
| Table 3-5, J414 EMS Rear Panel Monitor                              | 3-6  |
| Table 3-6, J418 Rear Panel Monitor Connector                        |      |
| Table 3-7, P1 Connector Pinouts                                     | 3-8  |
| Table 3-8, P2 Connector Pinouts For All Non-Slot 0 Location         | 3-9  |
| Table 3-9, P2 Connector Pinouts for VXIbus Slot 0                   | 3-10 |
| Table 3-10, Power Supply Voltages at J418                           | 3-11 |
| Table 4-1, Default Limit Settings After Power On, *RST              | 4-2  |
| Table 4-2, Voltage Condition and Event Register Bit Assignments     | 4-13 |
| Table 4-3, Temperature Condition and Event Register Bit Assignments | 4-13 |
| Table 4-4, Fan Speed Condition and Event Register Bit Assignments   | 4-14 |
| Table 4-5, Time Condition and Event Register Bit Assignments        | 4-14 |
| Table 4-6, VXI Condition and Event Register Bit Assignments         | 4-14 |
| Table 4-7, Questionable Condition Register Bit Assignment           | 4-17 |
| Table 4-8, Front Panel Status Messages                              | 4-29 |
| Table 5-1, VXIbus 1261B-Linear EMS SCPI Commands List Summary       | 5-7  |
| Table 5-2, Defaults, Minima and Maxima                              | 5-10 |
| Table 7-1, Troubleshooting                                          | 7-12 |
| Table A-1, AC Input Specifications                                  | A-1  |

| Table A-2, DC Output Power                                 | A-2 |
|------------------------------------------------------------|-----|
| Table A-3, Cooling                                         | A-3 |
| Table A-4, Safety                                          | A-4 |
| Table A-5, Environmental (Typical)                         | A-5 |
| Table A-6, Backplane                                       | A-5 |
| Table A-7, Mechanical                                      | A-5 |
| Table A-8, EMS Monitoring System Specifications, (Typical) | A-6 |
|                                                            |     |

| Table B-1, E | Error Messages | B-2 |
|--------------|----------------|-----|
|--------------|----------------|-----|

## Chapter 1 GETTING STARTED

## Product Description

The 1261B-Linear is a Linear Powered VXIbus mainframe. The linear supply is located in a separate 3U tall box (407703, -100 [115VAC] or 407703-001 [220VAC]) with cable assemblies 407704-XX1 and 407704-XX2 providing the power and control interface.

## **Key Features**

- Low Noise Linear Power Supply. The 1261B-Linear VXI power supplies are ideal for demanding applications such as RF and microwave systems where the switching power supply noise interferes with sensitive measurements or circuits.
- **Fast Setup.** The 1261B backplane uses active-automatic VME interrupt acknowledge and bus grant daisy chaining. Manual configuration of backplane switch settings or jumpers has been eliminated.
- Visual System Health Status Indication. The 1261B system monitor gives you key system health status (Voltage, Airflow and Temperature) on the front panel display. Monitored parameters include temperature rise on each slot, fan speed, and power supply voltage.
- Enhanced Monitoring. The optional micro-controller based Enhanced Monitoring System (EMS) adds a fully VXIbus compliant message-based interface, an auxiliary RS-232 port, and VXI*plug&play* drivers. The alpha numeric display that comes with the EMS provides detailed system status messages.
- Modular Power Supply, Fans, and Monitor. The 1261B modular system design results in a mainframe with low MTTR and high MTBF.
- Variable Recess Rack Mounting. Adjustable rack mount ears provide variable (0.625 inch increments) recess rack mounting capability.

• Fan Speed Control. The 1261B delivers the cooling air that your application requires. Fan speed control reduces acoustic noise levels of the 1261B high performance cooling system.

## Items Shipped With The 1261B-Linear

## USA 115VAC P/N 407771-03120 & 407771-03112

| Qty. | Item                                                                           | Part Number |
|------|--------------------------------------------------------------------------------|-------------|
| 1    | Power Interface Cable, P416                                                    | 407704-XX1  |
| 1    | Power Interface Cable, P417                                                    | 407704-XX2  |
| 1    | Linear Power Supply                                                            | 407703, 100 |
| 1    | Instruction Manual                                                             | 980844      |
| 2    | Power Cable                                                                    | 602262      |
| 6    | Card Guide Covers                                                              | 456271      |
| 1    | VXI <i>plug&amp;play</i> Software Driver WIN95/WINNT<br>(included with manual) | 921511      |

## International 220VAC P/N 407771-13120 & 407771-13112

| Qty. | Item                                                                           | Part Number |
|------|--------------------------------------------------------------------------------|-------------|
| 1    | Power Interface Cable, P416                                                    | 407704-XX1  |
| 1    | Power Interface Cable, P417                                                    | 407704-XX2  |
| 1    | Linear Power Supply                                                            | 407703-001  |
| 1    | Instruction Manual                                                             | 980844      |
| 2    | Power Cable                                                                    | 602269      |
| 6    | Card Guide Covers                                                              | 456271      |
| 1    | VXI <i>plug&amp;play</i> Software Driver WIN95/WINNT<br>(included with manual) | 921511      |

## Ordering Information

|                      | Ordering Information                                                                                                    |                    |
|----------------------|----------------------------------------------------------------------------------------------------|--------------------|
| Model                | 7U Mainframe and 3U Power Supply                                                                                          | Part Number        |
| 1261B-Linear         | High Performance VXI Mainframe with Linear Power<br>Supply, (115VAC) Domestic                                             | 407771-03120       |
| 1261B-Linear<br>EMS  | High Performance VXI Mainframe with Linear Power<br>Supply includes Enhanced Monitoring System, (115VAC)<br>Domestic      | 407771-03112       |
| 1261B-Linear         | High Performance VXI Mainframe with Linear Power Supply, (220VAC) International                                           | 407771-13120       |
| 1261B-Linear<br>EMS  | High Performance VXI Mainframe with Linear Power<br>Supply includes Enhanced Monitoring System, (220VAC)<br>International | 407771-13112       |
| 12601B-Linear        | 12601B-Linear Power Supply 7U 12V@10A                                                                                     | 407771-14120       |
| 12601B-Linear<br>EMS | 12601B-Linear Power Supply 7U, Enhanced Monitoring<br>System, 12V@10A                                                     | 407771-14112       |
|                      | Options Available                                                                                                    |                    |
| Option 1             | Rack Mount Flanges (ears) w/Slides                                                                                        | 407389             |
| Option 2             | Rack Mount Flange (ears) w/Slides and Door                                                                                | 407390             |
| Option 3             | Rack Mount Flange (ears) w/Door                                                                                           | 407391             |
| Option 4             | Rack Mount Flange (ears)                                                                                                  | 407392             |
| Option 721           | 1 U size Cable Tray (total 8U size)                                                                                       | Opt-407518-<br>001 |
| Option 51            | Backplane/connector Shields installed                                                                                     | Opt-407400         |
| Option 52            | Inter-module Shield (12ea.)                                                                                               | Opt-407419         |
| 1261B Fan<br>Module  | Spare Fan Module for EMS units                                                                                            | 407375             |
| 1261B Fan<br>Module  | Spare Fan Module for Non EMS equipped units                                                                               | 407375-001         |
| EMS Module           | Spare EMS Module                                                                                                    | 405094-001         |

This page was left intentionally blank.

## Chapter 2

## **CONFIGURING THE 1261B-Linear**

| Using This<br>Chapter     | <ul><li>This section includes procedures to install and configure the 1261B mainframe. Use this chapter to:</li><li>Review installation site considerations.</li></ul>                                                                                                    |
|---------------------------|----------------------------------------------------------------------------------------------------|
|                           | <ul> <li>Install VXI modules, card guide covers, or optional blanking<br/>plates.</li> </ul>                                                                                                    |
|                           | <ul> <li>Configure and connect to the optional Enhanced Monitoring<br/>System (EMS) module.</li> </ul>                                                                                                    |
| AC Mains Power            | The 1261B-Linear is configured for the appropriate AC operation (115VAC or 220VAC) when shipped. Should it be necessary to replace the AC mains fuse (F400) on the supply or mainframe, refer to Chapter 7 <b>Removal and Replacement of The AC Mains Fuses</b> .                                                                                                    |
| Site<br>Considerations    | The 1261B Mainframe is designed to operate on a bench or in an instrument rack. If installed in a rack, allow 1.75 inches of clearance above the unit to permit the free flow of air through the exhaust vents in the top cover.                                                                                                    |
| Installing VXI<br>Modules | Install C-size modules directly into the mainframe by first placing<br>the module's card edges into the front module guides (top and<br>bottom). Slide the module to the rear of the mainframe until the<br>module connectors mate solidly with the backplane connectors.<br>Secure the module's front panel to the mainframe using the<br>module's front panel mounting screws.<br>The easiest way to install B-size modules is with a "B to C-size<br>adapter" allowing a B-size module to be installed just like a C-size. |

Installation and Removal of Card Guide Covers (Airflow Directors) In order to improve cooling of used slots in the VXI mainframe, a limited number of airflow directors, P/N 456271, may be installed at empty slot locations to redirect otherwise wasted airflow.

#### CAUTION:

To maintain a balanced airflow throughout the system when using airflow directors, do not cover more than six empty slots at any time. If module density is low, space airflow directors evenly across the mainframe.

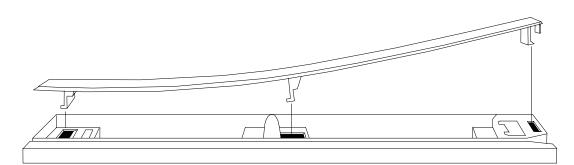

#### **Mainframe Rear**

**Mainframe Front** 

#### Figure 2-1, Airflow Directors

- 1. Facing the front of the VXI mainframe, with one hand hold the airflow director by the front end where the "Racal" logo appears.
- 2. Select the slot to be covered by the director, and place the hook at the rear of the director into the rectangular hole at the rear of the cardguide (1). Slight downward pressure on top of the director (with the other hand) at the rear may be required to engage the hook into the cardguide.
- 3. Slightly flex the director upwards at the front, maintaining pressure at the rear, and lower the center hook of the director into the center rectangular hole in the cardguide (2).
- 4. Press down and back to allow both center and rear hook to engage fully into the cardguide.

- 5. Lower the front of the director and allow the snap-in hook to rest on the cardguide (3).
- 6. With a slotted screwdriver or similar flat-bladed tool, depress the spring hook (4) at a slight downward angle, applying light pressure to the logo area. This will cause the snap-hook to firmly seat the director into place.
- 7. To remove the airflow director, depress the snap-in hook (4) from the front with a flat-bladed tool. This will unlatch the hook and allow removal from the cardguide at the front end.
- 8. Pull forward to release the fixed hooks at the center and rear.

## Installing Blanking Panels

In order to optimize module cooling performance, install optional blank panels (P/N 404836) into unused or empty slots. Secure with two captive mounting screws. Refer to **Figure 2-2.** 

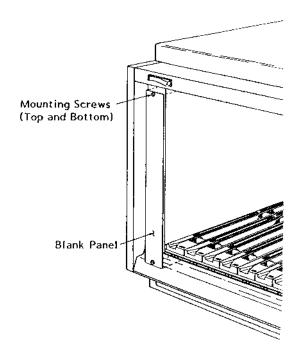

Figure 2-2, Blanking Panels

## Fan Speed Setting

The 1261B-Linear fan speed may be set to "variable" or maximum by setting the fan speed switch (See **Table 3-3**) on the EMS rear panel to the appropriate position. The 1261B-Linear is shipped with variable speed. Note that the 1261B-Linear does not allow a range selection (HI or LO) as is the case with the standard 1261B EMS, The 1261B-Linear EMS is factory configures for HI range (at J14 on the EMS) and must remain in HI range at all times for proper operation.

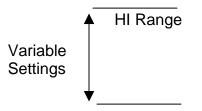

Figure 2-3, Fan Speed Setting

Installing the Enhanced Monitoring System (EMS) Omit the following procedures if your mainframe is not equipped with the Enhanced Monitoring System (EMS).

Enhanced Monitor VXI Logical Address Switch The EMS module is a statically configurable SC device as described in VXIbus Specification 1.4, Sections C.2.1.1.1 and F.1. When the 1261B is shipped with the EMS, the VXI Logical Address is set to address 13 decimal. Refer to **Figure 2-13** to change the logical address of the EMS module.

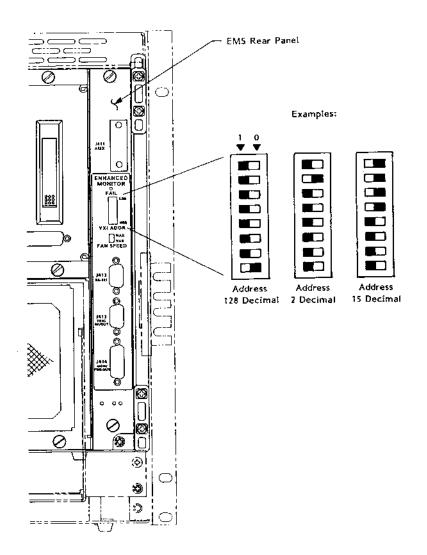

Figure 2-4, Setting The Enhanced Monitor VXI logical Address

Enhanced Monitor Configuration Switch Omit this procedure if your mainframe is not equipped with the Enhanced Monitoring System (EMS).

#### NOTE:

Perform this procedure only if factory default setting is incompatible with your application. See Figure 2-14 for default setting.

#### WARNING:

Ensure that J400 AC Input is disconnected before removing or replacing the System Monitoring (EMS) module. Possible damage to the module could result.

- 1. Remove the EMS module. See Removal and Replacement in Chapter 7.
- 2. Configure SW1 located on the component side of the EMS module.
- 3. Replace the EMS module. See Removal and Replacement in Chapter 7.

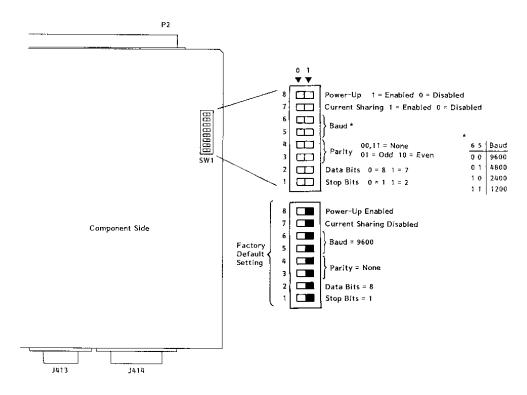

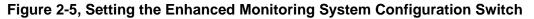

# Connecting The Omit this procedure if your mainframe is not equipped with the Enhanced Monitoring System (EMS).

The 1261B EMS RS-232 port may be connected to a computer, data terminal, or modem. Note that the RS-232 connector on the 1261B is a female, DB-09. If you do not intend to use the RS-232 port, omit this procedure.

## Connecting To a Computer, Data Terminal, or Modem

Use an RS-232 cable to connect J412 (9-pin female RS-232 connector) on the EMS rear panel to the RS-232 serial port on the host controller. Refer to Figure 2-15 Setting Up the Enhanced Monitoring System (EMS) RS-232 Interface, and to Figure 2-16 RS-232 Cable Connections With a Computer, Data Terminal, or modem.

## Rs-232 Flow Control Method

Flow control is a means by which the host computer (or other controller) may pace the flow of data coming from the 1261B EMS Monitor so that the host controller has time to properly receive the data. It also allows the 1261B EMS Monitor to pace commands coming from the host computer so that the 1261B EMS Monitor has sufficient time to execute the commands as they arrive.

The 1261B EMS RS-232 interface uses only "Software" flow control or "XON/XOFF". The host controller RS-232 flow control must be set for "Software" or "XON/XOFF".

With software flow control, as implemented in the 1261B EMS Monitor, an RS-232 device that is receiving data may send an XOFF character (ASCII  $19_{10}$ ) to the sending device, commanding the sending device to suspend data output. Later, when the receiving device is ready for more data, it may send an XON character (ASCII  $17_{10}$ ) to the sending device, indicating that data transmission may be resumed.

If your controller does not support flow control, it will not send or respond to XON or XOFF characters and flow control will thus be non-existent. Note that operating without flow control may necessitate a slower baud rate in order to avoid data overrun problems.

## RS-232 Echo Back Considerations

The 1261B EMS Monitor will not echo back characters it receives from the terminal. If you wish to see characters on your terminal as you type them, set your terminal for "Local Echo".

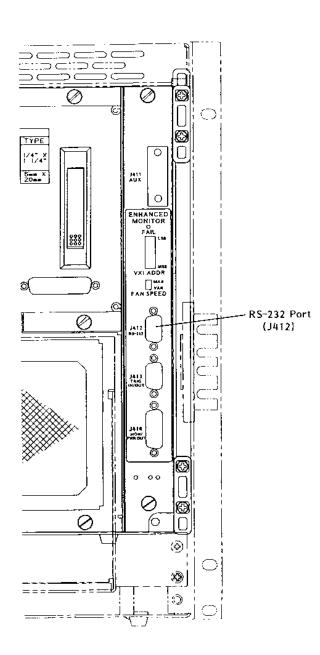

1. If factory default RS-232 setting is incompatible with your computer, (data terminal, or modem), perform the procedure described in Figure 2-14 Setting Enhanced Monitoring System RS-232 Configuration Switch.

The factory default setting is:

1 Stop bit, 8 data bits, No Parity, 9600 Baud, and RS-232 enabled at power on.

 Connect host computer to RS-232 port. See Figure 2-16 RS-232 Cable Connections With a Computer, Data Terminal, or Modem.

| Pin | Name             |
|-----|------------------|
| 3   | Received Data    |
| 2   | Transmitted Data |
| 8   | Request to Send  |
| 7   | Clear to Send    |
| 5   | Signal Ground    |

## J412 Pin Connections

Figure 2-6, Setting Up The Enhanced Monitoring System RS-232 Interface

| Controlling<br>1261B-Linear<br>EMS with<br>HyperTerminal/<br>Win 95 | To use a P/C to control the 1261B-Linear with EMS, connect an<br>RS-232 cable to J-412 of EMS module to the P/C. (See <b>Figure 2-</b><br><b>16</b> for cable configuration.)<br>Run HyperTermnal Program.<br>C:\accessories\HyperTerminal\HyperTrm.exe<br><b>Phone Number</b><br>Direct to Com1 or Com2<br>OK |                                                                     |                                              |  |
|---------------------------------------------------------------------|----------------------------------------------------------------------------------------------------|---------------------------------------------------------------------|----------------------------------------------|--|
|                                                                     | Configure                                                                                                    |                                                                     |                                              |  |
|                                                                     | Port Settings                                                                                                    |                                                                     |                                              |  |
|                                                                     |                                                                                                    | Bits per Second<br>Data Bits<br>Parity<br>Stop Bits<br>Flow Control | 9600<br>8<br>None<br>1<br>Xon/Off            |  |
|                                                                     | OK                                                                                                    |                                                                     |                                              |  |
|                                                                     | Settings                                                                                                    |                                                                     |                                              |  |
|                                                                     |                                                                                                    | Emulation<br>ASCII Setup                                            | Autodetect or VT100                          |  |
|                                                                     |                                                                                                    | <u>X</u> Send line e                                                | ends with line feeds<br>I characters locally |  |
|                                                                     |                                                                                                    | X Wrap lines                                                        | that exceed terminal width                   |  |
|                                                                     | OK                                                                                                    |                                                                     |                                              |  |
|                                                                     | OK                                                                                                    |                                                                     |                                              |  |
|                                                                     | Turn 1261B CHASSIS ON.                                                                                                    |                                                                     |                                              |  |

Response RACAL INSTRUMENTS 1261B EMS (Check by typing \*IDN?)

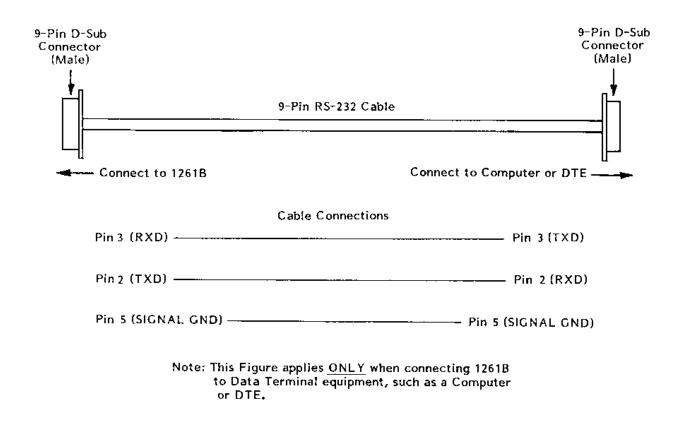

Figure 2-7, RS-232 Connection With a Computer, Data Terminal or Modem

## Installing The VXI*plug&play* Software

After the EMS has been installed into the 1261B mainframe, the VXI*plug&play* software may be used to communicate with the EMS. To install the software, first power on the mainframe (see **Powering On The Mainframe** in Chapter 3), then perform the following operations:

- 1. Start Windows on your computer if it is not already running.
- 2. Insert the VXI*plug&play* installation disk #1 into the 3-1/2" floppy disk drive.
- 3. Run the SETUP program on the installation disk.
- 4. Follow the instructions presented by the SETUP program.

After the SETUP program has completed, the executable Soft Front Panel program may be run. To run the Soft Front Panel, ensure that the following conditions are met:

- 1. The computer is connected to the 1261B VXI mainframe via a MXI/VXI interface, a GPIB/VXI interface, or the computer is an embedded VXI computer.
- VISA is loaded onto your system. VISA is a library of functions which provide communication between a computer and instruments (GPIB and VXI). VISA may be obtained from the manufacturer of the MXI/VXI, GPIB/VXI, or embedded computer.
- 3. The 1261B mainframe has power applied and the power switch has been turned ON.
- 4. For the MXI/VXI and embedded computers, the resource manager program has been run since the 1261B mainframe power was last turned ON.

To run the Soft Front Panel, "double-click" on the 1261B EMS Front Panel" icon in the "VXIPNP" Windows Group.

If the four conditions above are met, the Soft Front Panel program will automatically locate the EMS in the 1261B Mainframe. The Soft Front Panel program will display the VXI logical address of the EMS, and the "Active" LED on the Soft Front Panel will be green.

This page was left intentionally blank.

## Chapter 3

## **OPERATING THE 1261B-Linear**

| Using This<br>Chapter | Use this Chapter to:                                                                                        |  |  |
|-----------------------|----------------------------------------------------------------------------------------------------|--|--|
|                       | Review front and rear panel controls and indicators.                                                        |  |  |
|                       | Power the mainframe on/off.                                                                                 |  |  |
|                       | Review <b>Monitoring Basics</b> guide to front panel visual system health status.                           |  |  |
|                       | Perform basic functional check of the mainframe VXI voltages.                                               |  |  |
|                       | Review Rear Panel Switch and Connector Reference for pinouts and descriptions of all rear panel connectors. |  |  |
|                       |                                                                                                    |  |  |

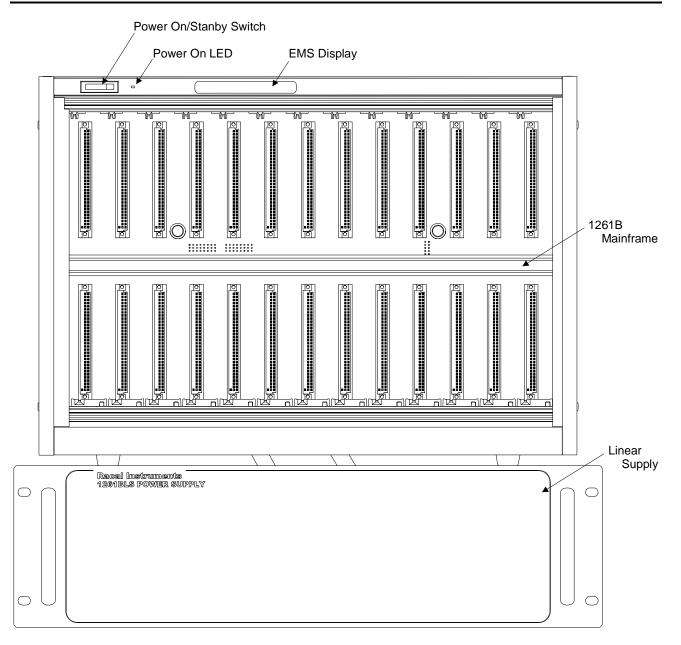

Figure 3-1, Front View

# Powering On the 1261B-Linear

Refer to **Figures 3-1 through 3-2** and the instructions below to power on the 1261B-Linear.

- (1,) Connect cable assemblies 407704-XX1 and 407704-XX2.
- 2. Connect AC power cord to 1261B mainframe and Linear Supply box.
- 3. Turn on system by setting front panel Power Switch to "ON" position.

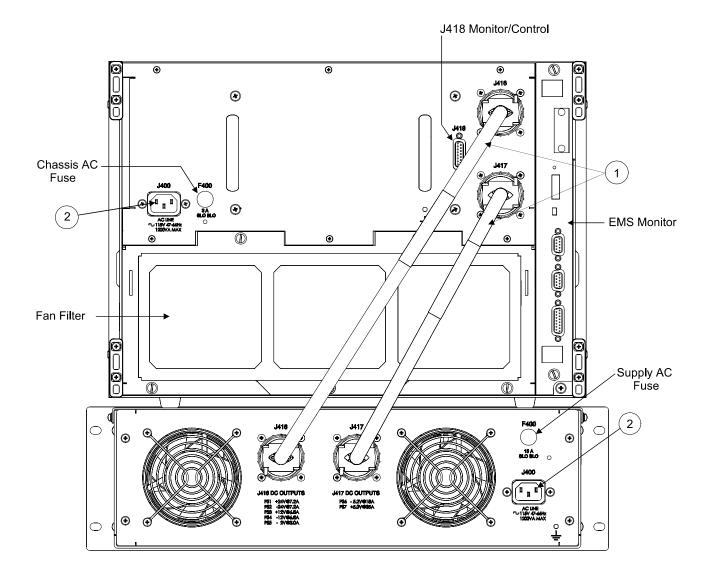

Figure 3-2, Rear View / Connections

# Monitoring<br/>BasicsRefer to Figures 3-1 to 3-2 while using Table 3-1 to interpret<br/>system monitor information. This section applies to basic features<br/>of the Enhanced (EMS) Monitoring System. See Section 4 Using<br/>The Enhanced Monitor for additional EMS capabilities. Refer to<br/>Section 7 Troubleshooting if a LED indicator or display message<br/>in the "What You See On The Front Panel" column is other than<br/>the message "System OK".

| WHAT YOU SEE<br>ON THE FRONT<br>PANEL | WHAT IT MEANS                                                                                                    | WHERE TO VERIFY                                                                                                    |
|---------------------------------------|----------------------------------------------------------------------------------------------------|----------------------------------------------------------------------------------------------------|
| "System OK"                           | <ul> <li>VXI Voltages are within acceptable limits</li> <li>+4.56V +5V Rail +5.50V</li> <li>+10.95V +12V Rail +13.20V</li> <li>+21.90V +24V Rail +26.40V</li> <li>-2.20V -2V Rail -1.83V</li> <li>-5.72V -5.2V Rail -4.75V</li> <li>-13.20V -12V Rail -10.95V</li> <li>-26.40V -24V Rail -21.90V</li> </ul> | <ul> <li>At rear panel connector<br/>J418</li> <li>J418 Pin 3<br/>J418 Pin 2<br/>J418 Pin 9<br/>J418 Pin 12<br/>J418 Pin 4<br/>J418 Pin 4<br/>J418 Pin 10<br/>J418 Pin 1</li> <li>Use J418 Pin 7 or 11 as<br/>Ground reference.</li> </ul> |
| "System OK"                           | <ul> <li>Maximum slot temperature 75°C</li> <li>Maximum slot temperature rise<br/>20°C</li> </ul>                                                                                                    | <ul> <li>Query the EMS. Refer to<br/>"Measuring VXI Slot<br/>Temperature" in Chapter 4.</li> </ul>                                                                                                    |
| "System OK"                           | <ul> <li>Module cooling fans are operating<br/>above acceptable limit</li> <li>Fan Speed 2000 RPM (EMS<br/>units)</li> </ul>                                                                                                    | <ul> <li>J414 Pin 6, 7, 8 on EMS.</li> <li>2 Pulses per Revolution,<br/>TTL Pulse Train</li> <li>Use J414 Pin 9 or 10 as<br/>ground reference</li> </ul>                                                                                   |

#### Table 3-1, Monitoring Basics

| Switch Reference | Description                                                                                                    |
|------------------|----------------------------------------------------------------------------------------------------|
| FAN SPEED        | Fan Speed Switch. This switch enables fan speed control<br>when set the VAR (Variable) position. Set this switch to<br>MAX to run fans at full speed. In the VAR position the<br>monitoring system automatically controls the speed of the<br>fans depending on the air temperature and the amount of<br>cooling required by the modules. |
| LOGICAL ADDRESS  | VXI Logical Address Switch. Refer to Chapter 2 Enhanced Monitor VXI Logical Address Switch.                                                                                                    |

| J412 |    | Pin     | Signal | Description     |
|------|----|---------|--------|-----------------|
| 3412 | ]_ | 2       | TXDA   | Transmit Data   |
| 00   | 5  | 3       | RXDA   | Received Data   |
| 00   | 3  | 5       | GND    | Logic Ground    |
|      | 2  | 7       | CTS    | Clear To Send   |
| 0    | 1  | 8       | RTS    | Request To Send |
|      |    | 1,4,6,9 | RSV    | Reserved        |

#### Table 3-3, J412 EMS RS-232 Port

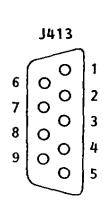

| Pin   | Signal   | Description                                                                                                    |
|-------|----------|----------------------------------------------------------------------------------------------------|
| 1     | TRIG IN  | TTL level input signal which is routed to any one of<br>the eight TTLTRIG lines on the VXI backplane, with<br>or without a programmable delay applied. |
| 2     | TRIG OUT | TTL output signal which is routed from any one of the eight TTLTRIG lines on the VXI backplane, with or without a programmable delay applied.          |
| 6,7,8 | GND      | Logic Ground                                                                                                    |
| 3-5,9 | RSV      | Reserved                                                                                                    |

#### Table 3-4, J413 EMS TTL Trigger Connector

| Table 3-5, J414 EMS | Rear Panel Monitor |
|---------------------|--------------------|
|---------------------|--------------------|

| Pin   | Signal               | Description                                                                                                    |
|-------|----------------------|----------------------------------------------------------------------------------------------------|
| 1     | +5V                  | +5V for powering external user circuitry, etc.<br>(1 A max.)                                                         |
| 2     | +12V                 | +12V for powering external user circuitry, etc. (1 A max.)                                                           |
| 4     | T <sub>max</sub>     | Output signal proportional to the maximum absolute temperature of the 13 modules (100 mV/°C, 0 V corresponds to 0°C) |
| 5     | Fan Speed<br>Control | Output signal proportional to the fan speed.<br>0V = Minimum fan speed<br>1V = Maximum fan speed                     |
| 6     | TACH1                | TTL output proportional to the speed of Fan 1 (2 pulses/revolution)                                                  |
| 7     | TACH2                | TTL output proportional to the speed of Fan 2<br>(2 pulses/<br>revolution)                                           |
| 8     | TACH3                | TTL output proportional to the speed of Fan 3 (2 pulses/revolution)                                                  |
| 9-11  | GND                  | Logic Ground                                                                                                    |
| 12-15 | RSV                  | Reserved                                                                                                    |

J414

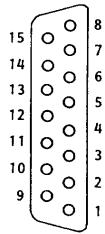

| Pin | Signal     | Description                                         |  |
|-----|------------|-----------------------------------------------------|--|
| 1   | -24 VMON   | VXI bus Voltage Monitor Output                      |  |
| 2   | +12 VMON   | VXIbus Voltage Monitor Output                       |  |
| 3   | +5 VMON    | VXIbus Voltage Monitor Output                       |  |
| 4   | -5.2 VMON  | VXIbus Voltage Monitor Output                       |  |
| 5   | +5 STANDBY | VXIbus +5V Standby Input                            |  |
| 6   | ACFAIL*    | VXI bus ACFAIL* Input or Monitor Output (see note)  |  |
| 7   | GND        | LogicGround                                         |  |
| 8   | RSV        | Reserved                                            |  |
| 9   | +24 VMON   | VXIbus Voltage Monitor Output                       |  |
| 10  | -12 VMON   | VXIbus Voltage Monitor Output                       |  |
| 11  | GND        | LogicGround                                         |  |
| 12  | -2V MON    | VXIbus Voltage Monitor Output                       |  |
| 13  | +24VHS     | +24V House Keeping Supply Voltage Monitor Output    |  |
| 14  | SYSRESET*  | VXIbus SYSRESET* Input or Monitor Output (see note) |  |
| 15  | RSV        | Reserved                                            |  |

 Table 3-6, J418 Rear Panel Monitor Connector

Note: Refer to VXIbus and VMEbus specifications for details on using the ACFAIL\* and SYSRESET\* signals. If you use these signals, do not violate VXIbus or VMEbus electrical specification.

J418

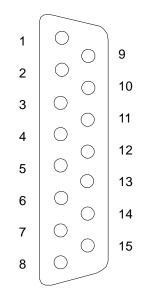

### Backplane Connectors

**Table 3-7** shows the P1 connector pinouts for all slots in the1261B-Linear.

**Table 3-8** shows the P2 connector pinouts for all non-slot 0 slots.

**Table 3-9** shows the P2 connector pinouts for the VXIbus slot 0.

| Pin | RowA     | RowB      | RowC      |
|-----|----------|-----------|-----------|
| 1   | D00      | BBSY*     | D08       |
| 2   | D01      | BCLR*     | D09       |
| 3   | D02      | ACFAIL*   | D10       |
| 4   | D03      | BG0IN*    | D11       |
| 5   | D04      | BG0OUT*   | D12       |
| 6   | D05      | BG1IN*    | D13       |
| 7   | D06      | BG1OUT*   | D14       |
| 8   | D07      | BG2IN*    | D15       |
| 9   | GND      | BG2OUT*   | GND       |
| 10  | SYSCLK   | BG3IN*    | SYSFAIL*  |
| 11  | GND      | BG3OUT*   | BERR*     |
| 12  | DS1*     | BR0*      | SYSRESET* |
| 13  | DS0*     | BR1*      | LWORD*    |
| 14  | WRITE*   | BR2*      | AM5       |
| 15  | GND      | BR3*      | A23       |
| 16  | DTACK*   | AM0       | A22       |
| 17  | GND      | AM1       | A21       |
| 18  | AS*      | AM2       | A20       |
| 19  | GND      | AM3       | A19       |
| 20  | IACK*    | GND       | A18       |
| 21  | IACKIN*  | SERCLK    | A17       |
| 22  | IACKOUT* | SERDAT*   | A16       |
| 23  | AM4      | GND       | A15       |
| 24  | A07      | IRQ7*     | A14       |
| 25  | A06      | IRQ6*     | A13       |
| 26  | A05      | IRQ5*     | A12       |
| 27  | A04      | IRQ4*     | A11       |
| 28  | A03      | IRQ3      | A10       |
| 29  | A02      | IRQ2*     | A09       |
| 30  | A01      | IRQ1*     | A08       |
| 31  | -12V     | +5V STDBY | +12V      |
| 32  | +5V      | +5V       | +5V       |

 Table 3-7, P1 Connector Pinouts

| Pin | RowA     | RowB | RowC     |
|-----|----------|------|----------|
| 1   | ECLTRG0  | +5V  | CLK10+   |
| 2   | -2V      | GND  | CLK10-   |
| 3   | ECLTRG1  | RSV1 | GND      |
| 4   | GND      | A24  | -5.2V    |
| 5   | LBUSA00  | A25  | LBUSC00  |
| 6   | LBUSA01  | A26  | LBUSC01  |
| 7   | -5.2V    | A27  | GND      |
| 8   | LBUSA02  | A28  | LBUSC02  |
| 9   | LBUSA03  | A29  | LBUSC03  |
| 10  | GND      | A30  | GND      |
| 11  | LBUSA04  | A31  | LBUSC04  |
| 12  | LBUSA05  | GND  | LBUSC05  |
| 13  | -5.2V    | +5V  | -2V      |
| 14  | LBUSA06  | D16  | LBUSC06  |
| 15  | LBUSA07  | D17  | LBUSC07  |
| 16  | GND      | D18  | GND      |
| 17  | LBUSA08  | D19  | LBUSC08  |
| 18  | LBUSA09  | D20  | LBUSC09  |
| 19  | -5.2V    | D21  | -5.2V    |
| 20  | LBUSA10  | D22  | LBUSC10  |
| 21  | LBUSA11  | D23  | LBUSC11  |
| 22  | GND      | GND  | GND      |
| 23  | TTLTRG0* | D24  | TTLTRG1* |
| 24  | TTLTRG2* | D25  | TTLTRG3* |
| 25  | +5V      | D26  | GND      |
| 26  | TTLTRG4* | D27  | TTLTRG5* |
| 27  | TTLTRG6* | D28  | TTLTRG7* |
| 28  | GND      | D29  | GND      |
| 29  | RSV2     | D30  | RSV3     |
| 30  | MODID    | D31  | GND      |
| 31  | GND      | GND  | +24V     |
| 32  | SUMBUS   | +5V  | -24V     |

Table 3-8, P2 Connector Pinouts For All Non-Slot 0 Location

| Pin | RowA     | RowB | RowC     |
|-----|----------|------|----------|
| 1   | ECLTRG0  | +5V  | CLK10+   |
| 2   | -2V      | GND  | CLK10-   |
| 3   | ECLTRG1  | RSV1 | GND      |
| 4   | GND      | A24  | -5.2V    |
| 5   | MODID12  | A25  | LBUSC00  |
| 6   | MODID11  | A26  | LBUSC01  |
| 7   | -5.2V    | A27  | GND      |
| 8   | MODID10  | A28  | LBUSC02  |
| 9   | MODID09  | A29  | LBUSC03  |
| 10  | GND      | A30  | GND      |
| 11  | MODID08  | A31  | LBUSC04  |
| 12  | MODID07  | GND  | LBUSC05  |
| 13  | -5.2V    | +5V  | -2V      |
| 14  | MODID06  | D16  | LBUSC06  |
| 15  | MODID05  | D17  | LBUSC07  |
| 16  | GND      | D18  | GND      |
| 17  | MODID04  | D19  | LBUSC08  |
| 18  | MODID03  | D20  | LBUSC09  |
| 19  | -5.2V    | D21  | -5.2V    |
| 20  | MODID02  | D22  | LBUSC10  |
| 21  | MODID01  | D23  | LBUSC11  |
| 22  | GND      | GND  | GND      |
| 23  | TTLTRG0* | D24  | TTLTRG1* |
| 24  | TTLTRG2* | D25  | TTLTRG3* |
| 25  | +5V      | D26  | GND      |
| 26  | TTLTRG4* | D27  | TTLTRG5* |
| 27  | TTLTRG6* | D28  | TTLTRG7* |
| 28  | GND      | D29  | GND      |
| 29  | RSV2     | D30  | RSV3     |
| 30  | MODID00  | D31  | GND      |
| 31  | GND      | GND  | +24V     |
| 32  | SUMBUS   | +5V  | -24V     |

Table 3-9, P2 Connector Pinouts for VXIbus Slot 0

### Basic Functional Check

The functional check consists of checking the 1261B power supply voltages to the VXIbus limits at rear panel connector J418 using a digital voltmeter.

Referring to **Table 3-10** connect one lead of the voltmeter to a supply pin at J418. Connect the reference lead of the voltmeter to one of the ground pins. Compare each voltage reading to the values listed in **Table 3-10**.

| J418Pin | Supply      | VXI Acceptable<br>Voltage Range |
|---------|-------------|---------------------------------|
| 3       | +5V         | 4.875V to 5.25V                 |
| 10      | -12V        | -12.6 to 11.64V                 |
| 1       | -24V        | 25.2V to -23.28V                |
| 12      | -2V         | -2.1V to -1.9V                  |
| 2       | +12V        | 11.64V to 12.6V                 |
| 9       | +24V        | 23.28V to 25.2V                 |
| 4       | -5.2V       | -5.46V to -5.044V               |
| 7,11    | LogicGround |                                 |

#### Table 3-10, Power Supply Voltages at J418

If the voltages are within the specified ranges, the mainframe complies with VXI voltage limit specifications.

J418

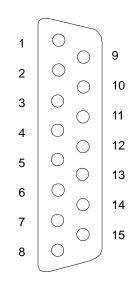

This page was left intentionally blank.

### **Chapter 4**

## USING THE ENHANCED MONITORING SYSTEM

### **Overview**

This chapter contains information about how to operate the 1261B-Linear Enhanced Monitoring System (EMS). The instrument can be programmed using a set of SCPI commands. A list of SCPI commands, implemented by the 1261B-Linear EMS, is given in **Table 5-1**. The following paragraphs describe the various modes of operation and give examples on how to program the 1261B EMS.

#### NOTE:

#### The 1261B-Linear does not support current monitoring

### Power On/Reset Defaults

After executing a software reset, the EMS defaults to the conditions shown in **Table 4-1**. A complete list of all parameters and their default values is given in Chapter 5.

Upon power-on, the EMS state will be reset to the power-on state described in **Table 4-1**. If DIP switch SW1-8 is set, the instrument state will be recalled from nonvolatile memory location 0. As shipped from the factory, nonvolatile location 0 holds the instrument state as described in **Table 4-1**. The power-on state of the EMS can be changed by overwriting the contents of nonvolatile location 0 by using the command:

\*SAV 0

The command below may be used to place the instrument in its default state as described in **Table 4-1** on the following page.

\*RST

| Power Supply Voltage Limits: |         |         |
|------------------------------|---------|---------|
| Power Supply (PS)            | Maximum | Minimum |
| +5V                          | 5.50V   | 4.56V   |
| -5.2V                        | -4.75V  | -5.72V  |
| -2V                          | -1.83V  | -2.20V  |
| +24V                         | 26.40V  | 21.90V  |
| -24V                         | -21.90V | -26.40V |
| +12V                         | 13.20V  | 10.95V  |
| -12V                         | -10.95V | -13.20V |

#### Table 4-1, Default Limit Settings After Power On, \*RST

Power Supply Current Limit: (Not applicable to 1261B-Linear)

| 2000 RPM Minimum<br>4999 RPM Maximum                                                                                                    |
|----------------------------------------------------------------------------------------------------|
| 55°C<br>55°C<br>30.0°C<br>0 (disabled)<br>1 year<br>5 years<br>720 hours of power-on time (30 days)<br>0.0 Seconds<br>Disconnected<br>Disconnected<br>On<br>None<br>9600 (set by DIP switch SW1)<br>None (set by DIP switch SW1)<br>8 (set by DIP switch SW1)<br>1 (set by DIP switch SW1) |
|                                                                                                    |

**What To Do Now** When writing commands to operate the 1261B EMS, follow the instructions in this chapter to understand the meaning and response that each command generates. Examples contained in the following paragraphs show basic techniques on how to program output waveforms.

### Measuring Power Supply Voltages

Measuring

**Temperature** 

Ambient

The "MEAS:VOLT" command is used to measure the voltage presently being output by one of the seven VXI power supplies. The following commands may be used:

| MEAS:VOLT1?  | measure +5V PS Voltage   |
|--------------|--------------------------|
| MEAS: VOLT2? | measure -5.2V PS Voltage |
| MEAS: VOLT3? | measure -2V PS Voltage   |
| MEAS: VOLT4? | measure +24V PS Voltage  |
| MEAS: VOLT5? | measure -24V PS Voltage  |
| MEAS:VOLT6?  | measure +12V PS Voltage  |
| MEAS:VOLT7?  | measure -12V PS Voltage  |

Each of these causes the 1261B EMS to reply with a value formatted as a real number. The number is rounded to the nearest 0.01 VDC.

The "MEAS:TEMP14" command is used to measure the ambient temperature.

MEAS: TEMP14? -- measure ambient temperature

This command causes the 1261B EMS to reply with a value formatted as a real number. The number is rounded to the nearest 1 degree Celsius.

| Measuring | VXI | Slot |
|-----------|-----|------|
| Temperatu | re  |      |

Each VXI slot temperature may be read individually. The following commands may be used to read the specified VXI slot temperature:

|                        | MEAS: TEMP1?                                                                               | read slot 0 temperature                                                                                                    |
|------------------------|--------------------------------------------------------------------------------------------|----------------------------------------------------------------------------------------------------|
|                        | MEAS: TEMP2?                                                                               | read slot 1 temperature                                                                                                    |
|                        | MEAS: TEMP3?                                                                               | read slot 2 temperature                                                                                                    |
|                        | MEAS: TEMP4?                                                                               | read slot 3 temperature                                                                                                    |
|                        | MEAS: TEMP5?                                                                               | read slot 4 temperature                                                                                                    |
|                        | MEAS: TEMP6?                                                                               | read slot 5 temperature                                                                                                    |
|                        | MEAS: TEMP7?                                                                               | read slot 6 temperature                                                                                                    |
|                        | MEAS: TEMP8?                                                                               | read slot 7 temperature                                                                                                    |
|                        | MEAS: TEMP9?                                                                               | read slot 8 temperature                                                                                                    |
|                        | MEAS: TEMP10?                                                                              | read slot 9 temperature                                                                                                    |
|                        | MEAS: TEMP11?                                                                              | read slot 10 temperature                                                                                                    |
|                        | MEAS: TEMP12?                                                                              | read slot 11 temperature                                                                                                    |
|                        | MEAS: TEMP13?                                                                              | read slot 12 temperature                                                                                                    |
|                        | value formatted as a real nu<br>nearest 0.1 degree Celsius.<br>Note that the temperature r | ses the 1261B EMS to reply with a mber. The number is rounded to the ise of any slot may be computed by ambient temperature and the slot's X?) - (MEAS:TEMP14?)).                                                           |
| Measuring Fan<br>Speed | •                                                                                          | eds may be read individually. The used to read the fan speed:                                                                                                    |
| opeeu                  | integer value. The fan spe                                                                 | <ul> <li> read SLOWEST fan speed</li> <li> read Fan #1 fan speed</li> <li> read Fan #2 fan speed</li> <li> read Fan #3 fan speed</li> <li>ses the 1261B EMS to reply with an eed is rounded to the nearest whole</li> </ul> |
|                        | number. The unit of measur                                                                 | re is RPM (revolutions per minute).                                                                                                    |

### Measuring Power Supply Currents

This feature is not available in the 1261B-Linear.

| Measuring Elapsed<br>Time                      | The 1261B EMS monitors three elapsed time attributes. These are as follows:                                                                                                    |  |  |  |
|------------------------------------------------|----------------------------------------------------------------------------------------------------|--|--|--|
| -                                              | Power-on Time                                                                                                    |  |  |  |
|                                                | The number of seconds since the power switch was switched from the OFF state to the ON state.                                                                                                    |  |  |  |
|                                                | Cumulative Power-on Time                                                                                                    |  |  |  |
|                                                | The total number of seconds which the power switch has been in the ON state from the time the EMS was installed.                                                                                              |  |  |  |
|                                                | Filter Service Time                                                                                                    |  |  |  |
|                                                | The total number of seconds which the power switch has been in the ON state since the filter was last serviced (and the "SENSE:TIME3:CLEAR" command was executed).                                            |  |  |  |
|                                                | The following commands may be used to read the elapsed time attributes:                                                                                                    |  |  |  |
|                                                | MEAS:TIME1?read power-on time                                                                                                    |  |  |  |
|                                                | MEAS:TIME2?read cumulative power-on time                                                                                                    |  |  |  |
|                                                | MEAS:TIME3?read power-on time since last<br>filter service                                                                                                    |  |  |  |
|                                                | Each of these queries causes the 1261B EMS to reply with an integer value. The unit of measure is seconds.                                                                                                    |  |  |  |
| Reading The<br>Present State of<br>VXI Signals | The 1261B EMS has the capability to read the present state of the VXI SYSFAIL*, ACFAIL*, and AS* (address strobe) lines. The following commands may be used to read the present state of each of these lines: |  |  |  |
| -                                              | MEAS:VXI:ACFAIL? read ACFAIL* lineMEAS:VXI:SYSFAIL? read SYSFAIL* line                                                                                                    |  |  |  |

MEAS:VXI:ASTROBE?

Each of these queries causes the 1261B EMS to reply with a 1 if the line is high, or a 0 if the line is low. Note that since each of these lines is asserted when low, the normal reply should be "1".

-- read AS\* line

### Monitoring The VXI System

The 1261B EMS has the ability to monitor the VXI power supplies' voltage, VXI slot temperatures, fan speeds, and select VXI signals. When one of these is outside the user-specified limits, an interrupt can be generated. This allows the system controller (computer) to effectively monitor the VXI subsystem without having to continually poll the 1261B EMS.

Each attribute is checked once per second, at a minimum, by the EMS. If the attribute value is outside the programmed limits, an "alarm" condition is assumed to exist. If the EMS has been told to generate an interrupt when the alarm condition exists, an interrupt will be sent to the system controller (by asserting one of the VXI interrupt lines IRQ1 to IRQ7).

When the system controller detects the interrupt, it can read status registers on the EMS to determine which attribute is at fault. It can then query the EMS to determine the present value of the attribute. It can also query the EMS to determine the time and date of the alarm condition.

Programming the EMS to perform this monitoring is done as a two-step process:

- 1) Program the tolerance limits for the attribute
- 2) Program the status registers to generate an interrupt when the attribute is outside its tolerance limits.

# Programming The Tolerance Limits

The various SENSE commands are used to set the programmable tolerance limits for the various attributes monitored by the 1261B EMS. The following paragraphs describe how to set each attribute's tolerance limit or limits. Refer to **Table 5-2** for a description of the range of values accepted for each command.

### Programming The Power Supply Voltage Tolerance Limits

The power supply voltages are monitored to ensure that they are between an upper and a lower limit. The lower voltage tolerance limit is always the most negative, and the upper voltage tolerance limit is always the most positive. The following commands may be used to set the power supply voltage tolerance limits:

| SENSE:VOLT1:RANGE:UPPER 5.2   | +5V upper limit  |
|-------------------------------|------------------|
| SENSE:VOLT1:RANGE:LOWER 4.8   | +5V lower limit  |
| SENSE:VOLT2:RANGE:UPPER -5.0  | 5.2V upper limit |
| SENSE:VOLT2:RANGE:LOWER -5.4  | 5.2V lower limit |
| SENSE:VOLT3:RANGE:UPPER -1.8  | 2V upper limit   |
| SENSE:VOLT3:RANGE:LOWER -2.2  | 2V lower limit   |
| SENSE:VOLT4:RANGE:UPPER 25.9  | +24V upper limit |
| SENSE:VOLT4:RANGE:LOWER 23.1  | +24V lower limit |
| SENSE:VOLT5:RANGE:UPPER -23.1 | 24V upper limit  |
| SENSE:VOLT5:RANGE:LOWER -25.9 | 24V lower limit  |
| SENSE:VOLT6:RANGE:UPPER 12.9  | +12V upper limit |
| SENSE:VOLT1:RANGE:LOWER 11.1  | +12V lower limit |
| SENSE:VOLT7:RANGE:UPPER -11.1 | 12V upper limit  |
| SENSE:VOLT7:RANGE:LOWER -12.9 | 12V lower limit  |

Each of these commands has an associated query. For example, the query:

SENSE: VOLT5: RANGE: LOWER?

reads the lower voltage tolerance limit for the -24V Power Supply.

Refer to **Table 5-2** for a description of a range of values accepted for this command.

This feature is not available in the 1261B-Linear.

Programming The Power Supply Current Tolerance Limits

| Programming The<br>Fan Speed                                 | The fan speeds are monitored to ensure that they are between<br>the upper and lower limits. The following commands may be<br>used to set the fan speed tolerance limits. |  |  |  |
|--------------------------------------------------------------|----------------------------------------------------------------------------------------------------|--|--|--|
| Tolerance Limits                                             | SENSE:FREQ1:RANGE:UPPER 6500 all 3 fans, upper limit                                                                                                    |  |  |  |
|                                                              | SENSE: FREQ1: RANGE: LOWER 2000 all 3 fans, lower limit                                                                                                    |  |  |  |
|                                                              | SENSE: FREQ2: RANGE: UPPER 7220 fan #1, upper limit                                                                                                    |  |  |  |
|                                                              | SENSE: FREQ2: RANGE: LOWER 3120 fan #1, lower limit                                                                                                    |  |  |  |
|                                                              | SENSE: FREQ3: RANGE: UPPER 6970 fan #2, upper limit                                                                                                    |  |  |  |
|                                                              | SENSE: FREQ3: RANGE: LOWER 2870 fan #2, lower limit                                                                                                    |  |  |  |
|                                                              | SENSE:FREQ4:RANGE:UPPER 7220 fan #3, upper limit                                                                                                    |  |  |  |
|                                                              | SENSE: FREQ4: RANGE: LOWER 2650 fan #3, lower limit                                                                                                    |  |  |  |
|                                                              | Each of these commands has an associated query. For example, the query:                                                                                                  |  |  |  |
|                                                              | SENSE: FREQ4: RANGE: LOWER?                                                                                                    |  |  |  |
|                                                              | reads the lower fan speed tolerance limit for fan #3. Refer to <b>Table 5-2</b> for a description of a range of values accepted for this command.                        |  |  |  |
| Programming The<br>Ambient<br>Temperature<br>Tolerance Limit | The ambient temperature is monitored to ensure that it does not<br>exceed an upper limit. The following command may be used to<br>set the ambient temperature limit.     |  |  |  |
|                                                              | SENSE:TEMP14:RANGE:UPPER 63.0                                                                                                    |  |  |  |
|                                                              | This example sets the upper limit of the ambient temperature to 63 degrees Celsius. The present upper limit for the ambient temperature may be read with the query:      |  |  |  |
|                                                              | SENSE:TEMP14:RANGE:UPPER?                                                                                                    |  |  |  |
|                                                              | Refer to <b>Table 5-2</b> for a description of a range of values accepted for this command.                                                                              |  |  |  |

### Programming The VXI Slot Temperature Rise Tolerance Limits

Each VXI slot is individually monitored to ensure that the **temperature rise above ambient** does not exceed its programmable limit. Each VXI slot temperature rise may be programmed individually. The following commands may be used to establish the slot's upper limit for temperature rise above the measured ambient temperature.

| SENSE:TEMP1:RANGE:UPPER            | 11.0     | Slot 0 temp rise  |
|------------------------------------|----------|-------------------|
| SENSE:TEMP2:RANGE:UPPER            | 12.0     | Slot 1 temp rise  |
| <pre>SENSE:TEMP3:RANGE:UPPER</pre> | 13.0     | Slot 2 temp rise  |
| SENSE:TEMP4:RANGE:UPPER            | 15.0     | Slot 3 temp rise  |
| SENSE:TEMP5:RANGE:UPPER            | 9.0 Slot | 4 temp rise       |
| SENSE:TEMP6:RANGE:UPPER            | 11.0     | Slot 5 temp rise  |
| SENSE:TEMP7:RANGE:UPPER            | 22.0     | Slot 6 temp rise  |
| SENSE:TEMP8:RANGE:UPPER            | 16.0     | Slot 7 temp rise  |
| <pre>SENSE:TEMP9:RANGE:UPPER</pre> | 14.0     | Slot 8 temp rise  |
| SENSE:TEMP10:RANGE:UPPE            | R 12.0   | Slot 9 temp rise  |
| SENSE:TEMP11:RANGE:UPPE            | R 11.0   | Slot 10 temp rise |
| SENSE:TEMP12:RANGE:UPPE            | R 10.0   | Slot 11 temp rise |
| SENSE:TEMP13:RANGE:UPPE            | R 8.0    | Slot 12 temp rise |

Each of the commands has an associated query which may be used to read the present upper limit for the VXI slot temperature rise. For example, the command:

SENSE:TEMP11:RANGE:UPPER?

reads the presently programmed upper limit for the temperature rise in VXI slot 10. Refer to **Table 5-2** for a description of a range of values accepted for this command.

Programming The VXI Bus Error and IACKn Tolerance Limits The EMS provides monitoring of the VXI Bus Error or IACKn events. Only one of the following events may be monitored at one time:

Bus Error (BERR\*)

IACK1, IACK2, IACK3, ..., IACK7

Programming an upper limit for any of these events results in all other events being ignored by the EMS. The following commands may be used to set the upper limit for either the Bus Error or IACK events:

| SENSE:VXI:BERR:LIMIT 255  | set BERR limit    |
|---------------------------|-------------------|
| SENSE:VXI:IACK1:LIMIT 128 | set IACK1 limit   |
| SENSE:VXI:IACK2:LIMIT 233 | - set IACK2 limit |
| SENSE:VXI:IACK3:LIMIT 1   | set IACK3 limit   |
| SENSE:VXI:IACK4:LIMIT 2   | set IACK4 limit   |
| SENSE:VXI:IACK5:LIMIT 3   | set IACK5 limit   |
| SENSE:VXI:IACK6:LIMIT 44  | set IACK6 limit   |
| SENSE:VXI:IACK7:LIMIT 113 | set IACK7 limit   |

Each limit may be set to an integer value between 0 and 255. Setting the limit to 0 disables the monitoring of the BERR and all IACK lines.

Each of the commands has an associated query which may be used to read the present limit for the BERR or IACK line. For example, the query:

#### SENSE:VXI:IACK5:LIMIT?

reads the presently programmed limit for the IACK5 line. Refer to **Table 5-2** for a description of a range of values accepted for this command.

### Reading The VXI Bus Error and IACKn Counters

The present count of Bus Error (BERR) or Interrupt Acknowledge cycles (IACKn) may be read back from the EMS. Only the presently monitored event will return a non-zero count value; all others will return a count of 0. For example, if the "SENSE:VXI:IACK3:LIMIT 7" command is received, then the BERR, IACK1, IACK2, and IACK4 through IACK7 count values will be returned as zero.

The following queries may be used to read the present count of VXI Bus Error and Interrupt Acknowledge events.

| SENSE:VXI:BERR:COUNT?  | read BERR count  |
|------------------------|------------------|
| SENSE:VXI:IACK1:COUNT? | read IACK1 count |
| SENSE:VXI:IACK2:COUNT? | read IACK2 count |
| SENSE:VXI:IACK3:COUNT? | read IACK3 count |
| SENSE:VXI:IACK4:COUNT? | read IACK4 count |
| SENSE:VXI:IACK5:COUNT? | read IACK5 count |
| SENSE:VXI:IACK6:COUNT? | read IACK6 count |
| SENSE:VXI:IACK7:COUNT? | read IACK7 count |

### Clearing The VXI Bus Error and IACKn Counters

The present count of Bus Error (BERR) or Interrupt Acknowledge cycles (IACKn) may be cleared to zero. This is necessary since the count increases to a maximum value of 256. Once the count reaches 256, the only way to clear it is to use the command described below (or to select some other IACKn or BERR line for monitoring).

The following commands may be used to clear the BERR or IACKn counters:

SENSE:VXI:BERR:CLEAR -- clear BERR counter SENSE:VXI:IACK1:CLEAR -- clear IACK1 counter SENSE:VXI:IACK2:CLEAR -- clear IACK2 counter SENSE:VXI:IACK3:CLEAR -- clear IACK3 counter SENSE:VXI:IACK4:CLEAR -- clear IACK4 counter SENSE:VXI:IACK5:CLEAR -- clear IACK5 counter SENSE:VXI:IACK6:CLEAR -- clear IACK6 counter SENSE:VXI:IACK7:CLEAR -- clear IACK7 counter

This command is meaningful only if the specified event is presently being monitored. If, for example, the IACK3 line is presently being monitored (because a "SENSE:VXI:IACK3:LIMIT" command was executed), then clearing the counter for the BERR event will have no effect.

This feature is not available on the 1261B-Linear.

Enabling and Disabling The Current Sharing Feature

### Generating an Interrupt When an Alarm Condition is Detected

The previous paragraphs have described how to program tolerance limits. When one of the attributes monitored by the EMS exceeds its tolerance limits, an alarm condition exists. The following paragraphs describe how to program the EMS to generate an interrupt when it detects an alarm condition.

The EMS uses the SCPI-defined mechanism for generating interrupts based on out-of-tolerance conditions. The EMS implements a 3-level hierarchy of status registers to provide for enabling and disabling of interrupts based upon the individual VXI attributes monitored.

At the highest level, a separate condition, event, and enable register is maintained for each of the following attributes:

Power Supply Voltages Fan Speed VXI Slot Temperatures Elapsed Time VXI Bus Error and IACK Events

Thus, there is a "Voltage Condition Register", a "Voltage Event Register", a "Voltage Enable Register", and so on.

The "Condition Register" holds the present status of each of the individual items monitored. For example, the "Voltage Condition Register" has a total of seven meaningful bits (See **Figure 4-1**). Each bit represents the present in-tolerance/out-of-tolerance state of a single power supply voltage.

Bit 0 (the least significant bit) is set to 1 if the voltage for the +5V power supply voltage is out of the programmable tolerance limits. This bit is cleared to 0 if the +5V power supply voltage is within the tolerance limits.

Similarly, bit 1 is set if the -5.2V power supply voltage is out of tolerance, and cleared to 0 if it is in tolerance. The other bit assignments for the "Voltage Condition Register" are shown in **Figure 4-1**.

#### Figure 4-1, Voltage Condition Register

| Bits 15 through 7 | Bit 6 | Bit 5 | Bit 4 | Bit 3 | Bit 2 | Bit 1 | Bit 0 |
|-------------------|-------|-------|-------|-------|-------|-------|-------|
| Not assigned/     | -12V  | +12V  | -24V  | +24V  | -2V   | -5.2V | +5V   |
| Always 0          | PS    | PS    | PS    | PS    | PS    | PS    | PS    |

The Voltage Condition Register may be read with the query:

#### STAT:QUES:VOLT:COND?

This query returns an integer value in the range 0 to 127. The value is formed by adding the bit values of each of the status bits. For example, the value of 97 (64 + 32 + 1) indicates that the -12V (64), +12V (32), and +5V (1) power supplies are out of tolerance.

Each attribute monitored by the 1261B EMS has its own "Condition Register". The remaining condition registers may be read with the following queries:

| STAT:QUES:TEMP:COND? | Temperature Condition |
|----------------------|-----------------------|
| STAT:QUES:FREQ:COND? | Fan Condition         |

STAT:QUES:TIME:COND?
STAT:QUES:VXI:COND?

--Elapsed Time Condition --VXI BERR/IACK Condition

The bit assignments for the various Condition Registers are shown in **Tables 4-1** through **Tables 4-6**.

| Bit | Set When                                    |
|-----|---------------------------------------------|
| 0   | +5V Power Supply Voltage out of tolerance   |
| 1   | -5.2V Power Supply Voltage out of tolerance |
| 2   | -2V Power Supply Voltage out of tolerance   |
| 3   | +24V Power Supply Voltage out of tolerance  |
| 4   | -24V Power Supply Voltage out of tolerance  |
| 5   | +12V Power Supply Voltage out of tolerance  |
| 6   | -12V Power Supply Voltage out of tolerance  |

 Table 4-2, Voltage Condition and Event Register Bit Assignments

#### Table 4-3, Temperature Condition and Event Register Bit Assignments

| Bit | Set When                                   |
|-----|--------------------------------------------|
| 0   | VXI slot 0 temperature rise exceeds limit  |
| 1   | VXI slot 1 temperature rise exceeds limit  |
| 2   | VXI slot 2 temperature rise exceeds limit  |
| 3   | VXI slot 3 temperature rise exceeds limit  |
| 4   | VXI slot 4 temperature rise exceeds limit  |
| 5   | VXI slot 5 temperature rise exceeds limit  |
| 6   | VXI slot 6 temperature rise exceeds limit  |
| 7   | VXI slot 7 temperature rise exceeds limit  |
| 8   | VXI slot 8 temperature rise exceeds limit  |
| 9   | VXI slot 9 temperature rise exceeds limit  |
| 10  | VXI slot 10 temperature rise exceeds limit |
| 11  | VXI slot 11 temperature rise exceeds limit |
| 12  | VXI slot 12 temperature rise exceeds limit |
| 13  | Ambient temperature exceeds limit          |

| Bit | Set When                              |
|-----|---------------------------------------|
| 0   | Fan #1, #2, or #3 is out of tolerance |
| 1   | Fan #1 is out of tolerance            |
| 2   | Fan #2 is out of tolerance            |
| 3   | Fan #3 is out of tolerance            |

Table 4-4, Fan Speed Condition and Event Register Bit Assignments

#### Table 4-5, Time Condition and Event Register Bit Assignments

| Bit | Set When                               |
|-----|----------------------------------------|
| 0   | Present Power-On Time exceeds limit    |
| 1   | Cumulative Power-On Time exceeds limit |
| 2   | Filter Service Time exceeds limit      |

#### Table 4-6, VXI Condition and Event Register Bit Assignments

| Bit | Set When                                  |
|-----|-------------------------------------------|
| 0   | VXI Bus Error (BERR*) Count exceeds limit |
| 1   | VXI SYSFAIL* is asserted                  |
| 2   | VXI ACFAIL* is asserted                   |
| 3   | VXI IACK1 Count exceeds limit             |
| 4   | VXI IACK2 Count exceeds limit             |
| 5   | VXI IACK3 Count exceeds limit             |
| 6   | VXI IACK4 Count exceeds limit             |
| 7   | VXI IACK5 Count exceeds limit             |
| 8   | VXI IACK6 Count exceeds limit             |
| 9   | VXI IACK7 Count exceeds limit             |

The "Event Register" holds the latched status of each of the individual items monitored. Each "Event Register" has the same bit assignment as the corresponding "Condition Register". Thus, the "Voltage Event Register" has the same bit assignment as that shown in **Figure 4-1**.

The difference between the "Condition Register" and the "Event Register" is that the "Event Register" holds **latched** status information, while the "Condition Register" holds the **present** status information. For example, if the -12V power supply voltage goes out of tolerance and then returns in tolerance, bit 6 of the "Voltage Condition Register" will be 0 while bit 6 of the "Voltage Event Register" will be 1.

The following queries may be used to read the various attributes' Event Registers:

| STAT:QUES:VOLT:EVENT? | Voltage Event Register  |
|-----------------------|-------------------------|
| STAT:QUES:TEMP:EVENT? | Temperature Event Reg.  |
| STAT:QUES:FREQ:EVENT? | Fan Speed Event Reg.    |
| STAT:QUES:TIME:EVENT? | Elapsed Time Event Reg. |
| STAT:QUES:VXI:EVENT?  | VXI Event Register      |

Each time the "Event Register" is read, the bits of the "Event Register" are cleared. The bits of the "Event Register" are only set on a transition from an in-tolerance state to out-of-tolerance state. This corresponds to a 0-to-1 transition of the "Condition Register".

The "Enable Register" determines which of the "Event Register" bits will be passed onto the next level of status reporting. The value of the "Event Register" and "Enable Register" are logically ANDed together. If any of the bits of both registers are set, the status summary bit passed onto the next level of status reporting is also set. This is shown in **Figure 4-2**.

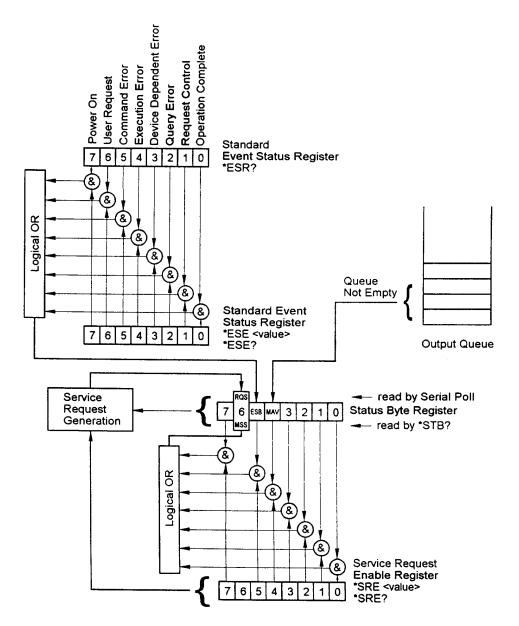

Figure 4-2, Event and Enable Registers and Summary Bit Generation

The Enable Registers for each attribute may be set with the following commands (arbitrary register values are shown)

| able  |
|-------|
| nable |
| ble   |
|       |
|       |

Each of the monitored attributes have an Event Register and an

Enable Register. For each attribute, the registers are logically ANDed together, and the result is Ored to form a status summary bit. Each attribute is represented in the "Questionable Condition" register by a single summary bit. The bit assignments for the "Questionable Condition" register is shown in **Table 4-7**.

| Bit | Set When                                     |
|-----|----------------------------------------------|
| 0   | Voltage Event AND Enable bit or bits set     |
| 1   | NOT Applicable                               |
| 2   | Time Event AND Enable bit or bits set        |
| 3   | Not Assigned/always 0                        |
| 4   | Temperature Event AND Enable bit or bits set |
| 5   | Fan Speed Event AND Enable bit or bits set   |
| 6   | Not Assigned/always 0                        |
| 7   | Not Assigned, always 0                       |
| 8   | Not Assigned, always 0                       |
| 9   | VXI Event AND Enable bit or bits set         |
| 10  | Not Assigned, always 0                       |
| 11  | Not Assigned, always 0                       |
| 12  | Not Assigned, always 0                       |
| 13  | Not Assigned, always 0                       |
| 14  | Not Assigned, always 0                       |
| 15  | Not Assigned, always 0                       |

#### Table 4-7, Questionable Condition Register Bit Assignment

The Questionable Condition Register may be read with the query

STATUS:QUES:COND?

This query returns an integer value in the range 0 to 575.

In addition to the Questionable Condition Register, the 1261B EMS implements a "Questionable Event Register" and a "Questionable Enable Register". These act identically to the "Event Registers" and "Enable Registers" associated with each of the attributes.

The "Questionable Event Register" contains the latched status of

all of the attribute summary bits. This means that a bit in the "Questionable Event Register" is set when the corresponding bit of the "Questionable Condition Register" transitions from a 0 to a 1.

The Questionable Event Register may be read with the query:

#### STATUS:QUES:EVENT?

The "Questionable Enable Register" enables bits in the "Questionable Event Register" to set bit 3 of the IEEE-488.2 defined Status Byte. Bit 3 of the Status Byte is the status summary for all enabled "Questionable Event Register" bits.

The Questionable Enable Register may be set with the command:

#### STATUS: QUES: ENABLE 32767

This example enables all of the bits of the Questionable Event Register to set bit 3 of the Status Byte.

The status reporting hierarchy is shown in **Figure 4-3**.

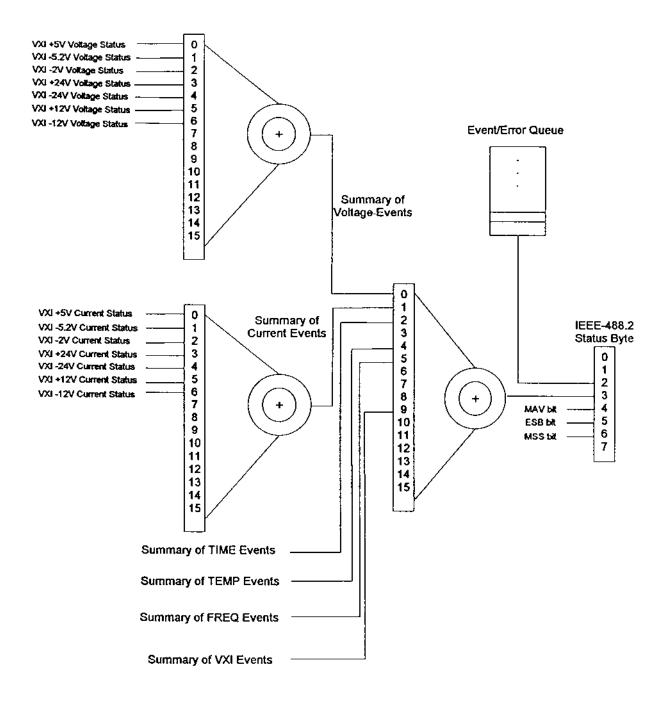

Figure 4-3, Status Reporting Hierarchy

The final step for enabling out-of-tolerance conditions to generate an interrupt is to enable bit 3 of the Status Byte to generate an interrupt. The IEEE-488.2 "\*SRE" command is used to enable bits of the Status Byte to generate an interrupt. Thus, if bit 3 of the "SRE Register" value is set, then an interrupt will be generated by the EMS when bit 3 of the Status Byte becomes set.

The following example enables bit 3 and bit 0 of the Status Byte. When either of the bits transition from a 0 to a 1, an interrupt will be generated:

\*SRE 9

### Clearing The Filter Service Alarm

The EMS maintains a "power-on" clock. This clock counts each second that the mainframe power switch is turned to the ON state. This clock is used to determine both the cumulative power-on time and the power-on time which has elapsed since the last time the filter was cleaned.

The time interval for cleaning the filter is set using the "SENSE:TIME3:RANGE:UPPER" command. This command sets the number of seconds which must elapse the mainframe power ON before the Filter Service Alarm is generated.

The number of seconds which has elapsed (with the mainframe power on) since the last filter service may be read using the "MEAS:TIME3?" command. This command calculates the difference between the present value of the "power-on" clock and a reference time stored in an EEPROM on the EMS.

After the "SENSE:TIME3:RANGE:UPPER" time has elapsed, the Filter Service Alarm is generated. This alarm will set bit 2 of the Questionable Time Condition and Event Registers (See Table 4-5). These registers may be read using the "STATUS:QUES:TIME:COND?" "STATUS:QUES:TIME: and EVENT?" queries, respectively. Bit 2 of the Questionable Time Event register will be cleared the first time "STATUS:QUES:TIME:EVENT?" guery is executed. Bit 2 of the Questionable Time Condition register will remain set as long as the Filter Service Alarm is active.

The Filter Service Alarm may be cleared by executing the "SENSE:TIME3:CLEAR" command. This command stores the present value of the "power-on" clock as the reference time used to calculate the elapsed filter service time. Thus, if the "SENSE:TIME3:CLEAR" command is followed immediately by a "MEAS:TIME3?" command, the "MEAS:TIME3?" command will return a value of **0**.

Therefore, the "SENSE:TIME3:CLEAR" command should be executed immediately after the filter is cleaned and mainframe power is turned on.

### Change of Limit for Filter Service Alarm Example

To display a failure message after 100 days (example) of "poweron time" the following sequence may be performed:

- A. Locate DIP switch SW1-8 on the EMS board. Move the switch to ON position. This allows the EMS to read the limits at power-up from the on-board EEPROM. The limits are read from the nonvolatile location 0. This location is stored using the command "SAV 0".
- B. Using the following SCPI commands:
  - 1. SENSE: TIME3: CLEAR
  - 2. SENSE: TIME3: RANGE: UPPER 15.768E6. 15.768E6 is an example representing 15768000 or 182 days.
  - 3. \*SAV 0

You have just set the Filter Service Alarm to be active in 182 days of power-on.

As an example, suppose an interrupt is desired only when one or more of the following conditions exist:

- +24V Power Supply Voltage is out of tolerance
- 2) -12V Power Supply Voltage is out of tolerance
- 3) +12V Power Supply Current is out of tolerance
- 4) -12V Power Supply Current is out of tolerance
- 5) VXI Slot 7 Temperature Rise is too high
- 6) Fan #2 speed is out of tolerance

No other condition should generate an interrupt.

To provide for this combination, execute the following commands:

-- Enable +24V and -12V Power Supply Voltage only

STAT:QUES:VOLT:ENABLE 72

-- Enable +12V and -12V Power Supply Current

STAT:QUES:CURR:ENABLE 96

-- Enable VXI Slot 7 Temperature Rise

Interrupt Generation Example STAT:QUES:TEMP:ENABLE 128

-- Enable Fan #2 Speed

STAT:QUES:FREQ:ENABLE 4

-- Enable all bits of the Questionable Enable Register

STAT:QUES:ENABLE 32767

-- Enable bit 3 of the IEEE-488.2 Status Byte

\*SRE 8

When an interrupt is detected by the system controller, it must check to see which condition generated the condition. To do this, it must:

- 1) Read the Questionable Event Register to see which attribute caused the interrupt. Recall that this register is read with the "STAT:QUES:EVENT?" query.
- If the Voltage Summary bit (bit 0) is set, then read the Questionable Voltage Event Register to determine which supply Is out of tolerance. The Questionable Voltage Event Register may be read with the

"STAT:QUES:VOLT:EVENT?" query.

- 3) If the Current Summary bit (bit 1) is set, read the Questionable Current Event Register to determine which supply is out of tolerance. The Questionable Current Event Register may be read with the "STAT:QUES:CURR:EVENT?" register.
- 4) If the Temperature Summary bit (bit 4) is set, it must be caused by VXI slot 7 temperature rise, since that is the only slot enabled in this example.
- 5) If the Frequency Summary bit (bit 5) is set, it must be caused by fan #2 since that is the only fan enabled in this example.

The example enables only a few attributes to generate an interrupt. For most users, all out-of-tolerance conditions should be investigated. Therefore, for most users, all of the Enable Registers should be set to a value of 32767 so all monitored attributes are capable of generating an interrupt.

### Programming The Trigger Subsystem

The 1261B provides the following trigger capabilities:

- Route a signal from the TRIG IN front panel input connector to one of the TTLTRG lines on the VXI backplane;
- 2) Route a signal from one of the TTLTRG lines on the VXI backplane to the TRIG OUT front panel output connecter;
- 3) Apply a programmable delay between either the TRIG IN signal and the TTLTRGx line or the TTLTRGx signal and the TRIG OUT line.
- 4) Route the TRIG IN front panel input signal directly to the TRIG OUT front panel output (with or without a delay).

Note that by routing the TRIG IN input to the same TTLTRGx line that is connected to the TRIG OUT output, the TRIG IN signal may be connected to the TRIG OUT connector in addition to the TTLTRGx line.

### Connecting The TRIG IN Input To a TTLTRIG Line

The TRIG IN input may be connected to one of the TTLTRGx lines (TTLTRG0 through TTLTRG7). The following commands may be used to connect the TRIG IN input to one of the TTLTRG lines, or to disconnect the input from all of the TTLTRG lines:

| VXI:CONF:MONITOR:TRIG:INPUT | TTLTRG0 |
|-----------------------------|---------|
| VXI:CONF:MONITOR:TRIG:INPUT | TTLTRG1 |
| VXI:CONF:MONITOR:TRIG:INPUT | TTLTRG2 |
| VXI:CONF:MONITOR:TRIG:INPUT | TTLTRG3 |
| VXI:CONF:MONITOR:TRIG:INPUT | TTLTRG4 |
| VXI:CONF:MONITOR:TRIG:INPUT | TTLTRG5 |
| VXI:CONF:MONITOR:TRIG:INPUT | TTLTRG6 |
| VXI:CONF:MONITOR:TRIG:INPUT | TTLTRG7 |
| VXI:CONF:MONITOR:TRIG:INPUT | NONE    |

The first eight commands above connect the TRIG IN input to TTLTRG0 through TTLTRG7 respectively. The last command disconnects the TRIG IN input from all of the TTLTRG lines.

Note that by selecting one TTLTRG line, all other TTLTRG lines are implicitly disconnected.

To determine which line is presently connected, the query:

VXI:CONF:MONITOR:TRIG:INPUT?

may be used. The reply to this query will be one of the following:

TTLT0 TTLT1 TTLT2 TTLT3 TTLT4 TTLT5 TTLT6 TTLT7 NONE

The Default state for this command is "NONE".

### Connecting The TRIG OUT Output To a TTLTRG Line

The TRIG OUT output may be connected to one of the TTLTRGx lines (TTLTRG0 through TTLTRG7). The following commands may be used to connect the TRIG OUT output to one of the TTLTRG lines, or to disconnect the input from all of the TTLTRG lines:

| VXI:CONF:MONITOR:TRIG:OUTPUT | TTLTRG0 |
|------------------------------|---------|
| VXI:CONF:MONITOR:TRIG:OUTPUT | TTLTRG1 |
| VXI:CONF:MONITOR:TRIG:OUTPUT | TTLTRG2 |
| VXI:CONF:MONITOR:TRIG:OUTPUT | TTLTRG3 |
| VXI:CONF:MONITOR:TRIG:OUTPUT | TTLTRG4 |
| VXI:CONF:MONITOR:TRIG:OUTPUT | TTLTRG5 |
| VXI:CONF:MONITOR:TRIG:OUTPUT | TTLTRG6 |
| VXI:CONF:MONITOR:TRIG:OUTPUT | TTLTRG7 |
| VXI:CONF:MONITOR:TRIG:OUTPUT | NONE    |
| VXI:CONF:MONITOR:TRIG:OUTPUT | INPUT   |

The first eight commands above connect the TRIG OUT output to TTLTRG0 through TTLTRG7, respectively. The ninth command disconnects the TRIG OUT output from all of the TTLTRG lines. The last command connects the TRIG IN input to the TRIG OUT output without affecting any of the TTLTRG lines. In this case, if the TRIG IN input is already connected to a TTLTRG line, it will be disconnected prior to connecting it to the TRIG OUT output.

Note that by selecting one TTLTRG line, all other TTLTRG lines are implicitly disconnected.

To determine which line is presently connected, the query:

VXI:CONF:MONITOR:TRIG:OUTPUT?

may be used. The reply to this query will be one of the following:

TTLT0 TTLT1 TTLT2 TTLT3 TTLT4 TTLT5 TTLT6 TTLT7 NONE INP

The Default state for this command is "NONE".

### Programming a Trigger Delay Time

A delay time may be added between:

- 1) The TRIG IN input and the selected TTLTRGx line, OR
- 2) The TTLTRGx line and the TRIG OUT output, OR
- 3) The TRIG IN input and the TRIG OUT output

The trigger delay time ranges from 0.0 to 1.04857596875 seconds in steps of 31.25 nanoseconds. To program a delay time, the command:

VXI:CONF:MONITOR:TRIG:DELAY <delay time>

where "<delay time>" ranges between 0.0 and 1.04857596875.

#### NOTE:

When the trigger delay is non-zero, the trigger pulse is generated from the 1261B EMS. It is not identical to the trigger signal applied to the input (or from the TTLTRGx line). The trigger pulse is approximately 100 nanoseconds wide and is a low-going (normally high) pulse.

#### NOTE:

The EMS trigger delay circuit adds a delay between the input and output pulses. This delay is between 31.25 ns and 62.5 ns (typical, 100 ns maximum).

The present delay time may be read back with the query:

VXI:CONF:MONITOR:TRIG:DELAY?

The reply to this query is a numeric value formatted as a real number.

### Selecting The Trigger Delay Application

The trigger delay may be placed between ONE of the following:

- 1) TRIG IN input to selected TTLTRG line
- 2) Selected TTLTRG line to TRIG OUT output
- 3) TRIG IN input to TRIG OUT output
- 4) Nothing (no delay)

The following commands may be used to select the delay application:

| VXI:CONF:MONITOR:TRIG:DELAY:STATE | INPUT  |
|-----------------------------------|--------|
| VXI:CONF:MONITOR:TRIG:DELAY:STATE | OUTPUT |
| VXI:CONF:MONITOR:TRIG:DELAY:STATE | NONE   |

The first command applies the delay between the TRIG IN input and the selected TTLTRG line. The second command places the delay between the selected TTLTRG line (or TRIG IN input) and the TRIG OUT output. The third command removes any trigger delay from the trigger subsystem.

The present trigger delay application may be read using the query:

VXI:CONF:MONITOR:TRIG:DELAY:STATE

The reply to this query will be one of the following:

INP

OUTP

NONE

### Programming The Front Panel Display

The EMS has a 10 character LED display which is capable of displaying all printable characters. This includes both uppercase and lowercase "A" through "Z", the comma, single quote, double quote, forward and backward slash, asterisk, dollar sign, percent sign, and so on. A space character may also be displayed.

At Power-On and after a reset command ("\*RST"), the front panel display is turned on. The front panel will display the message:

Standby

if the AC line power switch is off. If the AC line power switch is on, the front panel will display the message:

System OK

These two messages are displayed only when no out-oftolerance conditions have been detected by the EMS. If an outof-tolerance condition is detected, a status message is displayed. Consult the "Front Panel Display Status Messages" of this chapter for a description of the various status messages and their meanings.

### Turning The Display On and Off

At Power-On and after a reset, the front panel display is turned on. The front panel may be turned off using the command:

DISPLAY: TEXT: STATE OFF

After this command is executed, the display is turned off. The display will not display any status messages nor will it display any user-defined messages.

The front panel display may be turned on by using the command:

DISPLAY: TEXT: STATE ON

The present state of the display may be read using the query:

DISPLAY: TEXT: STATE?

The EMS will reply to this query with a "0" if the display is off, or a "1" if the display is on.

### Writing a Message To The Display

The user may write a message to the display. This is done with the command:

DISPLAY:TEXT "Show This On The Display"

This text to display may be enclosed in either double quotes or in single quotes.

The text message may be from 0 to 80 characters in length. Since the LED display can accommodate only 10 characters at a time, and since the status "clock" is always shown at the rightmost position, only 9 characters may be displayed at one time. The EMS will automatically "scroll" messages longer than 9 characters from left to right at the rate of 2 characters per second. Thus, if the command:

DISPLAY: TEXT "This is My String"

is executed, then the front panel will show the following characters in succession:

This is M his is My is is My s is My S is My St is My Stri My Strin My String

The presently programmed text string may be read using the query:

DISPLAY:TEXT?

The EMS will reply to this query with the string enclosed in double quotes. If a double quote is part of the displayed string, then two consecutive double quotes will be shown in the reply as follows:

"This has a double quote "" embedded in it"

The user string may be set to a length of 0 by sending the command:

DISPLAY:TEXT ""

If this command is executed, the display will show nothing UNLESS an out-of-tolerance condition is detected by the EMS.

| Clearing The<br>Message From The<br>Display | The user message may be cleared entirely by executing the command:<br>DISPLAY:TEXT:CLEAR<br>After this command has been executed, the EMS will behave as                                                                                                    |  |
|---------------------------------------------|----------------------------------------------------------------------------------------------------|--|
|                                             | if no user message has been defined. This will then return to displaying the "System OK" or out-of-tolerance message(s).                                                                                                    |  |
| Front Panel<br>Message<br>Semantics         | The EMS updates the front panel display as illustrated by the following pseudocode:<br>If the display state is ON then<br>If there is an out-of-tolerance condition then<br>display out-of-tolerance message<br>Elsif there is a user-defined message then<br>display the user-defined message<br>Elsif the AC line power is switch ON then<br>display "System OK"<br>Else<br>display "Standby"<br>Endif |  |

## Front Panel Status Messages

In the event that the EMS detects an out-of-tolerance condition, the front panel display will be updated with a status message. The status messages and their meanings are shown in **Table 4-8**.

| Message     | Meaning                                         |
|-------------|-------------------------------------------------|
| System OK   | AC Power switch is ON, nothing out-of-tolerance |
| Standby     | AC power switch is OFF, nothing out-of-tol      |
| +5V PS OV   | +5V power supply over-voltage condition         |
| -5V PS OV   | -5.2V power supply over-voltage condition       |
| -2V PS OV   | -2V power supply over-voltage condition         |
| +24V PS OV  | +24V power supply over-voltage condition        |
| -24V PS OV  | -24V power supply over-voltage condition        |
| +12V PS OV  | +12V power supply over-voltage condition        |
| -12V PS OV  | -12V power supply over-voltage condition        |
| +5V PS UV   | +5V power supply under-voltage condition        |
| -5V PS UV   | -5.2V power supply under-voltage condition      |
| -2V PS UV   | -2V power supply under-voltage condition        |
| +24V PS UV  | +24V power supply under-voltage condition       |
| -24V PS UV  | -24V power supply under-voltage condition       |
| +12V PS UV  | +12V power supply under-voltage condition       |
| -12V PS UV  | -12V power supply under-voltage condition       |
| FAN X SPEED | Fan X speed is out of tolerance                 |
|             | (X will be "1", "2", or "3")                    |
| AMB TEMP H  | Ambient Temperature is too high                 |
| SLOT XX T   | Slot XX temperature rise is too high            |
|             | (XX will be "1" to "12")                        |

#### Table 4-8, Front Panel Status Messages

| Message    | Meaning                                        |
|------------|------------------------------------------------|
| IACKX CNT  | Interrupt Acknowledge Line X count reached     |
|            | (X will be "1" to "7")                         |
| BERR CNT   | Bus Error count reached                        |
| SYSFAIL    | SYSFAIL* line asserted                         |
| ACFAIL     | ACFAIL* line asserted                          |
| PON TIME   | Elapsed power-on time limit reached            |
| TOT PON TM | Elapsed cumulative power-on time limit reached |
| FILTER     | Filter service time limit reached              |

 Table 4-8, Front Panel Status Messages (continued)

Each of these messages will be flashed on the display. If more than one out-of-tolerance condition is detected, each status message will be displayed in a round-robin fashion.

| Programming The RS-232 Interface | The EMS includes an RS-232 interface which may be used to send commands and receive replies. The RS-232 interface operates at one of four baud rates: 1200, 2400, 4800, or 9600. It supports 7 or 8 data bits, even, odd, or no parity, and 1 or 2 stop bits.                             |
|----------------------------------|----------------------------------------------------------------------------------------------------|
|                                  | The default baud rate, data bits, stop bits, and parity are selected<br>using DIP switch SW1. These settings will be used upon power<br>on or upon reset. Consult the configuration diagram in section 2<br>of this manual for switch settings of SW1.                                    |
|                                  | The baud rate, data bits, stop bits, and parity may be programmed using commands over the VXIbus or over the RS-232 interface.                                                                                                    |
| Programming The<br>Baud Rate     | The baud rate may be programmed using the command:<br>SYSTEM:COMM:SERIAL:BAUD <baud rate=""><br/>where "<baud rate="">" will be one of the following: 1200, 2400,<br/>4800 or 9600. The present baud rate may be read back using<br/>the query<br/>SYSTEM:COMM:SERIAL:BAUD?</baud></baud> |
|                                  | The EMS will reply with one of the four possible values.                                                                                                    |

| Programming The<br>Number of Data<br>Bits   | The number of data bits may be programmed with the command:<br>SYSTEM:COMM:SERIAL:BITS <data bits=""><br/>where "<data bits="">" will either be 7 or 8. The presently<br/>programmed number of data bits may be read with the query:<br/>SYSTEM:COMM:SERIAL:BITS?</data></data>                                                                           |
|---------------------------------------------|----------------------------------------------------------------------------------------------------|
| Programming The<br>Parity                   | The parity may be programmed using one of the following commands:<br>SYSTEM: COMM: SERIAL: PARITY EVEN<br>SYSTEM: COMM: SERIAL: PARITY ODD<br>SYSTEM: COMM: SERIAL: PARITY NONE<br>The present parity may be read using the query:<br>SYSTEM: COMM: SERIAL: PARITY?<br>The EMS will reply to this query with one of the following:<br>EVEN<br>ODD<br>NONE |
| Programming The<br>Number of Stop<br>Bits   | The number of data bits may be programmed with the command:<br>SYSTEM:COMM:SERIAL:SBITS <stop bits=""><br/>where "<stop bits="">" will either be 1 or 2. The presently<br/>programmed number of stop bits may be read with the query:<br/>SYSTEM:COMM:SERIAL:SBITS?</stop></stop>                                                                         |
| Illegal RS-232<br>Interface<br>Combinations | The following combinations of parity, data bits, and stop bits are<br>NOT supported<br>No parity, 7 data bits, 1 stop bit<br>Even parity, 8 data bits, 2 stop bits<br>Odd parity, 8 data bits, 2 stop bits                                                                                                    |

If an attempt is made to program one of these combinations, the command will be ignored, and an error will be generated and

placed in the instrument's "error queue". The error generated will be error number -221 ("Settings conflict"). Consult the SCPI reference section of this manual for a complete description of error messages.

As an example, suppose that the system presently has the following RS-232 configuration:

9600 baud 1 stop bit no parity 8 data bits

Suppose also that the following configuration is desired:

9600 baud 1 stop bit even parity 7 data bits

Then the parity must be programmed BEFORE the number of data bits is programmed. If an attempt is made to program the number of data bits to 7 before the parity is set to even, then an illegal combination would (temporarily) result. That is, the combination would be:

9600 baud, 1 stop bit, no parity, 7 data bits

which is NOT allowed. Thus, the commands must be sent in the following order:

SYSTEM:COMM:SERIAL:PARITY EVEN SYSTEM:COMM:SERIAL:BITS 7

Note that the order of programming will have to change based upon what the present configuration is and what the desired configuration is. That is, if we go from:

9600 baud, 1 stop bit, even parity, 7 data bits

to:

9600 baud, 1 stop bit, no parity, 8 data bits

then the number of data bits must be programmed first.

## Setting The System Time and Date

The EMS has an on-board battery-backed time of day clock. This clock keeps track of both time and date. The time and date are used for time stamping the alarm conditions so they may be read back by the user. They may also use this feature to obtain the date and time.

The system time may be set using the command:

SYSTEM:TIME <hour>, <minute>, <second>

where:

| <hour></hour>     | ranges from 0 to 23 |
|-------------------|---------------------|
| <minute></minute> | ranges from 0 to 59 |
| <second></second> | ranges from 0 to 59 |

The present time may be read using the query:

SYSTEM:TIME?

The EMS will reply to this query using the format:

<hour>,<minute>,<second>

The system date may be set using the command:

SYSTEM:DATE <year>, <month>, <day>

where:

| <year></year>   | ranges from 1995 to 2020                 |
|-----------------|------------------------------------------|
| <month></month> | ranges from 1 to 12                      |
| <day></day>     | ranges from 1 to 31 (may be less than 31 |
|                 | depending on the <month>)</month>        |

The present date may be read using the query:

SYSTEM:DATE?

The EMS will reply to this query using the format:

<year>,<month>,<day>

Reading Event Time Stamps

Each alarm condition has an associated time stamp. This time stamp tracks the most recent occurrence of the out-of-tolerance condition. The time stamp indicates the earliest time at which the most recent out-of-tolerance condition was detected.

In general, the time stamps may be read using a query of the form:

<attribute>:ALARM:TIME? -- read the time of the event

<attribute>:ALARM:DATE? -- read the date of the event

| h attribute's out-of-tolerance tim<br>queries are: | he stamp is to be read. The  |
|----------------------------------------------------|------------------------------|
| VOLT1:ALARM:TIME?                                  | +5V PS voltage alarm         |
| VOLT2:ALARM:TIME?                                  | 5.2V PS voltage alarm        |
| VOLT3:ALARM:TIME?                                  | 2V PS voltage alarm          |
| VOLT4:ALARM:TIME?                                  | +24V PS voltage alarm        |
| VOLT5:ALARM:TIME?                                  | 24V PS voltage alarm         |
| VOLT6:ALARM:TIME?                                  | +12V PS voltage alarm        |
| VOLT7:ALARM:TIME?                                  | 12V PS voltage alarm         |
| FREQ1:ALARM:TIME?                                  | most recent alarm of any fan |
| FREQ2:ALARM:TIME?                                  | fan #1 alarm                 |
| FREQ3:ALARM:TIME?                                  | fan #2 alarm                 |
| FREQ4:ALARM:TIME?                                  | fan #3 alarm                 |
| TIME1:ALARM:TIME?                                  | power on time alarm          |
| TIME2:ALARM:TIME?                                  | cumulative power on time     |
| TIME3:ALARM:TIME?                                  | filter service time alarm    |
| TEMP1:ALARM:TIME?                                  | slot 0 temp rise alarm       |
| TEMP2:ALARM:TIME?                                  | slot 1 temp rise alarm       |
| TEMP3:ALARM:TIME?                                  | slot 2 temp rise alarm       |
| TEMP4:ALARM:TIME?                                  | slot 3 temp rise alarm       |
| TEMP5:ALARM:TIME?                                  | slot 4 temp rise alarm       |
| TEMP6:ALARM:TIME?                                  | slot 5 temp rise alarm       |
| TEMP7:ALARM:TIME?                                  | slot 6 temp rise alarm       |
| TEMP8:ALARM:TIME?                                  | slot 7 temp rise alarm       |
| TEMP9:ALARM:TIME?                                  | slot 8 temp rise alarm       |
| TEMP10:ALARM:TIME?                                 | slot 9 temp rise alarm       |
| TEMP11:ALARM:TIME?                                 | slot 10 temp rise alarm      |
| TEMP12:ALARM:TIME?                                 | slot 11 temp rise alarm      |
| TEMP13:ALARM:TIME?                                 | slot 12 temp rise alarm      |
| TEMP14:ALARM:TIME?                                 | ambient temperature<br>alarm |
| VXI:SYSFAIL:ALARM:TIME?                            |                              |
| VXI:ACFAIL:ALARM:TIME?                             | VXI ACFAIL* alarm            |
| VXI:IACK1:ALARM:TIME?                              | VXI IACK1 alarm              |
| VXI:IACK2:ALARM:TIME?                              | VXI IACK2 alarm              |
| VXI:IACK3:ALARM:TIME?                              | VXI IACK3 alarm              |
| VXI:IACK4:ALARM:TIME?                              | VXI IACK4 alarm              |
| VXI: IACK5: ALARM: TIME?                           | VXI IACK5 alarm              |
| VXI:IACK6:ALARM:TIME?                              | VXI IACK6 alarm              |
| VXI: IACK7: ALARM: TIME?                           | VXI IACK7 alarm              |
| VXI:BERR:ALARM:TIME?                               | VXI Bus Error alarm          |

Where <attribute> is replaced by a keyword which indicates which attribute's out-of-tolerance time stamp is to be read. The valid queries are:

|                                  | Only the "TIME?" queries are shown above. The "DATE?" queries may be formed by substituting the keyword "DATE" for the keyword "TIME".                                                                                                    |
|----------------------------------|----------------------------------------------------------------------------------------------------|
|                                  | The time stamps cannot be set by a command; they can only be queried. The EMS automatically records them into nonvolatile memory whenever an out-of-tolerance condition is detected.                                                                                                    |
| IEEE-488.2<br>Common<br>Commands | The EMS supports all required IEEE-488.2 commands. In addition, the optional "*OPT?", "*SAV", and "*RCL" commands are all supported. The following paragraphs describe the IEEE-488.2 commands supported by the 1261B EMS.                                                                                                    |
| *IDN? Query                      | This query requests the instrument to identify itself. The EMS responds to this query with the following reply:                                                                                                    |
|                                  | Racal Instruments,1261B EMS,0, <firmware revision=""></firmware>                                                                                                    |
|                                  | This reply indicates the manufacturer ("Racal Instruments"), the ("1261B EMS"), the serial number (if not available, it is "0"), and the firmware revision. The firmware revision is the only field that may change in the future. The firmware revision is a numeric, floating point value. An example firmware revision is "2.1".                                                              |
| *RST Command                     | The *RST command resets the instrument to its power-on default<br>state. These settings are shown in <b>Table 4-1</b> of this manual.<br>This command does NOT change the value of SCPI or IEEE-<br>488.2 status registers, event registers, condition registers, or<br>enable registers.                                                                                                    |
| *TST? Query                      | The *TST? query initiates an instrument self-test and returns a reply. The reply is a integer numeric value. A value of "0" indicates that the self-test has passed. A non-zero value indicates that one of the commanded self-tests has failed. Consult the " <b>Performing the Self-Test</b> " Section of this chapter for a description of the self-test failures and error codes associated. |

\*CLS Command The \*CLS command clears the SCPI and IEEE-488.2 defined status event registers. These include the Questionable Voltage Event Register, the Questionable Current Event Register, and so on. This also includes the Standard Event Register (see the \*ESR? query description).

\*ESE Command The \*ESE command sets the value of the Standard Event Status Enable Register. The value of this register is logically ANDed with the contents of the Standard Event Status Register (see the \*ESR? query description). If any bits of this AND operation are set, then bit 5 of the Status Byte is set. That is:

bit 5 of Status Byte = (bit 0 of ESE AND bit 0 of ESR)

OR (bit 1 of ESE AND bit 1 of ESR) OR (bit 2 of ESE AND bit 2 of ESR) OR (bit 3 of ESE AND bit 3 of ESR) OR (bit 4 of ESE AND bit 4 of ESR) OR (bit 5 of ESE AND bit 5 of ESR) OR (bit 6 of ESE AND bit 6 of ESR) OR (bit 7 of ESE AND bit 7 of ESR)

where:

ESE is the value as set by the \*ESE command

ESR is the value which may be read with \*ESR? query

Bit 5 of the Status Byte is also known as the "Event Summary Bit", or ESB. The \*ESE command has the format:

\*ESE <ESE value>

where the "<ESE value>" is an integer numeric value in the range 0 to 255.

| *ESE? Query | This query reads the value presently programmed for the "Standard Event Status Enable Register". This reads the value as programmed by the "*ESE" command.                                                                                                    |  |  |
|-------------|----------------------------------------------------------------------------------------------------|--|--|
| *ESR? Query | This query reads the value of the "Standard Event Status Register". Each bit of this register indicates a true/false status condition. When the bit is set, the condition is TRUE; when the bit is cleared, the condition is FALSE. The bit assignments are defined by the IEEE-488.2 specification. The bit assignments are as follows: |  |  |
|             | Bit 0 - Operation Complete. This bit is set when the<br>*OPC command is sent and has been executed.                                                                                                    |  |  |
|             | Bit 1 - Request Control. This bit is always 0 for the 1261B EMS.                                                                                                    |  |  |
|             | Bit 2 - Query Error. This bit is set when the EMS parser<br>has detected a query error condition, as defined<br>by the IEEE-488.2 specification.                                                                                                    |  |  |
|             | Bit 3 - Device Dependent Error. This bit is set when the EMS has detected a Device Dependent error, such as an internal conflict or a self-test failure at power-on.                                                                                                    |  |  |
|             | Bit 4 - Execution Error. This bit is set when the EMS has<br>attempted to execute a command but the<br>command could not be executed successfully.                                                                                                    |  |  |
|             | Bit 5 - Command Error. This bit is set when the EMS receives a command it does not recognize.                                                                                                    |  |  |
|             | Bit 6 - User Request. This bit is always 0 for the 1261B EMS.                                                                                                    |  |  |

Bit 7 - Power On. This bit is set when the AC line power switch is turned on.

The bits of the Standard Event Status Register are cleared after this query has been executed. The reply to the \*ESR? query is a numeric integer value in the range "0" to "255".

#### \*SRE Command

The \*SRE command sets the value of Service Request Enable Register. The value of this register is logically ANDed with the contents of the Status Byte (see the \*STB? query description). If any bits of this AND operation are set, bit 6 of the Status Byte is set. That is:

> bit 6 of Status Byte = (bit 0 of SRE AND bit 0 of STB) OR (bit 1 of SRE AND bit 1 of STB) OR (bit 2 of SRE AND bit 2 of STB) OR (bit 3 of SRE AND bit 3 of STB) OR (bit 4 of SRE AND bit 4 of STB) OR (bit 5 of SRE AND bit 5 of STB) OR (bit 7 of SRE AND bit 7 of STB)

where:

- SRE is the value as set by the \*SRE command
- STB is the value of the Status Byte which may be read with \*STB? query or by performing a serial poll (VXI read STB command).

Bit 6 of the Status Byte is also known as the "Master Status Summary" bit. When this bit transitions from a 0 to a 1, a VXI Request True interrupt is generated by the EMS. When this bit transitions from a 1 to a 0, a VXI Request False interrupt is generated by the EMS.

The command has the format:

\*SRE <SRE value>

where the "<SRE value>" is an integer numeric value in the range 0 to 255. The value of bit 6 of this register is ignored, since it does not make sense to "enable an interrupt when an interrupt is generated".

| *SRE? Query | This query reads the value presently programmed for the<br>"Service Request Enable Register". This reads the value as<br>programmed by the "*SRE" command.                                                                                                    |                       |                                                                                                    |                                                                                                    |
|-------------|----------------------------------------------------------------------------------------------------|-----------------------|----------------------------------------------------------------------------------------------------|----------------------------------------------------------------------------------------------------|
| *STB? Query | This query reads the value of the "Status Byte". Each bit of this register indicates a true/false status condition. When the bit is set, the condition is TRUE; when the bit is cleared, the condition is FALSE. The bit assignments are defined by the IEEE-488.2 specification. The bit assignments are as follows: |                       |                                                                                                    |                                                                                                    |
|             | Bit 0 -                                                                                                    | 1                     | Not used. Al                                                                                               | lways returns 0.                                                                                                    |
|             | Bit 1 -                                                                                                    | 1                     | Not used. Al                                                                                               | lways returns 0.                                                                                                    |
|             | Bit 2 -                                                                                                    | 1                     | Not used. Al                                                                                               | lways returns 0.                                                                                                    |
|             | Bit 3 -                                                                                                    | (                     | Condition Re                                                                                               | e SCPI "Questionable<br>egister" ANDed with the SCPI<br>le Condition Enable Register"                                                                                                    |
|             | Bit 4 -                                                                                                    | t                     |                                                                                                    | ailable (MAV). Set when<br>bly in the output buffer to be                                                                                                    |
|             | Bit 5 -                                                                                                    | t                     | he IEEE-488<br>ANDed with t                                                                                | atus Byte (ESB). Set when<br>8.2 Standard Event Register<br>the IEEE-488.2 Standard<br>s Register is non-zero.                                                                                                    |
|             | Bit 6 -                                                                                                    | t<br>f<br>f<br>t<br>t | the value of t<br>the value of t<br>Register is no<br>transitions fro<br>nterrupt is ge<br>transitions fro | mary Status (MSS). Set when<br>the Status Byte ANDed with<br>the Service Request Enable<br>on-zero. When this bit<br>om a 0 to a 1, a Request True<br>enerated. When this bit<br>om a 1 to a 0, a Request<br>pt is generated. |

Bit 7 - Not used. Always returns 0.

| *OPC Command | The *OPC command will cause the Operation Complete bit of the Standard Event Status Register (SESR) to be set when the |
|--------------|----------------------------------------------------------------------------------------------------|
|              | command is executed. This is bit 0 of the SESR. The value of the SESR may be read using the *ESR? query.               |

The \*OPC command has no parameters. The only valid syntax for this command is:

\*OPC

\*OPC? Query when the query is executed. This query may be used to ensure that all previous commands have been executed so the application program may be sure that tolerances and other attributes have been programmed before continuing.

\*RCL Command The \*RCL command will recall the instrument state from nonvolatile memory. The \*RCL command may specify a nonvolatile memory location from which to recall the instrument state. That is, both of the following formats are accepted:

\*RCL

\*RCL <location>

If <location> is specified, it must be in the range 0 to 9. If <location> is not specified, it will default to 1.

The \*RCL command recalls the following instrument state attributes

Upper and/or Lower Tolerances For:

Power Supply Voltages Power Supply Currents Fans' speed Ambient Temperature VXI Slot Temperature Rise VXI IACKn count limits VXI BERR count limit Elapsed time Trigger Subsystem Configuration: Trigger Delay and Delay Application TRIG IN/TRIG OUT connections Front Panel Display Configuration:

Front Panel Display On/Off State User-Defined Display Text RS-232 Interface Configuration:

Baud Rate Parity Data Bits Stop Bits

Note that Status Registers, Condition Registers, Enable Registers, and Event Registers are NOT affected by the \*RCL command.

\*SAV Command The \*SAV command will store the present instrument state into nonvolatile memory. The \*SAV command may specify a nonvolatile memory location into which the instrument state is saved. That is, both of the following formats are accepted:

\*SAV

\*SAV <location>

If <location> is specified, it must be in the range 0 to 9. If <location> is not specified, the instrument state will be saved into nonvolatile memory location 1. Note that \*SAV location 0 is recalled at power-up if the DIP switch SW1-8 is set.

The \*SAV command saves all of the attributes described in the \*RCL command description into the specified nonvolatile memory location.

**\*TRG Command** The \*TRG command is required by the IEEE-488.2 specification. This command is accepted but has no effect on the EMS.

**\*WAI Command** The \*WAI command is required by the IEEE-488.2 specification. This command is accepted but has no effect on the EMS.

**Performing the Self Test** The EMS performs a series of self-tests when power is first applied. If any of the self-tests fail, the following message is displayed on the 10 character LED display on the front of the VXI mainframe:

Self Test Failed!

To determine the cause of this failure, perform one of the following 3 operations:

Connect an RS-232 terminal to the RS-232 port of the EMS. Cycle power to the EMS by removing and reconnecting the AC power cord. Observe the error messages displayed on the terminal to determine which of the self-tests have failed.

Connect an RS-232 terminal and keyboard to the RS-232 port of the EMS. Type the command:

#### SYST:ERR?

on the keyboard. Observe the reply to determine the cause of the self-test failure. The meaning of the replies to this query are discussed later in this section.

Turn VXI mainframe power on. After the resource manager program has executed (MXI/VXI and embedded computer interfaces), or after a five second delay (GPIB/VXI slot 0 interface), send the following command to the EMS over the VXIbus:

#### SYST:ERR?

Read the reply to determine the cause of the self-test failure. The meaning of the replies to this query are discussed later in this section.

The "Self Test Failed!" message will continually be displayed until it is cleared. This message may be cleared using the following command:

#### DISP:TEXT:CLEAR

The self-tests may also be initiated with an ASCII command over either the RS-232 or the VXIbus interface. The command:

#### \*TST?

initiates the self-test. The self-test will complete after approximately 3 seconds. Upon completion of the self-test, the result may be read via the VXIbus (the result will automatically be sent over the RS-232 interface if the command was received on the RS-232 interface).

The result of the self-test will be one of the following:

- 0 The self-test has passed
- -1 The checksum of the ROM which contains the firmware does not match the checksum stored in the ROM itself.
- -2 The EEPROM checksum does not match the checksum stored in the EEPROM itself; the EEPROM is possibly corrupt.

- -3 One of the VXI mainframe sensors routed to the EMS's A/D converter has failed. The measured value on one of the sensors has measured extremely high, indicating that the sensor is disconnected. The sensor(s) at fault is indicated in the reply to the "SYST:ERR?" query.
- -4 The EMS programmable interrupt timer has failed its self test.
- -5 One section of the EEPROM has failed its verification. Some data in the EEPROM may be corrupt.
- -6 The real-time clock has failed its self-test. Date and Time functions will not work properly. Time stamps for alarm conditions will not be recorded properly.

If any non-zero error code is returned, a description of the failure is placed on the error queue. The cause of the error may be read using the command:

SYST:ERR?

This command may be sent over the RS-232 or the VXIbus interface. The EMS will reply with an error message with the form:

-330,"Self-test failed;<self-test failure description>"

The <self-test failure description>s, and their meanings, are described below:

ROM checksum failed (is XXXX, s/b YYYY)

This error is returned when the ROM checksum has failed (\*TST? returns -1). The computed checksum is shown as four hexadecimal digits, represented by XXXX. The stored checksum is shown as four hexadecimal digits, represented by YYYY.

PS Voltage Sensors: +5V -5.2V -2V +24V -24V +12V -12V

This error is returned when the Power Supply voltage sensors for one or more of the power supplies has failed. All seven power supplies are shown in this example. Only the failing supplies will be shown when this error occurs. This message may be returned if the \*TST? command returns a value of -3.

PS Current Sensors: +5V -5.2V -2V +24V -24V +12V -12V

This error is returned when the Power Supply current sensors for one or more of the power supplies has failed. All seven power supplies are shown in this example. Only the failing supplies will be shown when this error occurs. This message may be returned if the \*TST? command returns a value of -3.

Fan Speed Sensors: Fan#1 Fan#2 Fan#3

This error is returned when the fan speed monitor sensors for one or more of the fans has failed. All three fans are shown in this example. Only the failing fan(s) will be shown when this error occurs. This message may be returned if the \*TST? command returns a value of -3.

Ambient Temperature Sensor

This error is returned when the ambient temperature sensor has failed. The message may be returned if the \*TST? command returns a value of -3.

Slot Temperature Sensors (Slots): 0 1 2 3 4 5 6 7 8 9 10 11 12

This error is returned when one or more of the slot temperature sensors has failed. This example shows all thirteen of the slot temperature sensors. Only the failing sensors will be shown when this error occurs. This message may be returned if the \*TST? command returns a value of -3.

Microcontroller P.I.T failed

This error is returned when the EMS's Programmable Interrupt Timer test has failed. This message will be returned if the \*TST? command returns a value of -4.

EEPROM header corrupt (XXXXXXXX)

This error is returned when the header (first 4 bytes) of the EEPROM do not match the expected fixed pattern of AAAA5555 hexadecimal. The actual value read from the EEPROM is shown as 8 hexadecimal digits enclosed in parentheses. This error may be returned if the \*TST? command returns a value of -5.

EEPROM Alarm Data Corrupt (Address XXXX)

This error is returned when one of the alarm time-stamps in the EEPROM does not have a valid checksum. This indicates that the particular time stamp is corrupted. The address within the 8K EEPROM is shown as four hexadecimal digits. This error may be returned if the \*TST? command returns a value of -5.

EEPROM state X read fail

This error is returned when the attempt to read the data for state X (X = 0 to 9) has failed. This indicates that the stored instrument state location MAY be corrupt. This error may be returned if the \*TST? command returns a value of -5.

EEPROM state X checksum fail

This error is returned when the checksum stored for the instrument state does not match the computed checksum for that state. This indicates that the stored instrument state MAY be corrupt. This error may be returned if the \*TST? command returns a value of -5. The X will be replaced by the state that was found to be corrupt (X = 0 to 9).

EEPROM read failure

This error is returned when the EEPROM indicates that it is busy writing data for more than 40 milliseconds. This indicates a general EEPROM failure. This error may be returned if the \*TST? command returns a value of -5.

Time-of-day real-time clock failed

This error is returned when the real-time clock on the EMS does not advance after a minimum of 1.2 seconds. This error may be returned if the \*TST? command returns a value of -6.

Power-on time real-time clock failed

This error indicates that the power-on time real-time clock on the EMS does not advance after a minimum of 1.2 seconds. This error may be returned if the \*TST? command returns a value of -6.

The following self-tests are NOT performed when VXI mainframe power is NOT applied:

EEPROM tests real-time clock tests

This page was left intentionally blank.

# Chapter 5 SCPI COMMAND REFERENCE

## What's In This Chapter

This chapter contains reference information for programming the 1261B Enhanced Monitoring System (EMS). Standard Commands For Programmable Instruments (SCPI) convention rules and syntax are explained in detail. **Table 5-1** lists all SCPI commands used for programming the EMS. The command summary for each SCPI model is also included in this chapter.

This chapter teaches you how to use SCPI commands to control functions, modes, waveforms and other aspects of the instrument. Prior understanding of SCPI programming is necessary for low level programming of the EMS.

#### Introduction To SCPI Language

Commands to program the instrument over the VXIbus and RS-232 interfaces are defined by the SCPI 1994.0 standard. The SCPI standard defines a common language protocol. It goes one step further than IEEE-STD-488.2 and defines a standard set of commands to control every programmable aspect of the instrument. It also defines the format of command parameters and the format of values returned by the instrument.

SCPI is an ASCII-based instrument command language designed for test and measurement instruments. SCPI commands are based on a hierarchical structure known as a tree system. In this system, associated commands are grouped together under a common mode or root, thus forming subsystems. Throughout this chapter, the following conventions are used for SCPI command syntax.

| Square Brackets ( [ ] ) | Enclose optional keywords or<br>parameters    |
|-------------------------|-----------------------------------------------|
| Braces({})              | Enclose parameters within a<br>command string |
| Triangle Brackets(<>)   | Substitute a value for the enclosed parameter |

|                                           | Vertical Bar (   )                                                                    | Separate multiple parameter choices                                                                                                    |
|-------------------------------------------|---------------------------------------------------------------------------------------|----------------------------------------------------------------------------------------------------|
|                                           | Bold Typeface Letters                                                                 | Designate factory default values                                                                                                    |
|                                           | Part of the DISPlay subsyste tree system:                                             | m is shown below to illustrate the                                                                                                    |
|                                           | [:]DISPlay<br>[:WINDow]<br>:TEXT                                                      |                                                                                                    |
|                                           | [:DA                                                                                  | Ear<br>ATA] <string><br/>ATe OFF ON</string>                                                                                                  |
|                                           | optional second level keyword                                                         | of the command, WINDow is the<br>d, TEXT is the third level keyword.<br>fourth level keywords. A colon ( : )<br>d from a lower level keyword. |
| Command<br>Keyword Long<br>Form and Short | form. The long form is forme                                                          | PI has both a long form and a short<br>of by using all letters shown in the<br>prmed by using only the uppercase                              |
| Form                                      | For example, the DISPlay key<br>the following:<br>DISP<br>DISPLAY                     | word may be specified by either of                                                                                                    |
|                                           |                                                                                       | specify the keyword. The keyword                                                                                                    |
| Case Sensitivity                          | Command keywords are N<br>parameters are NOT case s<br>string data enclosed in quotes | ensitive, unless the parameter is                                                                                                    |
|                                           | For example, the following con<br>DISPLAY<br>Display<br>DiSpLaY<br>disPLAY<br>display | nmands are all equivalent:                                                                                                    |

## **Optional Keywords**

Command keywords enclosed in square brackets are optional. For example, all of the following commands are valid and equivalent:

```
DISPLAY:WINDOW:TEXT:DATA "Hello"
DISPLAY:TEXT:DATA "Hello"
DISPLAY:WINDOW:TEXT "Hello"
DISPLAY:TEXT "Hello"
```

A colon (:) is used to separate a command keyword from a lower level keyword as shown below:

DISP:WIND:TEXT:STATE ON

A semicolon (;) is used to separate commands within the same subsystem, and can also minimize typing. For example, sending the following command string:

DISP:TEXT "Example Text" ; STATE ON

is the same as sending the following two commands:

DISP:TEXT "Example Text" DISP:TEXT:STATE ON

Use the colon and semicolon to link commands from different subsystems. For example, in the following command string, an error is generated if both the colon and the semicolon are not used.

DISP:TEXT:STATE ON;:SYSTEM:ERR?

## Multiple Identical Capabilities and Keyword Suffixes

In several places in the EMS, there are nearly identical measuring capabilities across multiple instances of a monitored attribute. For example, the voltage from 7 different power supplies can be read. The base keyword used to measure the power supply voltage is shown as:

MEASure:VOLTage[<N>]? (N = 1 - 7)

This represents eight different keywords:

| MEASure:VOLTage?  | read +5V Power Supply   |
|-------------------|-------------------------|
| MEASure:VOLTage1? | read +5V Power Supply   |
| MEASure:VOLTage2? | read -5.2V Power Supply |
| MEASure:VOLTage3? | read -2V Power Supply   |
| MEASure:VOLTage4? | read +24V Power Supply  |
| MEASure:VOLTage5? | read -24V Power Supply  |
| MEASure:VOLTage6? | read +12V Power Supply  |
| MEASure:VOLTage7? | read -12V Power Supply  |

Each of these has a long form and a short form. Thus

MEAS: VOLTAGE2?

MEAS:VOLT2?

are equivalent.

Omitting the keyword suffix selects the same capability as specifying the suffix of 1. This means that:

MEAS: VOLTage?

MEAS:VOLTage1?

are equivalent.

**The MIN, MAX, and DEF Parameters** Substitute MINimum, MAXimum, or DEFault in place of a numeric parameter for most commands. For example, the following command:

:VOLTAGE3:RANGE:UPPER MIN

sets the upper voltage range for the -2V power supply monitor to its minimum programmable value. The command:

:VOLTAGE3:RANGE:UPPER DEF

sets the upper voltage range for the -2V power supply monitor to its default, power-on value.

The MINimum, MAXimum, and DEFault keywords are accepted for all SENSE:<Attribute>:RANGE commands and the VXI:CONF:MON:TRIG:DELAY command.

#### Querying Parameter Setting

Query the current value of most parameters by adding a question mark (?) to the command. For example, the following command sets the trigger delay to 0.5 seconds:

VXI:CONF:MON:TRIG:DELAY 0.5

Query the trigger delay by executing:

VXI:CONF:MON:TRIG:DELAY?

| Query Response<br>Format            | The response to a query depends<br>instrument to generate the quer<br>response to a query contains prese<br>EMS. Commands that set values<br>present value of the setting. Cor<br>operation can be queried about their | y response. In general, a<br>ent values or settings of the<br>can be queried about their<br>nmands that set modes of           |
|-------------------------------------|----------------------------------------------------------------------------------------------------|----------------------------------------------------------------------------------------------------|
| SCPI Command<br>Terminator          | A command string sent to the EMS one of the following:                                                                                                    | S must be terminated with a                                                                                                    |
|                                     | 1) An ASCII linefeed character:                                                                                                    | (decimal 10, hex 0A,<br>'C' char '∖n').                                                                                        |
|                                     | 2) The last character with the EN                                                                                                    | D bit set to 1.                                                                                                    |
|                                     | 3) An ASCII linefeed character wi                                                                                                    | th the END bit set to 1.                                                                                                    |
|                                     | The END bit for a VXI instrument is<br>line. The END bit is sent along w<br>Word Serial Byte Available con<br>controllers translate the GPIB EOI li<br>sets the END bit to identify the last of                        | ith each character using the<br>nmand. GPIB/VXI slot 0<br>ne to VXIbus protocol, which                                         |
|                                     | Over the RS-232 interface, there is<br>commands transmitted over the<br>terminated with the ASCII newline cl                                                                                                    | RS-232 interface must be                                                                                                    |
| IEE-STD-488.2<br>Common<br>Commands | The IEEE-STD-488.2 standard of<br>commands that perform functions<br>operations. Common commands be<br>four to five characters in length, a<br>The command keyword is separate<br>a blank space. Use a semicolor       | like reset, trigger and status<br>gin with an asterisk (*), are<br>nd may include parameters.<br>d from the first parameter by |

\*RST; \*STB?; \*IDN?

commands as shown below:

| SCPI Parameter<br>Type  | The SCPI language defines several different data formats to be<br>used in program messages and response messages.                                                                                                    |
|-------------------------|----------------------------------------------------------------------------------------------------|
| Numeric Parameter       | Commands that require numeric parameters will accept all<br>commonly used decimal representations of numbers including<br>optional signs, decimal points, and scientific notation. Special<br>values for numeric parameters like MINimum, MAXimum, and<br>DEFault are also accepted.                                                                                  |
|                         | Engineering unit suffixes with numeric parameters (e.g., mV, KV, mA, KHz) can also be sent. If only specific numeric values are accepted, the function generator will ignore values which are not accepted and will generate an error message. The following command is an example of a command that uses a numeric parameter:                                        |
|                         | SENSE:VOLT1:RANGE:UPPER 5.75                                                                                                    |
| Discrete Parameter      | Discrete parameters are used to program settings that have a limited number of values (e.g., trigger delay is applied to INPut or OUTput or NONE). They have short and long form command keywords. Upper and lower case letters can be mixed. Query responses always return the short form in all upper case letters. The following command uses discrete parameters: |
|                         | :VXI:CONF:MON:DELAY:STATE {INPut   OUTput   NONE}                                                                                                    |
| Boolean<br>Parameters   | Boolean parameters represent a single binary condition that is<br>either true or false. The EMS accepts "OFF" or "0" for a false<br>condition. The EMS accepts "ON" or "1" for a true condition.<br>The instrument always returns "0" or "1" when a boolean setting<br>is queried. The following command uses a boolean parameter:                                    |
|                         | <pre>:DISPLAY:TEXT:STATE { OFF   ON   0   1 }</pre>                                                                                                    |
| SCPI Command<br>Summary | <b>Table 5-1</b> summarizes the complete SCPI command treeavailable to program the EMS. Refer to section 4 in this manualfor more complete details on each command.                                                                                                    |

| Keyword<br>SYSTem                                                                                             | Parameter 1      | Form (Default in Bold) Confirmed                               | SCPI 1994.0   | Notes                                         |
|----------------------------------------------------------------------------------------------------|------------------|----------------------------------------------------------------|---------------|-----------------------------------------------|
| :ERRor?                                                                                                    |                  | Confirmed                                                      | Confirmed     | (Query only)                                  |
| :VERSion                                                                                                    |                  |                                                                | Confirmed     | (Query only)                                  |
| :COMMu                                                                                                    |                  |                                                                | Confirmed     | (Query only)                                  |
| SERia:                                                                                                    |                  | Confirmed                                                      | Commed        |                                               |
|                                                                                                    |                  | Confirmed                                                      |               |                                               |
| -                                                                                                    | ECeive]          | 1200 12100 14000 10600                                         | Confirmed     |                                               |
|                                                                                                    | BAUD             | 1200   2400   4800   <b>9600</b>                               | Confirmed     | Combinations of Parity/Data/Stop Bits         |
| :E                                                                                                    | BITS             | 7   8                                                          | Confirmed     | which are NOT allowed:                        |
| :5                                                                                                    | SBITs            | 1   2                                                          | Confirmed     | NONE/7/1                                      |
| :H                                                                                                    | PARity           |                                                                | Confirmed     | EVEN/8/2                                      |
|                                                                                                    | [:TYPE]          | EVEN   ODD   NONE                                              | Confirmed     | ODD/8/2                                       |
| :TR                                                                                                    | ANsmit           |                                                                | Confirmed     |                                               |
| :4                                                                                                    | AUTO             |                                                                | Confirmed     | Programming either the TRANSMIT               |
| :F                                                                                                    | BAUD             | 1200   2400   4800   <b>9600</b>                               | Confirmed     | or the RECEIVE direction programs             |
|                                                                                                    | BITS             | 7   8                                                          | Confirmed     | BOTH directions                               |
|                                                                                                    | SBITs            | 1   2                                                          | Confirmed     | Dominanceuons                                 |
| :TIME                                                                                                    | 30115            | <pre><hour>, <minute>, <second></second></minute></hour></pre> | Confirmed     | ranges: 0 - 23, 0 - 59, 0 - 59                |
|                                                                                                    |                  |                                                                |               | <b>e</b>                                      |
| :DATE                                                                                                    |                  | <year>, <month>, <day></day></month></year>                    | Confirmed     | ranges: 1995 - 2020, 1 - 12, 1 - 31           |
| MEASure                                                                                                    | r                |                                                                | Confirmed     |                                               |
| :VOLTag                                                                                                    |                  |                                                                | Confirmed*    | $\langle N \rangle = 1 - 7$ (Query only)      |
| ~                                                                                                    | ncy[ <n>]?</n>   |                                                                | Confirmed*    | $\langle N \rangle = 1 - 4$ (Query only)      |
| :TIME[ <n< td=""><td></td><td></td><td></td><td><math>\langle N \rangle = 1 - 3</math> (Query only)</td></n<> |                  |                                                                |               | $\langle N \rangle = 1 - 3$ (Query only)      |
| :TEMPera                                                                                                    | ature[ <n>}?</n> |                                                                | Confirmed*    | <n> = 1 - 14 (or 1 - 27) (Query only)</n>     |
| :VXI                                                                                                    |                  | Not Confirmed                                                  |               |                                               |
| :ACFai                                                                                                    | i1?              |                                                                | Not Confirmed | (Query only)                                  |
| :ASTR                                                                                                    | lobe?            |                                                                | Not Confirmed | (Query only)                                  |
| :SYSFa                                                                                                    | ail?             |                                                                | Not Confirmed |                                               |
| STATus                                                                                                    |                  | Confirmed                                                      |               |                                               |
| :PRESet                                                                                                    |                  | Commed                                                         | Confirmed     | (Command anly)                                |
|                                                                                                    |                  |                                                                |               | (Command only)                                |
| :OPERati                                                                                                    |                  |                                                                | Confirmed     | Command has no effect                         |
| [:EVEN                                                                                                    | -                |                                                                | Confirmed     | Command has no effect (Query only)            |
| :CONE                                                                                                    |                  |                                                                | Confirmed     | Command has no effect (Query only)            |
| :ENAB                                                                                                    |                  | (0;0;32767)                                                    | Confirmed     | Command has no effect                         |
| :QUEStio                                                                                                    |                  |                                                                | Confirmed     |                                               |
| [:EVEI                                                                                                    | Nt]?             |                                                                | Confirmed     | (Query only)                                  |
| :CONE                                                                                                    | Dition?          |                                                                | Confirmed     | (Query only)                                  |
| :ENAB                                                                                                    | Ble              | (0;0;32767)                                                    | Confirmed     |                                               |
| :VOLT                                                                                                    | Fage             |                                                                | Confirmed     |                                               |
|                                                                                                    | VENt]?           |                                                                | Confirmed     | (Query only)                                  |
|                                                                                                    | NDition?         |                                                                | Confirmed     | (Query only)                                  |
|                                                                                                    | ABle             | (0;0;32767)                                                    | Confirmed     | Meaningful range is 0 to 127                  |
|                                                                                                    | Perature         | (-,-,-=-0))                                                    | Confirmed     |                                               |
|                                                                                                    | VENt]?           |                                                                | Confirmed     | (Query only)                                  |
|                                                                                                    | NDition?         |                                                                | Confirmed     | (Query only)                                  |
|                                                                                                    |                  | (0.0.22767)                                                    |               |                                               |
|                                                                                                    | ABle             | (0;0;32767)                                                    | Confirmed     | Meaningful range is 0 to 16383                |
| :FREQ                                                                                                    |                  |                                                                | Confirmed     |                                               |
|                                                                                                    | VENt]?           |                                                                | Confirmed     | (Query only)                                  |
|                                                                                                    | NDition?         |                                                                | Confirmed     | (Query only)                                  |
|                                                                                                    | ABle             | (0;0;32767)                                                    | Confirmed     | Meaningful range is 0 to 15                   |
| :TIME                                                                                                    |                  |                                                                | Confirmed     |                                               |
| [:EV                                                                                                    | VENt]?           |                                                                | Confirmed     | (Query only)                                  |
| :CO                                                                                                    | NDition?         |                                                                | Confirmed     | (Query only)                                  |
|                                                                                                    | ABle             | (0;0;32767)                                                    | Confirmed     | Meaningful range is 0 to 7                    |
| :VXI                                                                                                    |                  | Not Confirmed                                                  |               |                                               |
|                                                                                                    | VENt]?           | tot commune                                                    | Not Confirmed | (Query only)                                  |
| [.E.                                                                                                    | v Liniji         |                                                                |               |                                               |
| -                                                                                                    | MDition?         |                                                                |               |                                               |
| -                                                                                                    | NDition?         | (0:0;32767)                                                    | Not Confirmed | (Query only)<br>Meaningful range is 0 to 1024 |

#### Table 5-1, VXIbus 1261B-Linear EMS SCPI Commands List Summary (NOTE: Current Monitoring Not Supported in 1261B-Linear)

| Confirmed $N = 1 - 7$ ConfirmedConfirmedConfirmedSet most positive voltage monitor limitConfirmedset most negative voltage monitor limitNot ConfirmedNot ConfirmedNot Confirmed(Query only)Not ConfirmedN = 1 - 4, 1 = all 3 fansConfirmedset maximum frequency limitL)>**ConfirmedNot ConfirmedNot ConfirmedNot ConfirmedNot ConfirmedNot ConfirmedNot ConfirmedNot ConfirmedNot ConfirmedNot ConfirmedNot ConfirmedNot ConfirmedNot ConfirmedNot ConfirmedNot ConfirmedNot ConfirmedNot Confirmed |
|----------------------------------------------------------------------------------------------------|
| Confirmed<br>Confirmed<br>Confirmed<br>Set most positive voltage monitor limit<br>Confirmed<br>Not Confirmed<br>Not Confirmed (Query only)<br>Not Confirmed (Query only)<br>Confirmed N = 1 - 4, 1 = all 3 fans<br>Confirmed<br>D>**<br>Confirmed set maximum frequency limit<br>Not Confirmed<br>Not Confirmed<br>Not Confirmed<br>Not Confirmed<br>Not Confirmed<br>Not Confirmed<br>Not Confirmed<br>Not Confirmed                                                                               |
| Confirmed<br>Confirmed set most positive voltage monitor limit<br>Confirmed set most negative voltage monitor limit<br>Not Confirmed<br>Not Confirmed (Query only)<br>Not Confirmed (Query only)<br>Confirmed N = 1 - 4, 1 = all 3 fans<br>Confirmed<br>D>** Confirmed set maximum frequency limit<br>D>** Confirmed set minimum frequency limit<br>Not Confirmed<br>Not Confirmed<br>Not Confirmed (Query only)                                                                                    |
| Confirmed set most positive voltage monitor limit<br>Confirmed set most negative voltage monitor limit<br>Not Confirmed<br>Not Confirmed (Query only)<br>Not Confirmed (Query only)<br>Confirmed N = 1 - 4, 1 = all 3 fans<br>Confirmed<br>D>** Confirmed set maximum frequency limit<br>Not Confirmed<br>Not Confirmed<br>Not Confirmed<br>Not Confirmed<br>Not Confirmed (Query only)                                                                                                    |
| Confirmed set most negative voltage monitor limit<br>Not Confirmed<br>Not Confirmed (Query only)<br>Not Confirmed (Query only)<br>Confirmed N = 1 - 4, 1 = all 3 fans<br>Confirmed<br>D>** Confirmed set maximum frequency limit<br>Not Confirmed<br>Not Confirmed<br>Not Confirmed<br>Not Confirmed (Query only)                                                                                                    |
| Confirmed set most negative voltage monitor limit<br>Not Confirmed<br>Not Confirmed (Query only)<br>Not Confirmed (Query only)<br>Confirmed N = 1 - 4, 1 = all 3 fans<br>Confirmed<br>D>** Confirmed set maximum frequency limit<br>Not Confirmed<br>Not Confirmed<br>Not Confirmed (Query only)                                                                                                    |
| Not Confirmed<br>Not Confirmed (Query only)<br>Not Confirmed (Query only)<br>Confirmed N = 1 - 4, 1 = all 3 fans<br>Confirmed<br>D>** Confirmed set maximum frequency limit<br>Not Confirmed<br>Not Confirmed<br>Not Confirmed (Query only)                                                                                                    |
| Not Confirmed       (Query only)         Not Confirmed       (Query only)         Confirmed       N = 1 - 4, 1 = all 3 fans         Confirmed       Set maximum frequency limit         I)>**       Confirmed         Set maximum frequency limit       Not Confirmed         Not Confirmed       Not Confirmed         Not Confirmed       Not Confirmed                                                                                                    |
| Not Confirmed (Query only)<br>Confirmed N = 1 - 4, 1 = all 3 fans<br>Confirmed<br>D>** Confirmed set maximum frequency limit<br>Confirmed set minimum frequency limit<br>Not Confirmed<br>Not Confirmed (Query only)                                                                                                    |
| Confirmed N = 1 - 4, 1 = all 3 fans<br>Confirmed<br>Confirmed set maximum frequency limit<br>Confirmed set minimum frequency limit<br>Not Confirmed<br>Not Confirmed<br>Not Confirmed (Query only)                                                                                                    |
| Confirmed         Confirmed         Set maximum frequency limit         Confirmed         Set minimum frequency limit         Not Confirmed         Not Confirmed         Not Confirmed         Not Confirmed         Not Confirmed         Not Confirmed                                                                                                    |
| ID>**     Confirmed     set maximum frequency limit       ID>**     Confirmed     set minimum frequency limit       IDD>**     Not Confirmed     Not Confirmed       IDD     Not Confirmed     (Query only)                                                                                                    |
| ()>** Confirmed set minimum frequency limit<br>Not Confirmed<br>Not Confirmed (Query only)                                                                                                    |
| Not Confirmed<br>Not Confirmed (Query only)                                                                                                    |
| Not Confirmed (Query only)                                                                                                    |
|                                                                                                    |
|                                                                                                    |
| Not Confirmed (Query only)                                                                                                    |
| Not Confirmed $N = 1 - 3$                                                                                                    |
| Not Confirmed                                                                                                    |
| ** Not Confirmed set maximum time limit                                                                                                    |
| ** Not Confirmed may be specified but is ignored                                                                                                    |
| Not Confirmed                                                                                                    |
| Not Confirmed (Query only)                                                                                                    |
| Not Confirmed (Query only)                                                                                                    |
| Not Confirmed $N = 1 - 14$ (or 1- 27 if option installed)                                                                                                    |
| Not Confirmed                                                                                                    |
| ** Not Confirmed set maximum temperature/temp rise                                                                                                    |
| ** Not Confirmed may be specified but is ignored                                                                                                    |
| Not Confirmed                                                                                                    |
|                                                                                                    |
| Not Confirmed (Query only)                                                                                                    |
| Not Confirmed (Query only)                                                                                                    |
|                                                                                                    |
| Not Confirmed                                                                                                    |
| Not Confirmed                                                                                                    |
| Not Confirmed (Query only)                                                                                                    |
| Not Confirmed (Query only)                                                                                                    |
|                                                                                                    |
| Not Confirmed                                                                                                    |
| Not Confirmed (Query only)                                                                                                    |
| Not Confirmed (Query only)                                                                                                    |
| Not Confirmed $N = 1$ to 7                                                                                                    |
| Not Confirmed (Query only)                                                                                                    |
| Not Confirmed                                                                                                    |
| Not Confirmed (Command only)                                                                                                    |
| Not Confirmed                                                                                                    |
| Not Confirmed (Query only)                                                                                                    |
|                                                                                                    |
| Not Confirmed (Query only)                                                                                                    |
| Not Confirmed                                                                                                    |
| Not Confirmed (Query only)                                                                                                    |
| Not Confirmed                                                                                                    |
| Not Confirmed (Command only)                                                                                                    |
| Not Confirmed                                                                                                    |
| Not Confirmed (Query only)                                                                                                    |
| Not Confirmed (Query only)                                                                                                    |
|                                                                                                    |

#### 1261B-Linear User Manual

| Keyword   | Parameter | Form (Default in Bold)                                                                                    | SCPI 1994.0   | Notes                                       |
|-----------|-----------|----------------------------------------------------------------------------------------------------|---------------|---------------------------------------------|
| :VXI      |           | Confirmed                                                                                                 |               |                                             |
| :CONFigur | re        |                                                                                                    | Confirmed     |                                             |
| :MONite   | or        |                                                                                                    | Not Confirmed |                                             |
| [:TRI     | [Gger]    |                                                                                                    | Not Confirmed |                                             |
| [:I]      | NPut]     | TTLTRG0   TTLTRG1   TTLTRG2   TTLTRG3                                                                     | Not Confirmed |                                             |
|           |           | TTLTRG4   TTLTRG5   TTLTRG6   TTLTRG7   NONE                                                              |               |                                             |
| :O        | UTput     | TTLTRG0   TTLTRG1   TTLTRG2   TTLTRG3  <br>TTLTRG4   TTLTRG5   TTLTRG6   TTLTRG7   <b>NONE</b>  <br>INPut | Not Confirmed |                                             |
| :D        | ELay      |                                                                                                    | Not Confirmed |                                             |
|           | [:TIME]   | ( <b>0</b> ; 0; 1.04857596875)                                                                            | Not Confirmed |                                             |
|           | :STATe    | INPut   OUTput   <b>OFF</b>                                                                               | Not Confirmed |                                             |
| :DISPlay  |           | Confirmed                                                                                                 |               |                                             |
| [:WINDow  | /]        |                                                                                                    | Confirmed     |                                             |
| :TEXT     |           |                                                                                                    | Confirmed     |                                             |
| :CLE      | ar        |                                                                                                    | Confirmed     |                                             |
| [:DA'     | TA]       | <string data=""></string>                                                                                 | Confirmed     | enclose <string data=""> in quotes</string> |
| :STA      | Те        | OFF   <b>ON</b>   0   1                                                                                   | Confirmed     |                                             |
| Common Co | mmands    | Parameter Form (Default; Min; Max)                                                                        | IEEE-488.2    | Notes                                       |
| *CLS      |           |                                                                                                    | Confirmed     |                                             |
| *ESE      |           | (0;0;255)                                                                                                 | Confirmed     |                                             |
| *ESE?     |           |                                                                                                    | Confirmed     |                                             |
| *ESR?     |           |                                                                                                    | Confirmed     |                                             |
| *IDN?     |           |                                                                                                    | Confirmed     |                                             |
| *OPC      |           |                                                                                                    | Confirmed     |                                             |
| *OPC?     |           |                                                                                                    | Confirmed     |                                             |
| *RCL      |           | [0 1 2 3 4 5 6 7 8 9]                                                                                     | Confirmed     |                                             |
| *RST      |           |                                                                                                    | Confirmed     |                                             |
| *SAV      |           | [0 1 2 3 4 5 6 7 8 9]                                                                                     | Confirmed     |                                             |
| *SRE      |           | (0;0;255)                                                                                                 | Confirmed     |                                             |
| *SRE?     |           |                                                                                                    | Confirmed     |                                             |
| *STB?     |           |                                                                                                    | Confirmed     |                                             |
| *TRG      |           |                                                                                                    | Confirmed     | command has no effect                       |
| *TST?     |           |                                                                                                    | Confirmed     |                                             |
| *WAI      |           |                                                                                                    | Confirmed     | command has no effect                       |

#### Notes:

- \* The limits and default values depend upon which power supply is being measured. Consult **Table 5-2**.
- \*\* Although these MEASure commands are identified in SCPI version 1994.0, this implementation does NOT accept either the expected value or the resolution as a parameter. The MEASure commands accept NO parameters as implemented by the Enhanced Monitoring System.

## Command Parameter Limits

The parameter limits for the numeric commands are shown in **Table 5-2**.

| Command                                                                         | Default                   | Minimum   | Maximum                                  | Notes                             |
|---------------------------------------------------------------------------------|---------------------------|-----------|------------------------------------------|-----------------------------------|
| SENSE:VOLT1:RANGE:UPPER                                                         | 5.4                       | 5.0       | 40.0                                     | +5V PS voltage upper tolerance    |
| SENSE:VOLT1:RANGE:LOWER                                                         | 4.6                       | 0.0       | 5.0                                      | +5V PS voltage lower tolerance    |
| SENSE:VOLT2:RANGE:UPPER                                                         | -4.8                      | -5.2      | 0.0                                      | -5.2V PS voltage upper tolerance  |
| SENSE:VOLT2:RANGE:LOWER                                                         | -5.6                      | -40.0     | -5.2                                     | -5.2V PS voltage lower tolerance  |
| SENSE:VOLT3:RANGE:UPPER                                                         | -1.8                      | -2.0      | 0.0                                      | -2V PS voltage upper tolerance    |
| SENSE:VOLT3:RANGE:LOWER                                                         | -2.2                      | -16.0     | -2.0                                     | -2V PS voltage lower tolerance    |
| SENSE:VOLT4:RANGE:UPPER                                                         | 25.9                      | 24.0      | 100.0                                    | +24V PS voltage upper tolerance   |
| SENSE:VOLT4:RANGE:LOWER                                                         | 22.1                      | 0.0       | 24.0                                     | +24V PS voltage lower tolerance   |
| SENSE:VOLT5:RANGE:UPPER                                                         | -22.1                     | -24.0     | 0.0                                      | -24V PS voltage upper tolerance   |
| SENSE:VOLT5:RANGE:LOWER                                                         | -25.9                     | -100.0    | -24.0                                    | -24V PS voltage lower tolerance   |
| SENSE:VOLT6:RANGE:UPPER                                                         | 12.9                      | 12.0      | 100.0                                    | +12V PS voltage upper tolerance   |
| SENSE:VOLT6:RANGE:LOWER                                                         | 11.1                      | 0.0       | 12.0                                     | +12V PS voltage lower tolerance   |
| SENSE:VOLT7:RANGE:UPPER                                                         | -11.1                     | -12.0     | 0.0                                      | -12V PS voltage upper tolerance   |
| SENSE:VOLT7:RANGE:LOWER                                                         | -12.9                     | -100.0    | -12.0                                    | -12V PS voltage lower tolerance   |
| SENSE:FREQ:RANGE:UPPER                                                          | 5200.0                    | 2000.0    | 7650.0                                   | All Fans, upper RPM tolerance     |
| SENSE:FREQ:RANGE:LOWER                                                          | 2000.0                    | 500.0     | 7650.0                                   | All Fans, lower RPM tolerance     |
| SENSE:TEMP14:RANGE:UPPER                                                        | 70.0                      | 0.0       | 140.0                                    | Ambient temperature upper tol.    |
| SENSE:TEMP <x>:RANGE:UPPER<br/><x> = 1 to 13</x></x>                            | 20.0                      | 0.0       | 140.0                                    | VXI slot temp rise tol.           |
| SENSE:TIME1:RANGE:UPPER                                                         | 31536000                  |           |                                          |                                   |
| (365 days)                                                                      | 0.0                       | 125 years | Power-On                                 |                                   |
| (505 days)                                                                      | 0.0                       | 120 years | elapsed time limit                       |                                   |
| SENSE:TIME2:RANGE:UPPER                                                         | 157680000                 |           |                                          |                                   |
| (5 x 365 days)                                                                  | 0.0                       | 125 years | Cumulative<br>power-on time<br>limit     |                                   |
| SENSE:TIME3:RANGE:UPPER                                                         | 2592000                   |           |                                          |                                   |
| (30 days)                                                                       | 0.0                       | 125 years | Filter service<br>power-on time<br>limit |                                   |
| SENSE:VXI:IACK <x>:LIMIT</x>                                                    | 0                         | 0         | 255                                      | IACKn limit ( $<$ X $>$ = 1 to 7) |
| SENSE:VXI:BERR:LIMIT                                                            | 0                         | 0         | 255                                      | VXI Bus Error limit               |
| VXI:CONF:MON:TRIG:DELAY:TIME<br>(nanoseconds)<br>resolution = 31.25 nanoseconds | 0.0<br>Trigger Delay time | 0.0       | 1048575968.75                            |                                   |

#### Table 5-2, Defaults, Minima and Maxima

## Device Specific Commands

The 1261B EMS conforms to the 1994.0 version of the SCPI standard. Some of the commands used are not included in the 1994.0 version. However, these commands are designed with the SCPI standard in mind and they follow all of the command syntax rules defined by the standard. **Table 5-1** lists all device-specific commands that were designed specifically for the EMS as "Not Confirmed" to the 1994.0 SCPI version.

## **Chapter 6**

# **UNDERSTANDING THE 1261B-Linear**

| Overview                        | The 1261B Mainframe consists of the following major functional blocks.                                                                                                    |  |
|---------------------------------|----------------------------------------------------------------------------------------------------|--|
|                                 | Power Supply                                                                                                    |  |
|                                 | Backplane                                                                                                    |  |
|                                 | Cooling System                                                                                                    |  |
|                                 | Monitoring System                                                                                                    |  |
|                                 | Figure 6-1 shows the functional block diagram of the 1261B Mainframe.                                                                                                    |  |
| Power Supply                    | The linear power supply accepts power from the AC mains and converts it to DC to power the following:                                                                                                    |  |
|                                 | <ul> <li>VXI modules installed into the backplane</li> </ul>                                                                                                    |  |
|                                 | <ul> <li>Backplane terminations and daisy chaining logic</li> </ul>                                                                                                    |  |
|                                 | Module Cooling Fans                                                                                                    |  |
|                                 | System Monitoring Module                                                                                                    |  |
|                                 | Temperature Monitor Module                                                                                                    |  |
|                                 | Front Panel Display                                                                                                    |  |
|                                 |                                                                                                    |  |
| Power Supply<br>Interconnection | Power is supplied to the backplane through connector interface P52/J52. Cable assemblies 407704-XX1, XX2 connect the power supply (407703, -100 [115VAC] or 407703-001 [220VAC]) to the 1261B mainframe at J416 and J417. |  |

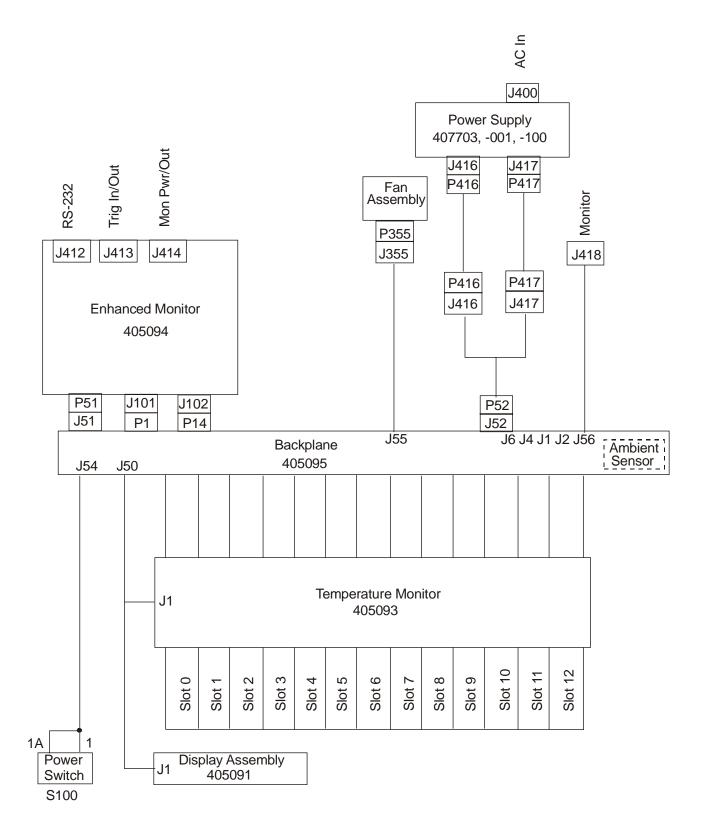

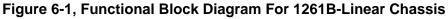

| Power Supply                  | The seven VXIbus power supply outputs are protected for:                                                                                                    |  |  |
|-------------------------------|----------------------------------------------------------------------------------------------------|--|--|
| Protections                   | Short Circuit                                                                                                    |  |  |
|                               | Over-Load                                                                                                    |  |  |
|                               |                                                                                                    |  |  |
| Backplane                     | The Backplane serves several functions                                                                                                    |  |  |
|                               | <ul> <li>Rigid mechanical interface which accommodates a<br/>lifetime of insertions of VXI modules and the plug-in<br/>power supply.</li> </ul>                                      |  |  |
|                               | Supplies DC voltages and currents to modules.                                                                                                    |  |  |
|                               | <ul> <li>Connects the VME communications interface across P1<br/>and P2 from slot 0 to slot 12.</li> </ul>                                                                           |  |  |
|                               | <ul> <li>Connects the VXI extensions across P2 rows a and c<br/>from slot 0 to slot 12.</li> </ul>                                                                                   |  |  |
|                               | <ul> <li>Connects the monitoring system module, temperature<br/>monitor board, display board, Power On/Standby switch,<br/>and module cooling fans with the power supply.</li> </ul> |  |  |
| Backplane<br>Interconnections | The Power On/Standby switch (S100) connects to the backplane through a polarized locking wire-to-board header at J54.                                                                |  |  |
| Interconnections              | The front panel display module and the temperature monitor board connect to the backplane through a 24-pin ribbon cable IDC header at J50.                                           |  |  |
|                               | The module cooling fans connect to the backplane through a polarized locking wire-to-board header at J56.                                                                            |  |  |
|                               | The power supply wiring harness (P/N 407704-004) connects J52 on the backplane to rear panel connections J416 and J417.                                                              |  |  |
|                               | The monitoring system module mates with the backplane through a board-to-board connector at J51.                                                                                     |  |  |
|                               |                                                                                                    |  |  |

| Cooling System                   | The Module Fan assembly, located at the bottom rear of the mainframe, houses three cooling fans. The speed of these fans is controlled to maintain a temperature rise of $10^{\circ}$ C across any module slot in the mainframe. In high ambient temperature conditions of $40^{\circ}$ C, the fans shall run full speed. |
|----------------------------------|----------------------------------------------------------------------------------------------------|
|                                  | Filtered air enters at the bottom rear of the 1261B 7U mainframe through the fan assembly.                                                                                                    |
|                                  | The incoming air is forced downward into a pressurized plenum<br>below the VXI modules. The high pressure in the plenum forces<br>the air up through a metered plate into the VXI modules. The air<br>passing over components in the modules absorbs heat and exits<br>at the top of the module.                          |
|                                  | Cooling air is exhausted through the top of the mainframe in the 1261B 7U mainframe.                                                                                                    |
| Cooling The Power<br>System      | The linear power supply assembly (407703, 001, -100) contains<br>two fans for its own internal cooling. Air enters through the rear<br>of the unit and exits at the front sides after passing through the<br>power supply.                                                                                                |
| Enhanced System<br>Monitor (EMS) | The Enhanced Monitoring System adds a VXIbus 2.0 compliant message-based interface, alpha numeric display, individual VXIbus voltage and slot temperature reading, TTL trigger in/outputs with programmable delay, and monitoring of key VXI backplane signals (AS*, ACFAIL*, SYSRESET*).                                 |
|                                  | Refer to Figure 6-2 Enhanced Monitoring System Module Block Diagram.                                                                                                    |

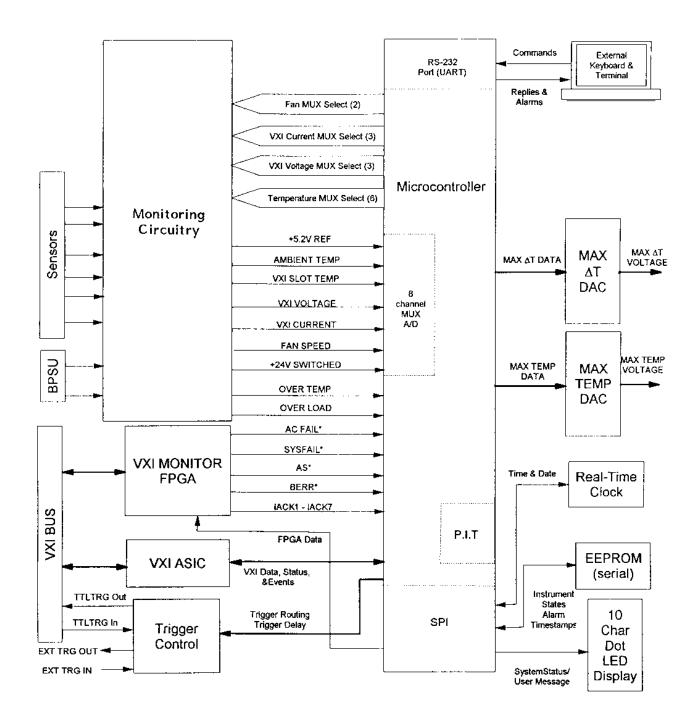

Figure 6-2, Enhanced Monitoring System Module Block Diagram

### EMS Module System Interconnection

## EMS Module General Capabilities

The Enhanced Monitoring System module plugs directly into the slot 0 location on the rear of the 1261B backplane replacing the SMS monitor.

The **EMS** module general capabilities are listed below. Refer to **Section 4 Using the Enhanced Monitor** for complete information.

- Monitoring of the voltages produced by 7 VXI power supplies
- Monitoring of the ambient temperature and the temperature within the each of the thirteen VXI slots
- Monitoring the speed of each of the three module fans
- Monitoring the VXI Address Strobe (AS\*), Bus Error (BERR\*), ACFAIL\*, SYSFAIL\*, and Interrupt Acknowledge (IACK) signals.
- Monitoring the elapsed time since power was turned on (power-on time, both cumulative since shipment and the present total since last power cycle)
- Recording when the last time the VXI Mainframe Filter was serviced, and notifying the user when the service period has elapsed and service is suggested
- Recording when the last time the VXI Mainframe filter was serviced, and notifying the user that filter service is due again.
- Routing a "External Trigger In" signal to one of the TTLTRG<n> lines on the VXI backplane. A programmable delay may be added to the trigger input before the TTLTRG<n> trigger output signal is asserted.
- Routing one of the TTLTRG<n> lines from the VXI backplane to an "External Trigger Out" connector. A programmable delay may be added to the trigger before it is output to the "External Trigger Out" connector.
- Calculates the maximum VXI slot temperature rise relative to the ambient temperature, and outputs a voltage proportional to the maximum temperature rise at the rear panel monitor connector J414.

|                                               | <ul> <li>Calculates the maximum VXI slot temperature and outputs<br/>a voltage proportional to the maximum slot temperature at<br/>the rear panel monitor connector J414.</li> </ul>                                                                                                    |
|-----------------------------------------------|----------------------------------------------------------------------------------------------------|
|                                               | <ul> <li>Provides an RS-232 interface(J412) over which commands<br/>may be received and replies sent by the EMS.</li> </ul>                                                                                                    |
| User Limits On<br>EMS Monitored<br>Parameters | Many of the monitored functions provide the capability for the user to program upper and/or lower limit values. When a limit is exceeded, the EMS will generate a VXI interrupt (if enabled to do so) which notifies the user of an alarm condition. Refer to <b>Chapter 4 Using the Enhanced Monitor</b> for complete information.                                                                                                    |
| Timestamps on<br>EMS Monitored<br>Events      | For many of the monitored functions, a timestamp is saved by<br>the EMS software. This time stamp indicates the time of the<br>most recent occurrence of an alarm condition for that monitored<br>function. The timestamp may be queried by the user via SCPI<br>commands. The timestamp includes both time and date<br>information for the alarm. Refer to <b>Chapter 4 Using the</b><br><b>Enhanced Monitor</b> for complete information. |
| EMS Rear Panel<br>Fan Speed Monitor           | A TTL pulse train at the speed (RPM) of each fan is output to the EMS rear panel Monitor Connector J414. The fans output two pulses per revolution.                                                                                                    |
| EMS Fan Speed<br>Control                      | The speed of the module fans is controlled by either the slot with the highest absolute temperature or the highest temperature rise. If the absolute temperature of any slot exceeds $+40^{\circ}$ C, the module fans operate at full speed. If the temperature rise of any module slot exceeds $10^{\circ}$ C, the module fans operate at full speed.                                                                                      |
| EMS Fan Speed<br>Switch                       | Switch S3, mounted on the EMS module rear panel, allows the user to select between <b>maximum</b> fan speed or <b>variable</b> fan speed.                                                                                                    |

This page was left intentionally blank.

## Chapter 7 MAINTENANCE

| What's in This<br>Chapter | This chapter provides procedures for inspecting and cleaning the 1261B, removing and replacing mainframe components, and isolating problems to the module level. Refer to <b>Chapter 6 Understanding The 1261B</b> for theory of operation information.                                                                                                    |
|---------------------------|----------------------------------------------------------------------------------------------------|
| Service Strategy          | The service procedures in this manual provide removal and<br>replacement procedures to repair the 1261B to the module level.<br>Module level repairs are accomplished by exchanging faulty<br>modules with known good modules or parts. No component-<br>level repair is provided in this manual.                                                                            |
| Service Interval          | Clean the mainframe module fan filter at a maximum interval of<br>six months. Depending upon the amount of usage and ambient<br>dust levels in the operating environment, the filter may require<br>more frequent cleaning.                                                                                                    |
|                           | Clean dust from the mainframe exterior (and interior) as needed,<br>based on the operating environment. Periodic cleaning reduces<br>instrument breakdown and increases reliability.                                                                                                    |
| Preparation               | The information in this section is designed for use by qualified service personnel. Read the <b>For Your Safety</b> at the front of this manual and <b>Service Strategy</b> before attempting any procedures in this chapter. Refer to <b>Chapter 3 Operating The 1261B</b> for information on the location of controls, indicators, and connectors used with the mainframe. |
|                           | CAUTION:                                                                                                    |
|                           | Many components within the mainframe are susceptible to<br>static discharge damage. Service the mainframe only in a<br>static-free environment. Observe standard handling<br>precautions for static-sensitive devices while servicing the<br>mainframe. Always wear a grounded wrist strap, or                                                                               |

equivalent, while servicing the mainframe.

# Inspection and Cleaning

The mainframe is inspected mechanically and electrically before shipment. It should be free of marks or scratches and should meet or exceed all electrical specifications. To confirm this, inspect the mainframe for physical damage incurred during transit. Retain the mainframe packaging if reshipment is necessary.

Cleaning procedures consist of exterior and interior cleaning of the mainframe and cleaning fan filters. Refer to your module user documentation for information on cleaning the individual VXIbus modules.

#### CAUTION:

Always power off the mainframe and disconnect the power cord before cleaning or servicing the mainframe.

### Interior Cleaning

Use a dry, low-velocity stream of air to clean the interior of the mainframe. Use a soft-bristle brush for cleaning around components. If you must use a liquid for minor interior cleaning, use a 75% isopropyl alcohol solution and rinse with deionized water.

## **Exterior Cleaning** Clean the exterior surfaces of the mainframe with a dry lint-free cloth or a soft-bristle brush. If any dirt remains, wipe with a cloth moistened in a mild soap solution. Remove any soap residue by wiping with a cloth moistened with clear water. Do not use abrasive compounds on any part of the mainframe.

#### CAUTION:

Avoid getting moisture inside the mainframe during exterior cleaning - use just enough moisture to dampen the cloth.

Do not wash the front or rear panel connectors or switches. Cover these components while cleaning the mainframe.

Do not use chemical cleaning agents; they may damage the mainframe. Avoid chemicals that contain benzene, toluene, xylene, acetone, or similar solvents.

### Cleaning The Module Fan Filter

The module fan filter is easily removed from the rear of the chassis as shown in **Figure 7-2**.

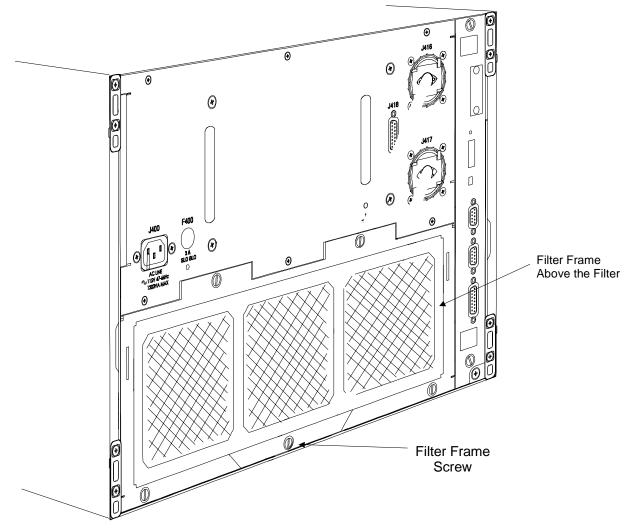

Figure 7-1, Cleaning The Module Fan Filter

1. On rackmount (9U) mainframes only, loosen the two captive thumbscrews on the fan cover assembly and allow it to swing open. It will pivot about its base allowing access to the module fan filter and frame.

- 2. Loosen the lower center captive thumbscrew on the module fan filter frame. Lift it up and towards the rear to remove the frame and filter from the rear of the module fan assembly.
- 3. Clean the fan filter by washing, in mild soap solution, vacuuming or blowing air through the filter. Rinse the filter with water and dry before replacing it in the mainframe.
- 4. To replace, install the filter into the frame.
- 5. Align the hooks on the back of the filter frame with the slots on the fan assembly. Insert the frame and push down to engage.
- 6. Tighten the captive thumbscrew to secure the fan filter frame.
- 7. On rackmount mainframe only, swing the module fan cover upwards and forward, and secure with thumbscrews.

### Modular Component Removal and Replacement

The following procedures describe how to remove and replace module-level components of the 1261B Mainframe. Perform these procedures only as necessary as part of installation (e.g. fuse replacement), mainframe service, or repair. Refer to the **Assembly Drawings** in this chapter for an overview of the assembly and disassembly of the mainframe. See **Troubleshooting** for assistance in fault isolation.

#### CAUTION:

Always power off the mainframe and disconnect the power cord before cleaning or servicing the mainframe.

**Tools Required** 

The only tool required to disassemble the 1261B chassis to the module level is a medium flat blade screwdriver. (Exceptions: 9U Fan Assembly removal requires #2 Phillips screwdriver and 7/64 hex keywrench).

## Removal and Replacement of The Module Fan Assembly

The plug-in module fan assembly may be removed and replaced as described in the following steps. Refer to **Figure 7-3** and **7-4**.

- 1. On rackmount (9U) mainframes only, loosen fan cover thumbscrews, lower cover and disengage from housing. Remove two phillips head screws per side and two socket-head cap (Allen) screws and lockwashers inside rear of cabletray. Pull bottom of housing away and downwards disengaging retaining hooks from rear of module fan assembly. This will expose the fan assembly for removal. Omit this step for benchtop (7U) mainframes.
- 2. Loosen the lower center captive thumbscrew on the fan filter frame. Lift it up and towards the rear to remove the frame and filter from the rear of the module fan assembly.
- 3. Loosen the four captive thumbscrews which secure the module fan assembly to the mainframe.
- 4. Ensure that all four thumbscrews are disengaged from the mainframe. Grasp the module fan assembly by the bottom right and top left floating thumbscrew.
- 5. Remove the module fan assembly by pulling gently toward the rear of the mainframe while gripping the assembly by the two thumbscrews.
- 6. To reinstall the module fan assembly, first align the assembly with the rear of the mainframe.
- 7. Insert the fan assembly by gently pushing it forward into the mainframe making sure the electrical connector is properly mated.
- 8. Tighten the four thumbscrews securing the module fan assembly.
- 9. Place filter in the filter frame and align the hooks on the back of the filter frame with the slots on the module fan assembly. Insert the frame and push down to engage.
- 10. Tighten the captive thumbscrew to secure the fan filter frame.
- 11. On rackmount mainframe only, engage the hooks on rear of fan cover assembly with the slots in the rear of the fan assembly. Push up to seat and secure with hardware removed in Step 1.

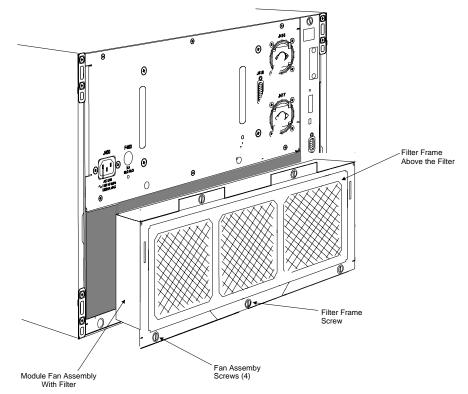

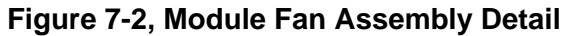

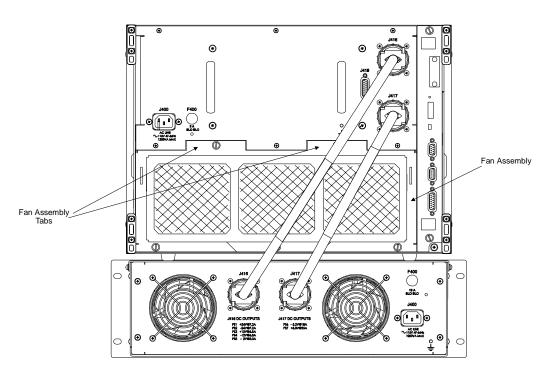

Figure 7-3, Aligning The Module Fan Assembly

## Removal and Replacement of The System Monitor

This procedure applies to the Standard Monitoring System module and the Enhanced Monitoring System (EMS) module. Refer to **Figures 7-7 and 7-8** while following the steps below.

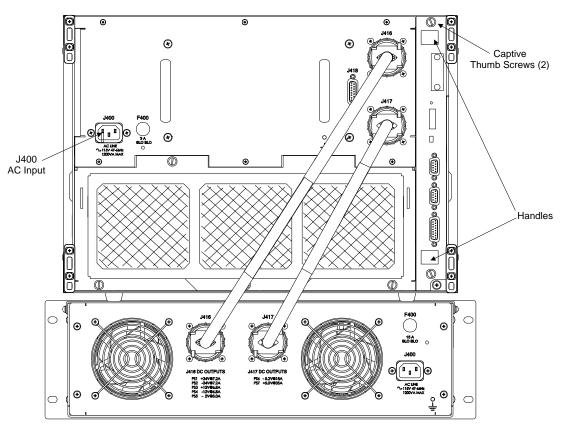

Figure 7-4, Monitoring System Module Rear View

#### WARNING:

Ensure that J400 AC Input is disconnected before removing or replacing the System Monitoring (SMS or EMS) module. Possible damage to the module could result.

- 1. Loosen the two captive thumbscrews which secure the monitoring system to the mainframe.
- 2. Grasp the module by the top and bottom handles.
- 3. Carefully pull to the rear to remove the system monitor module.

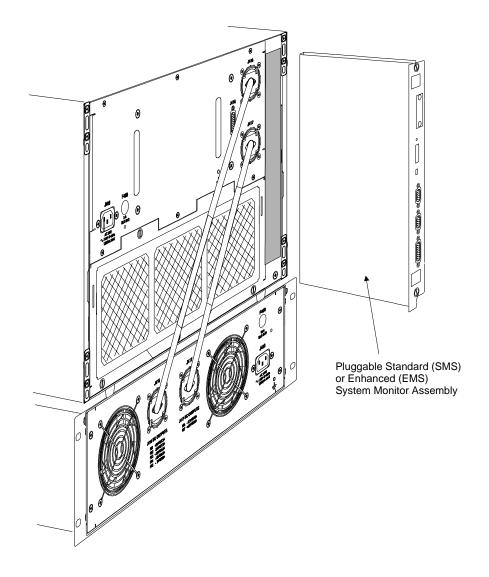

#### Figure 7-5, Monitoring System Module Removal and Replacement

- 4. To reinstall the monitoring system module, align in the card guides at rear of the mainframe.
- 5. Gently insert the module into the mainframe ensuring proper engagement in the card guides.
- 6. Firmly push the module forward to seat into the backplane connectors.
- 7. Tighten the two captive thumbscrews securing the module.

## Removal and Replacement of The AC Mains Fuses

Complete the steps below while referring to Figure 7-6.

WARNING:

To avoid electrical shock, the AC mains power input must be disconnected before replacement of the fuse.

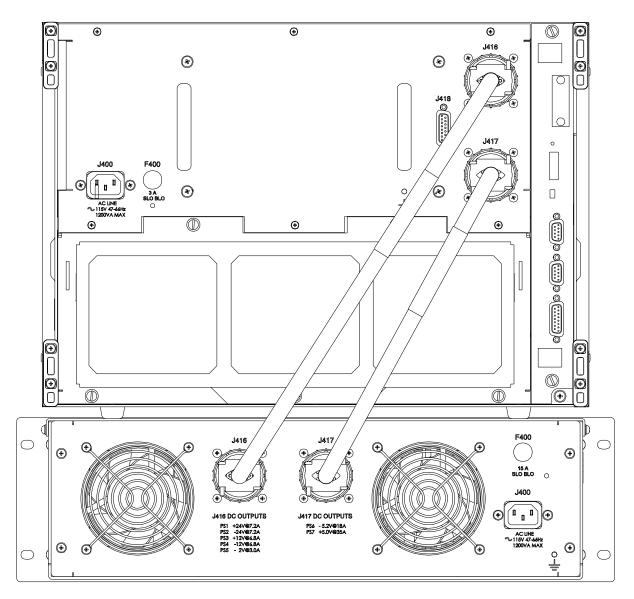

Figure 7-6, Removing and Replacing The AC Mains Fuses

- 1. Ensure both AC mains inputs (J400) are disconnected.
- 2. Insert flat blade screwdriver into fuse carrier slot at F400 (on Mainframe or Supply as appropriate) and rotate counter clockwise to remove.
- 3. To replace fuse, insert the fuse carrier and fuse assembly into fuse housing opening for F400 on power supply. Use only the appropriate fuse for the mainframe and supply (Refer to **Table A-1**)
- 4. Insert flat blade screwdriver into fuse carrier and rotate clockwise to lock fuse assembly in place.

## Removing and Replacing The Card Guides

Complete the steps below while referring to **Figure 7-10** to remove and replace the card guides. The procedure applies to top and bottom card guides.

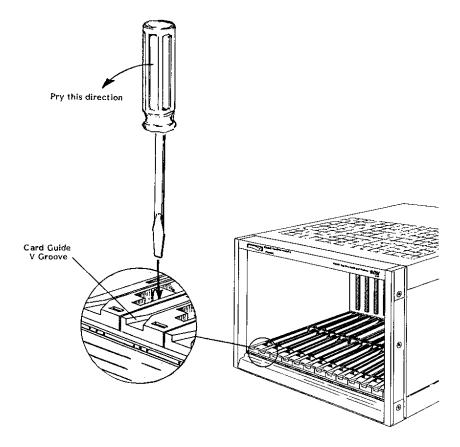

Figure 7-7, Card Guide Removal and Replacement

| 1. | Insert a flat blade screwdriver into the slot in front of the |
|----|---------------------------------------------------------------|
|    | retaining hook.                                               |

- 2. Gently pry the tab of the retaining hook to the rear, and lift the card guide, releasing it at the front.
- 3. Gently pull the card guide forward releasing it from the center and rear retaining hooks. Bowing the card guide is required to clear the front rail.
- 4. To replace, align the card guide with the mainframe front ensuring that the "V" groove is at the front.
- 5. Gently push down and to the rear to engage the hooks at the rear and middle of the card guide. Bowing the card guide is required to clear the front rail.
- 6. Allow the front retaining hook to rest on the front rail.
- 7. Insert a flat blade screwdriver into the slot in front of the retaining hook.
- 8. Gently pry the tab of the retaining hook to the rear, and press down the front of the card guide to snap into position.

### Troubleshooting The 1261B-Linear

To troubleshoot the 1261B VXIbus mainframe to its component module level use **Table 7-1** and **Understanding the 1261B** in Chapter 6.

"Alarm conditions" referenced in the **PROBLEM** column of **Table 7-1** occur when the monitored system health status function (Voltage, Temperature, or Airflow) is outside of its specified tolerance. For information on health status indicators and tolerance limits refer to **Table A-9**.

| PROBLEM                                 | POSSIBLE CAUSES                                                                                       | WHAT TO DO                                                                                                    |
|-----------------------------------------|----------------------------------------------------------------------------------------------------|----------------------------------------------------------------------------------------------------|
| "Power" annunciator<br>does not come on | <ul> <li>Power supply not<br/>properly connected.</li> </ul>                                          | <ul> <li>Verify that the power supply<br/>assembly is fully cabled to the<br/>1261B-Linear mainframe</li> </ul>                                                      |
|                                         | <ul> <li>1261B-Linear<br/>mainframe or power<br/>supply not connected<br/>to power source.</li> </ul> | <ul> <li>Make sure that the 1261B-Linear is<br/>connected to a live electrical outlet.<br/>Try operating another piece of<br/>equipment from this outlet.</li> </ul> |
|                                         | <ul> <li>Power/On/Standby<br/>switch not switched<br/>on.</li> </ul>                                  | <ul> <li>Set the front Power On/Standby<br/>switch to the ON position (See<br/>"Powering On The 1261B-Linear"<br/>in Chapter 3).</li> </ul>                          |
|                                         | <ul> <li>Blown AC Mains<br/>Fuse.</li> </ul>                                                          | <ul> <li>Unplug AC mains power and check<br/>all fuses. See "Removing and<br/>Replacing the AC Mains Fuse" in<br/>Chapter 7.</li> </ul>                              |
|                                         | <ul> <li>Power supply<br/>protections are active<br/>causing the supply to</li> </ul>                 | <ul> <li>Refer to "Power Supply<br/>Protections" in Chapter 6.</li> </ul>                                                                                            |
|                                         | be "shutdown".                                                                                        | <ul> <li>Cycle power to clear fault. If fault<br/>persists remove installed VXI<br/>modules (cycle power) until fault is<br/>cleared.</li> </ul>                     |

Table 7-1, Troubleshooting

| PROBLEM                        | POSSIBLE CAUSES                                                                                                    | WHAT TO DO                                                                                                    |
|--------------------------------|----------------------------------------------------------------------------------------------------|----------------------------------------------------------------------------------------------------|
| Voltage alarm condition.       | <ul> <li>Faulty VXI module<br/>installed or voltage<br/>fault occurred</li> </ul>                                                     | <ul> <li>Cycle power.</li> <li>If fault persists remove installed VXI modules until fault indication is cleared.</li> </ul>                                                                                                    |
|                                | <ul> <li>VXI supply is out of<br/>tolerance</li> </ul>                                                                                | <ul> <li>Perform Basic Functional Check<br/>procedure from Chapter 3.</li> <li>For EMS equipped mainframe<br/>check VXI supply voltage levels and<br/>that alarm limits are valid. (See<br/>Chapter 4)</li> </ul>                                                                                                    |
| Temperature alarm<br>condition | <ul> <li>Module temperature<br/>rise or max ambient<br/>limit exceeded<br/>or</li> <li>Insufficient module<br/>cooling air</li> </ul> | <ul> <li>Check T and Tmax outputs at rear panel.</li> <li>Check for restrictions to airflow at mainframe intake and exhaust.</li> <li>Check fan TACH outputs at rear panel.</li> <li>Query EMS to check ambient temperature, slot temperature rise, and fan speed to verify values and limits. Refer to Chapter 4.</li> <li>Clean mainframe module cooling fan filter.</li> </ul> |
| Airflow alarm condition        | • Fan speed tolerance limit exceeded                                                                                                  | <ul> <li>Check fan TACH outputs at rear panel</li> <li>Query EMS to check fan speed values and to verify limits. Refer to Chapter 4.</li> <li>Check for restrictions to airflow at mainframe intake and exhaust.</li> <li>Clean mainframe module cooling fan filter.</li> </ul>                                                                                                   |

#### Assembly Drawings

| 407771-03120 | 1261B-Linear Enclosure Assembly                 | 7-15 |
|--------------|-------------------------------------------------|------|
| 407771-03112 | 1261B-Linear W/EMS Enclosure Assy               | 7-17 |
| 407771-03120 | 1261B-Linear Parts Lists                        | 7-19 |
| 407771-03112 | 1261B-Linear W/EMS Parts List                   | 7-20 |
| 407771-13120 | 1261B-Linear Enclosure Assembly                 | 7-21 |
| 407771-13112 | 1261B-Linear W/EMS Enclosure Assy               | 7-23 |
| 407771-13120 | 1261B-Linear Parts Lists                        | 7-25 |
| 407771-13112 | 1261B-Linear W/EMS Parts List                   | 7-26 |
| 407771-04120 | 1261B-Linear Enclosure Assembly, 12V@10A        | 7-27 |
| 407771-04112 | 1261B-Linear Enclosure Assembly, W/EMS, 12V@10A | 7-30 |

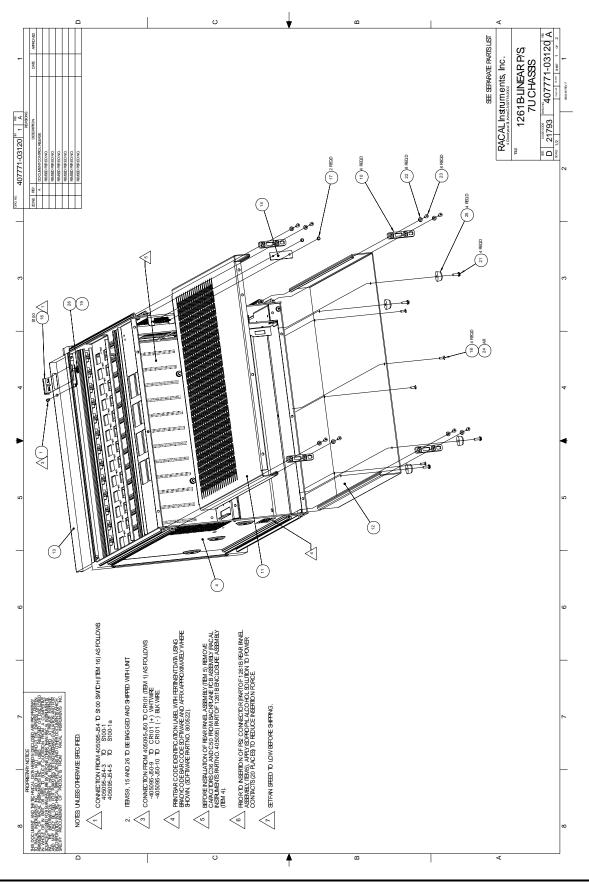

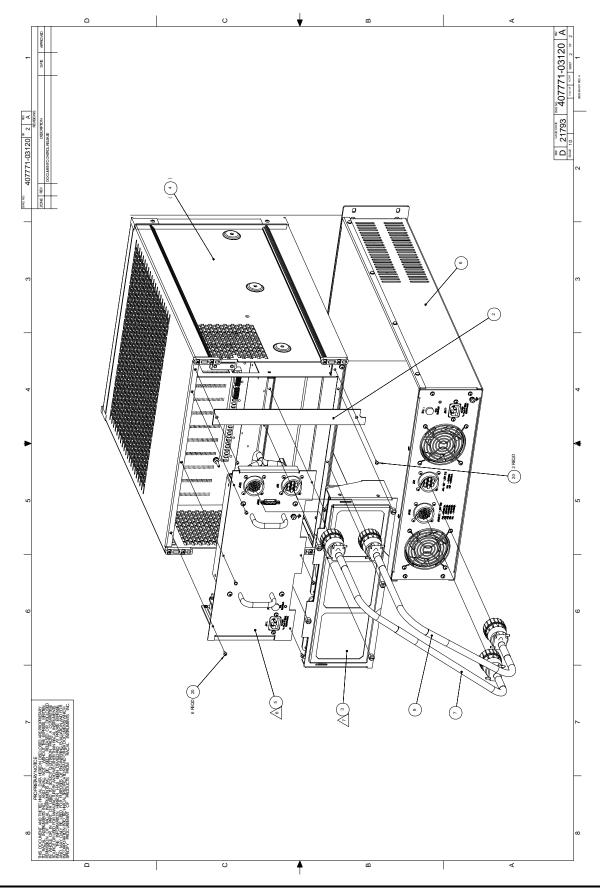

Maintenance 7-16

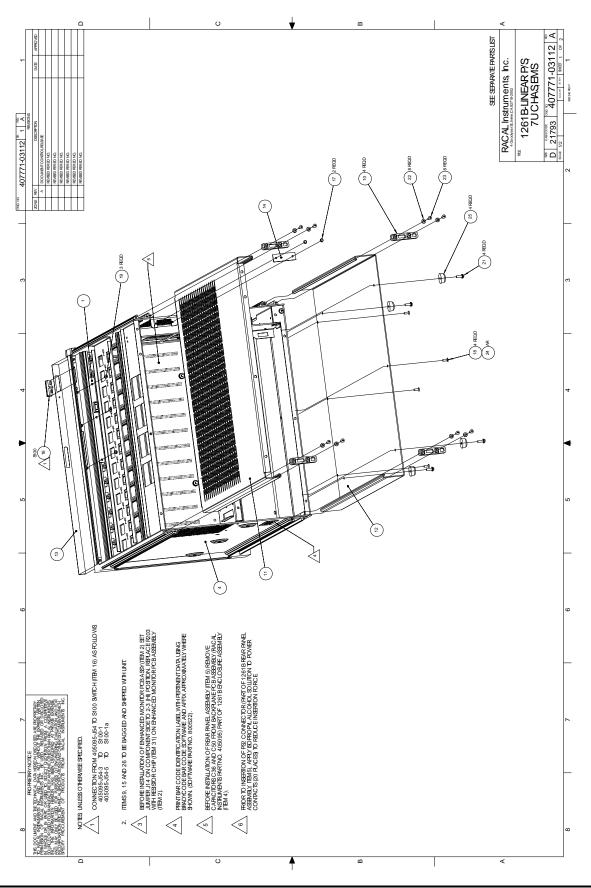

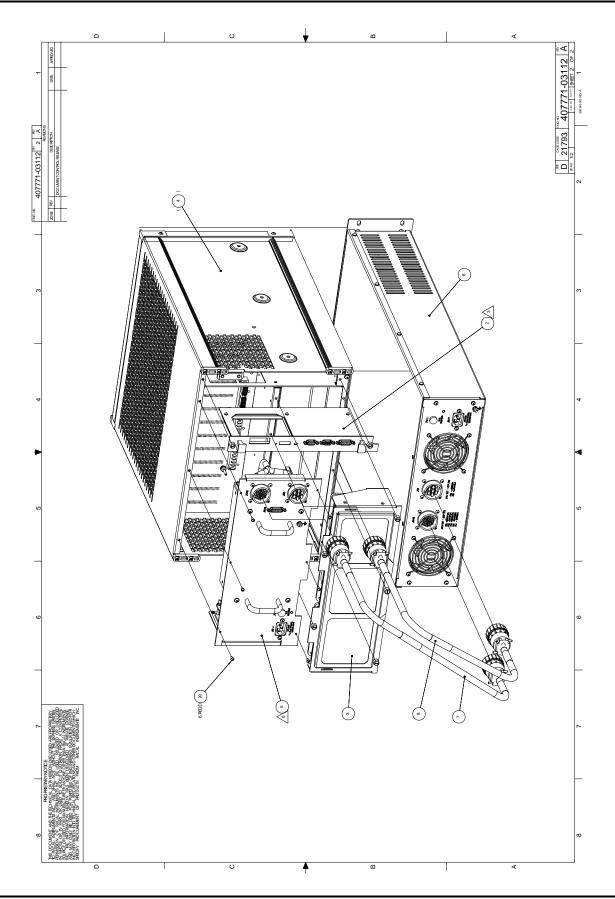

#### EADS North America Defense Test and Services, INC.

Assembly 407771-03120

1261B-LINEAR P/S<sub>1</sub> 7U CHASSIS

Date 12/06/99 Revision A

| #  | Component  | Description                     | U/M   | Qty Reqd | Ref         |
|----|------------|---------------------------------|-------|----------|-------------|
| 1  | 210149     | DILED-002. 1V00. 02A-PANEL/GRN  | -E EA | 1.00000  | CR101       |
| 2  | 456553     | PLATE,COVER,REAR,1261B KEY      | -D EA | 1.00000  |             |
| 3  | 407375-001 | FAN ASSY,1261B,2-SPEED          | -D EA | 1.00000  |             |
| 4  | 407378-001 | ENCLOSURE ASSY, KEY 1261B       | -D EA | 1.00000  |             |
| 5  | 407702     | REAR PANEL ASSY,1261B           | -D EA | 1.00000  |             |
| 6  | 407703     | PWR SUPPLY ASSY,3U VXI LIN      | -D EA | 1.00000  |             |
| 7  | 407704-001 | CABLE ASSY, 1261BL5, P416/P416  | -D EA | 1.00000  |             |
| 8  | 407704-002 | CABLE ASSY, 1261BL5, P417/P417  | -D EA | 1.00000  |             |
| 9  | 456271     | COVER,CARD GUIDE,MOLDED         | -D EA | 6.00000  |             |
| 10 | 456341     | FOOT,REAR                       | -D EA | 4.00000  |             |
| 11 | 456352     | COVER,TOP                       | -D EA | 1.00000  |             |
| 12 | 456353     | COVER,BOTTOM                    | -D EA | 1.00000  |             |
| 13 | 456376-003 | OVERLAY, FRONT PNL, 1261B KEY   | -D EA | 1.00000  |             |
| 14 | 456379     | PANEL,CONNECTOR FILLER          | -D EA | 1.00000  |             |
| 15 | 602262     | CORD, POWER 15A, 1261B, 320-C15 | -D EA | 1.00000  |             |
| 16 | 602235     | SWITCH, ROCKER1 SNAP-IN         | -E EA | 1.00000  | S100        |
| 17 | 611327     | RVT-PP-PAN.250DX.240            | -E EA | 2.00000  | W/ITEM 14   |
| 18 | 615558     | SIM-PFL1H006-32X.375            | -D EA | 4.00000  | W/ITEM 12   |
| 19 | 610777     | TIE-CA-LKG062 750               | -E EA | 1.00000  |             |
| 20 | 616253     | S3M-PPANH004-40X.375            | -E EA | 8.00000  | W/ITEMS 2,5 |
| 21 | 616257     | S3M-PPANH006-32X.500            | -E EA | 4.00000  | W/ITEM 25   |
| 22 | 617103     | w1F006.312D.028T.147            | -E EA | 8.00000  | W/ITEM 10   |
| 23 | 618112     | SIF-PP~Q06-20X.500              | -D EA | 8.00000  | W/ITEM 10   |
| 24 | 920962     | LOCTITE-242-MED STR             | -D EA | .00001   | W/ITEM 18   |
| 25 | 921515     | FOOT,BUMPER.38 HIGH x.77 DIA    | -E EA | 4.00000  | W/ITEM 12   |
| 26 | 611323     | CLP-CA-STD. N/ACN/A             | -E EA | 1.00000  |             |
| 27 | SP-180-CB  | SHIPPING CARTON                 | EA    | 1.00000  |             |
| 28 | SP-199-CD  | FOAM                            | EA    | 1.00000  |             |
| 29 | SP-200-CB  | CARTON BOX                      | EA    | 1.00000  |             |
| 30 | SP-204-CD  | FOAM                            | EA    | 1.00000  |             |
| 32 | 980844     | MANUAL, USER, 1261B-LINEAR      | EA    | 1.00000  |             |

#### EADS North America Defense Test and Services, INC.

Assembly 407771-03112

1261B-LINEAR P/S, 7U CHAS, EMS

Date 12/06/99 Revision A

| #  | Component  | Description                     | U/M   | Qty Reqd | Ref       |
|----|------------|---------------------------------|-------|----------|-----------|
|    | 980844     | MANUAL, USER, 1261B-LINEAR      | EA    | 1.00000  |           |
| 1  | 405091-002 | PCB ASSY, DISPLAY, ENHANCED     | -D EA | 1.00000  |           |
| 2  | 405094     | PCB ASSY, ENHANCED MONITOR      | -D EA | 1.00000  |           |
| 3  | 407375     | FAN ASSY, 1261B                 | -D EA | 1.00000  |           |
| 4  | 407378     | ENCLOSURE ASSY, 1261B           | -D EA | 1.00000  |           |
| 5  | 407702     | REAR PANEL ASSY, 1261B          | -D EA | 1.00000  |           |
| 6  | 407703     | PWR SUPPLY ASSY, 3U VXI LIN     | -D EA | 1.00000  |           |
| 7  | 407704-001 | CABLE ASSY, 1261BL5, P416/P416  | -D EA | 1.00000  |           |
| 8  | 407704-002 | CABLE ASSY, 1261BL5, P417/P417  | -D EA | 1.00000  |           |
| 9  | 456271     | COVER,CARD GUIDE, MOLDED        | -D EA | 6.00000  |           |
| 10 | 456341     | FOOT, REAR                      | -D EA | 4.00000  |           |
| 11 | 456352     | COVER, TOP                      | -D EA | 1.00000  |           |
| 12 | 456353     | COVER, BOTTOM                   | -D EA | 1.00000  |           |
| 13 | 456376-002 | OVERLAY, FRONT PANEL, DISPLAY   | -D EA | 1.00000  |           |
| 14 | 456379     | PANEL, CONNECTOR FILLER         | -D EA | 1.00000  |           |
| 15 | 602262     | CORD, POWER 15A, 1261B, 320-C1S | -D EA | 1.00000  |           |
| 16 | 602235     | SWITCH, ROCKER, SNAP-IN         | -E EA | 1.00000  | S100      |
| 17 | 611327     | RVT-PP-PAN.250DX.240            | -E EA | 2.00000  | W/ITEM 14 |
| 18 | 615558     | SIM-PFL1H006-32X.375            | -D EA | 4.00000  | W/ITEM 12 |
| 19 | 616251     | 53M-PPANH004-40X.250            | -E EA | 3.00000  | W/ITEM 1  |
| 20 | 616253     | 53M-PPANH004-40X. 375           | -E EA | 6.00000  | W/ITEM 5  |
| 21 | 616257     | 53M-PPANH006-32X.500            | -E EA | 4.00000  | W/ITEM 25 |
| 22 | 617103     | W1F006.3120.028T.147            | -E EA | 8.00000  | W/ITEM 10 |
| 23 | 618112     | S1F-PPANH006-20X.500            | -D EA | 8.00000  | W/ITEM 10 |
| 24 | 920962     | LOCTITE-242-MED STR             | -D EA | .00001   | W/ITEM 18 |
| 25 | 921515     | FOOT,BUMPER.38 HIGH x.77 DIA    | -E EA | 4.00000  | W/ITEM 12 |
| 27 | SP-180-CB  | SHIPPING CARTON                 | EA    | 1.00000  |           |
| 28 | SP-199-CD  | FOAM                            | EA    | 1.00000  |           |
| 29 | SP-200-CB  | CARTON BOX                      | EA    | 1.00000  |           |
| 30 | SP-204-CD  | FOAM                            | EA    | 1.00000  |           |
| 31 | 050000-000 | RSCHI-000.00H.06w005            | -E EA | 1.00000  | W/ITEM 2  |

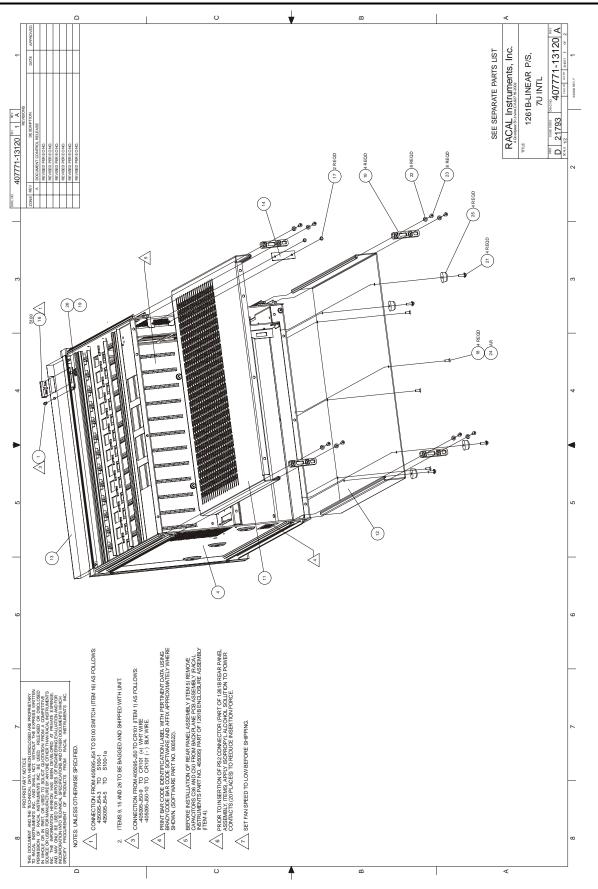

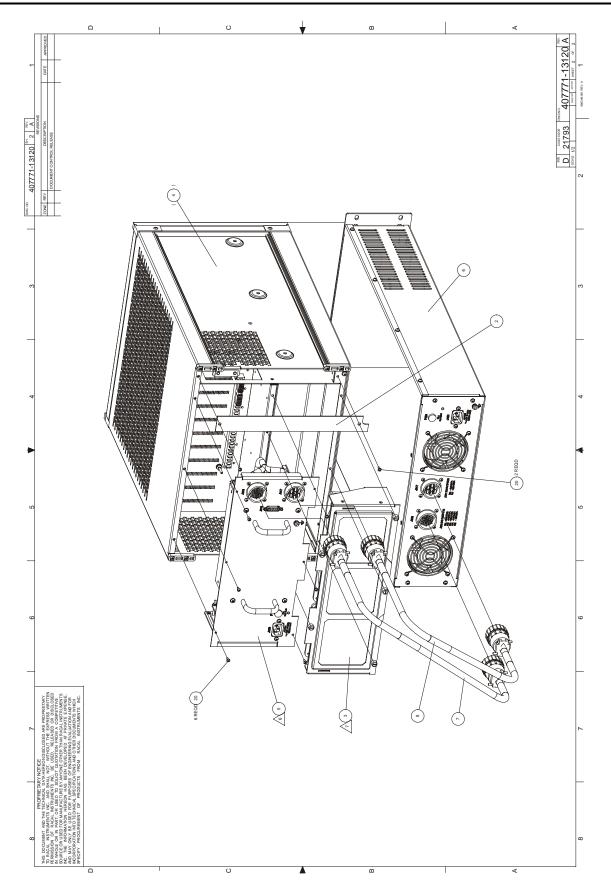

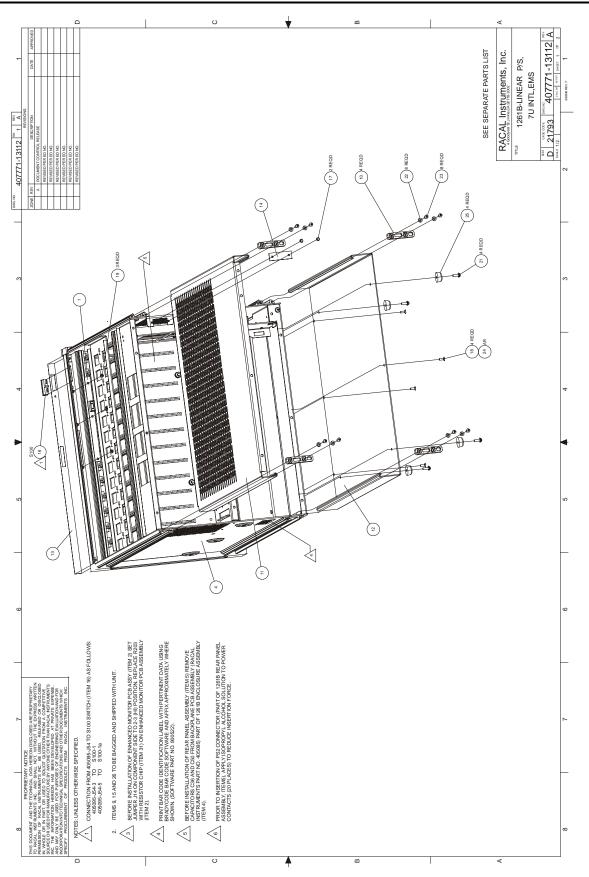

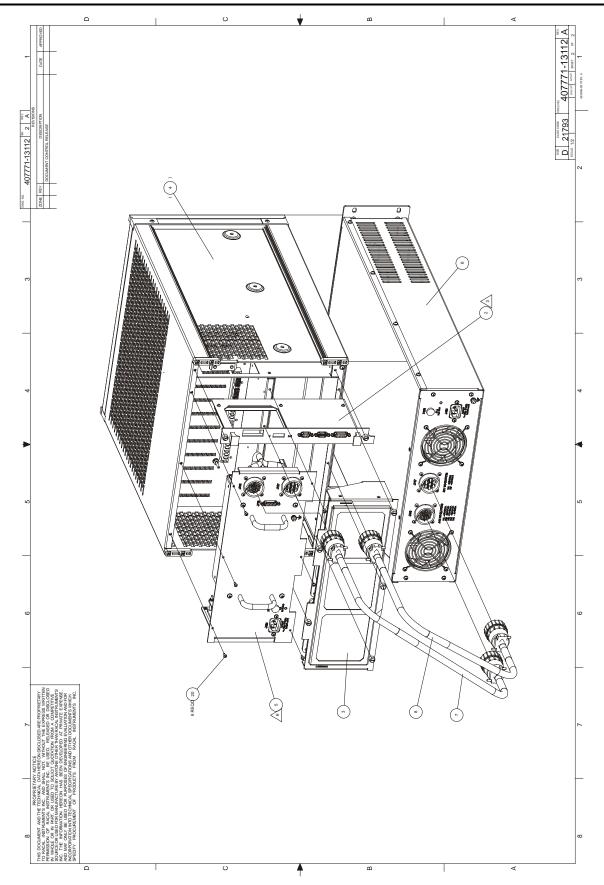

| P5R350 | 1 LBMC | PACAL INSTRUMENTS INC.                              | PAGE1   |
|--------|--------|-----------------------------------------------------|---------|
|        |        | Product Structure Report<br>By Assembly/Balloon No. | 2/14/01 |
|        |        |                                                     |         |

Assembly 407771-13120 Low Level Cd U/N EA 1261B-LINEAR P/S,7U INTL -D Rev Date 1/22/01 Revision A

| #  | Component  | Description                    | U/N   | Oty Reqd | Engineer Txt |
|----|------------|--------------------------------|-------|----------|--------------|
| 1  | 210149     | DILED-002. 1V00. 02A-PANEL/GRN | -D EA | 1.00000  | CR101        |
| 2  | 456553     | PLATE, COVER, RRAR, 1261B KEY  | -D EA | 1.00000  |              |
| 3  | 407375-001 | FAN ASSY, 1261B, 2-SPEED       | -D EA | 1.00000  |              |
| 4  | 407378-001 | ENCLOSURE ASSY, KEY 1261B      | -D EA | 1.00000  |              |
| 5  | 407702-001 | REAR PANEL ASSY, INTL, 1261B   | -D EA | 1.00000  |              |
| б  | 407703-001 | PWR SUPPLY ASSY, INTL, VXI LIN | -D EA | 1.00000  |              |
| 7  | 407704-001 | CABLE ASSY, 1261BL5, P416/P416 | -D EA | 1.00000  |              |
| 8  | 407704-002 | CABLE ASSY, 1261BL5, P417/P417 | -D EA | 1.00000  |              |
| 9  | 456271     | COVER, CARD GUIDE, MOLDED      | -D EA | 6.00000  |              |
| 10 | 456341     | FOOT, REAR                     | -D EA | 4.00000  |              |
| 11 | 456352     | COVER, TOP                     | -D EA | 1.00000  |              |
| 12 | 456353     | COVER, BOTTOM                  | -D EA | 1.00000  |              |
| 13 | 456376-003 | OVERLAY, FRONT PNL, 1261B KEY  | -D EA | 1.00000  |              |
| 14 | 456379     | PANEL, CONNECTOR FILLER        | -D EA | 1.00000  |              |
| 15 | 602269     | CORD, POWER, 10A, CONT EUROPE  | -E EA | 2.00000  |              |
| 16 | 602235     | SWITCH, ROCKER, SNAP-IN        | -E EA | 1.00000  | S100         |
| 17 | 611327     | RVT-PP-PAN.250DX.240           | -E EA | 2.00000  | W/ITEM 14    |
| 18 | 615558     | S1M-PFL1H006-32X. 375          | -D EA | 4.00000  | W/ITEM 12    |
| 19 | 610777     | TIE-CA-LEG062 750              | -E EA | 1.00000  |              |
| 20 | 616253     | 53M-PPANHOO4-40X.375           | -E EA | 8.00000  | W/ITEMS 2,5  |
| 21 | 616257     | 53M-PPANH006-32X.500           | -E EA | 4.00000  | W/ITEM 25    |
| 22 | 617103     | W1F006.312D.028T.147           | -E EA | 8.00000  | W/ITEM 10    |
| 23 | 618112     | SIF-PPANHOO6-20X. 500          | -D EA | 8.00000  | W/ITEM 10    |
| 24 | 920962     | LOCTITE-242-MED STR            | -D EA | .00001   | W/ITEM 18    |
| 25 | 921515     | FOOT, BUNPER.38 HIGH x.77      | -E EA | 4.00000  | W/ITEM 12    |
| 26 | 611323     | CLP-CA-STD.N/ACN/A             | E EA  | 1.00000  |              |
| 27 | SP-180-CB  | SHIPPING CARTON                | EA    | 1.00000  |              |
| 28 | SP-199-CD  | FOAM                           | EA    | 1.00000  |              |
| 29 | SP-200-CB  | CARTON BOX                     | EA    | 1.00000  |              |
| 30 | SP-204-CD  | FOAM                           | EA    | 1.00000  |              |
| 32 | 980844     | MANUAL, USER, 1261B-LINRAR     | EA    | 1.00000  |              |

#### RACAL INSTRUMENTS INC. Product Structure Report By Assembly/Balloon No.

PAGE1 2/14/01

Assembly 407771-13112 Low Level Cd U/N EA 12615-LINEAR P/S,7U INTL,EMS-D Rev Date 1/22/01 Revision A

| #  | Component  | Description                     | U/N   | Qty Reqd | Engineer Txt |
|----|------------|---------------------------------|-------|----------|--------------|
| 1  | 405091-002 | PCB ASSY, DISPLAY, ENHANCED     | -D EA | 1.00000  |              |
| 2  | 405094     | PCB ASSY, ENHANCED MONITOR      | -D EA | 1.00000  |              |
| 3  | 407375     | FAN ASSY,1261B                  | -D EA | 1.00000  |              |
| 4  | 407378     | ENCLOSURE ASSY, 1261B           | -D EA | 1.00000  |              |
| 5  | 407702-001 | REAR PANEL ASSY, INTL, 1261B    | -D EA | 1.00000  |              |
| 6  | 407703-001 | PWR SUPPLY ASSY1INTL, VXI LIN   | -D EA | 1.00000  |              |
| 7  | 407704-001 | CABLE ASSY,1261BL5,P416/P416    | -D EA | 1.00000  |              |
| 8  | 407704-002 | CABLE ASSY, 1261BL5, P417/P417  | -D EA | 1.00000  |              |
| 9  | 456271     | COVER, CARD GUIDE, MOLDED       | -D EA | 6.00000  |              |
| 10 | 456341     | FOOT, REAR                      | -D EA | 4.00000  |              |
| 11 | 456352     | COVER, TOP                      | -D EA | 1.00000  |              |
| 12 | 456353     | COVER, BOTTOM                   | -D EA | 1.00000  |              |
| 13 | 456376-002 | OVERLAY, FRONT PANEL, DISPLAY   | -D EA | 1.00000  |              |
| 14 | 456379     | PANEL, CONNECTOR FILLER         | -D EA | 1.00000  |              |
| 15 | 602269     | CORD, POWER, 10A, CONT EUROPE   | -E EA | 2.00000  |              |
| 16 | 602235     | SWITCH, ROCKER, SNAP-IN         | -E EA | 1.00000  | S100         |
| 17 | 611327     | RVT-PP-PAN.2SODX.240            | -E EA | 2.00000  | W/ITEM 14    |
| 18 | 615558     | SIM-PFL1H006-32X.375            | -D EA | 4.00000  | W/ITEM 12    |
| 19 | 616251     | 53M-PPANH004-40X.250            | -E EA | 3.00000  | W/ITEM 1     |
| 20 | 616253     | 53N-PPANH004-40X.375            | -E EA | 6.00000  | W/ITEM 5     |
| 21 | 616257     | 53M-PPANH006-32X.500            | -E EA | 4.00000  | W/ITEM 25    |
| 22 | 617103     | W1F006.312D.028T.147            | -E EA | 8.00000  | W/ITEM 10    |
| 23 | 618112     | S1F-PPANH006-20X.500            | -D EA | 8.00000  | W/ITEM 10    |
| 24 | 920962     | LOCTITE-242-MED STR             | -D EA | .00001   | W/ITEM 18    |
| 25 | 921515     | FOOT, BUMPER. 38 HIGH x. 77 DIA | -E EA | 4.00000  | W/ITEM 12    |
| 27 | SP-180-CB  | SHIPPING CARTON                 | EA    | 1.00000  |              |
| 28 | SP-199-CD  | FOAM                            | EA    | 1.00000  |              |
| 29 | SP-200-CB  | CARTON BOX                      | EA    | 1.00000  |              |
| 30 | SP-204-CD  | FOAM                            | EA    | 1.00000  |              |
| 31 | 050000-000 | RSCH1-000.00H.06W005            | -E EA | 1.00000  | W/ITEM 2     |
| 32 | 980844     | MANUAL, USER, 1261B-LINEAR      | EA    | 1.00000  |              |

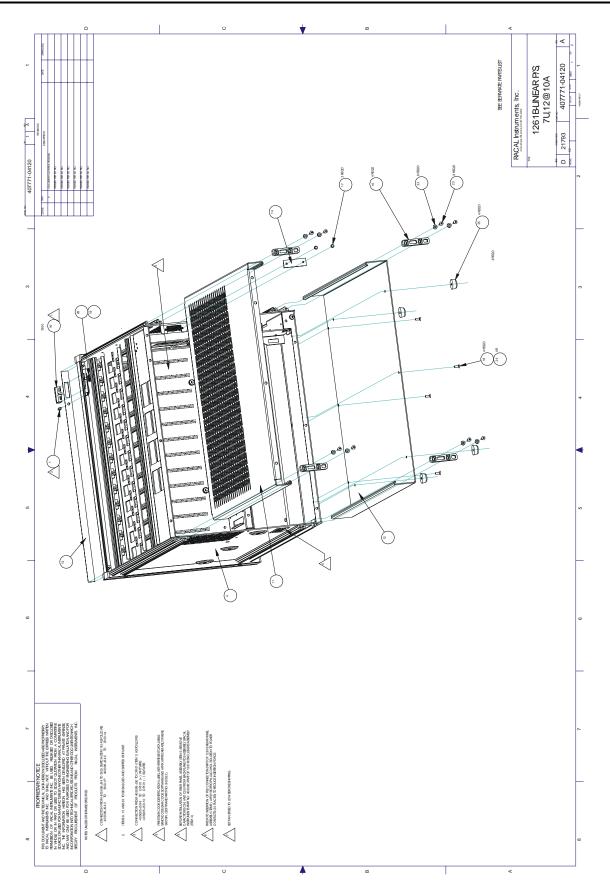

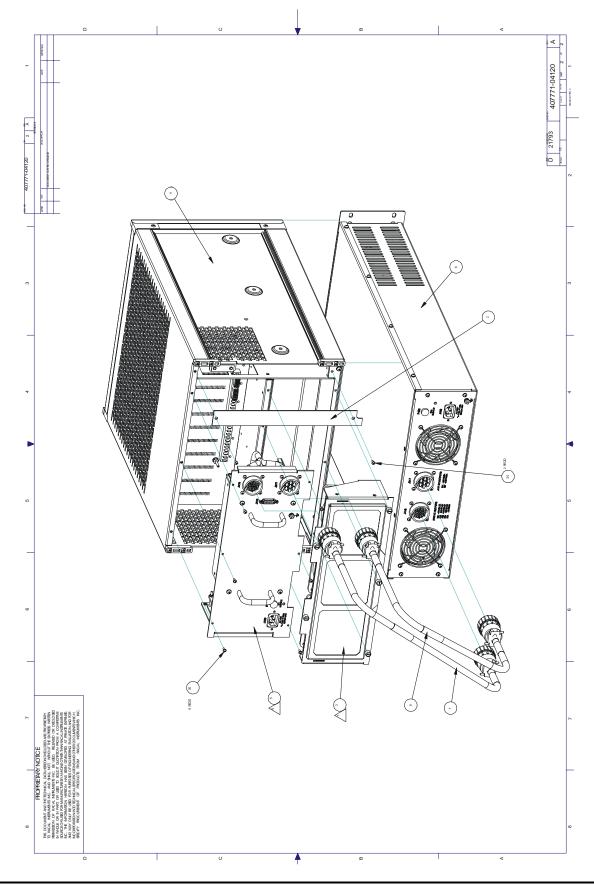

Assembly 407771-04120 Description 1261B-LINEAR P/S, 7U, 12@10A -N EA

Low Level Code 00 Revision Date 2001-07-26 Revision A

| #  | Component  | Description                     | UM | Qty Reqd | Txt |
|----|------------|---------------------------------|----|----------|-----|
| 1  | 210149     | DILED-002.1V00.02A-PANEL/GRN    | EA | 1.000    |     |
| 2  | 456553     | PLATE,COVER,REAR,1261B KEY      | EA | 1.000    |     |
| 3  | 407375-001 | FAN ASSY,1261B,2-SPEED          | EA | 1.000    |     |
| 4  | 407378-001 | ENCLOSURE ASSY, KEY 1261B       | EA | 1.000    |     |
| 5  | 407702     | REAR PANEL ASSY,1261B           | EA | 1.000    |     |
| 6  | 407703-100 | PWR SUPPLY ASSY,3U,LIN,S1807    | EA | 1.000    |     |
| 7  | 407704-101 | CABLE ASSY,P416/P416            | EA | 1.000    |     |
| 8  | 407704-102 | CABLE ASSY,P417/P417            | EA | 1.000    |     |
| 9  | 456271     | COVER,CARD GUIDE,MOLDED         | EA | 6.000    |     |
| 10 | 456341     | FOOT,REAR                       | EA | 4.000    |     |
| 11 | 456352     | COVER,TOP                       | EA | 1.000    |     |
| 12 | 456353     | COVER,BOTTOM                    | EA | 1.000    |     |
| 13 | 456376-003 | OVERLAY, FRONT PNL, 1261B KEY   | EA | 1.000    |     |
| 14 | 456379     | PANEL,CONNECTOR FILLER          | EA | 1.000    |     |
| 15 | 602262     | CORD, POWER 15A, 1261B, 320-C15 | EA | 1.000    |     |
| 16 | 602235     | SWITCH,ROCKER,SNAP-IN           | EA | 1.000    |     |
| 17 | 611327     | RVT-PP-PAN.250DX.240            | EA | 2.000    |     |
| 18 | 615558     | S1M-PFL1H006-32X.375            | EA | 4.000    |     |
| 19 | 610777     | TIE-CA-LKG062750                | EA | 1.000    |     |
| 20 | 616253     | S3M-PPANH004-40X.375            | EA | 8.000    |     |
| 21 | 616257     | S3M-PPANH006-32X.500            | EA | 4.000    |     |
| 22 | 617103     | W1F006.312D.028T.147            | EA | 8.000    |     |
| 23 | 618112     | S1F-PPANH006-20X.500            | EA | 8.000    |     |
| 24 | 920962     | LOCTITE-242-MED STR             | EA |          |     |
| 25 | 921515     | FOOT,BUMPER.38 HIGH x.77 DIA    | EA | 4.000    |     |
| 26 | 611323     | CLP-CA-STD.N/ACN/A              | EA | .000     |     |
| 27 | SP-180-CB  | SHIPPING CARTON                 | EA | 1.000    |     |
| 28 | SP-199-CD  | FOAM                            | EA | 1.000    |     |
| 29 | SP-200-CB  | CARTON BOX                      | EA | 1.000    |     |
| 30 | SP-204-CD  | FOAM                            | EA | 1.000    |     |
| 32 | 980844     | MANUAL, USER, 1261B-LINEAR      | EA | 1.000    |     |

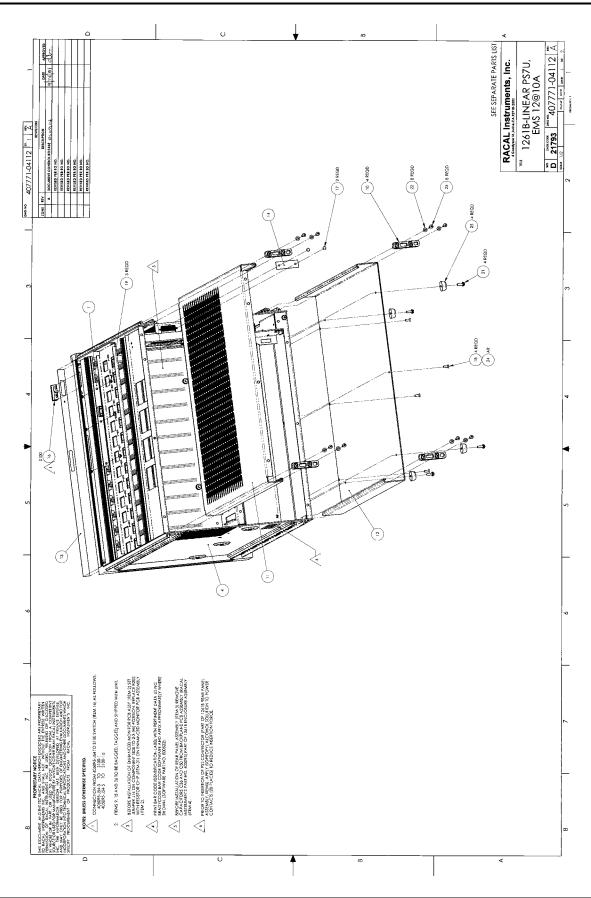

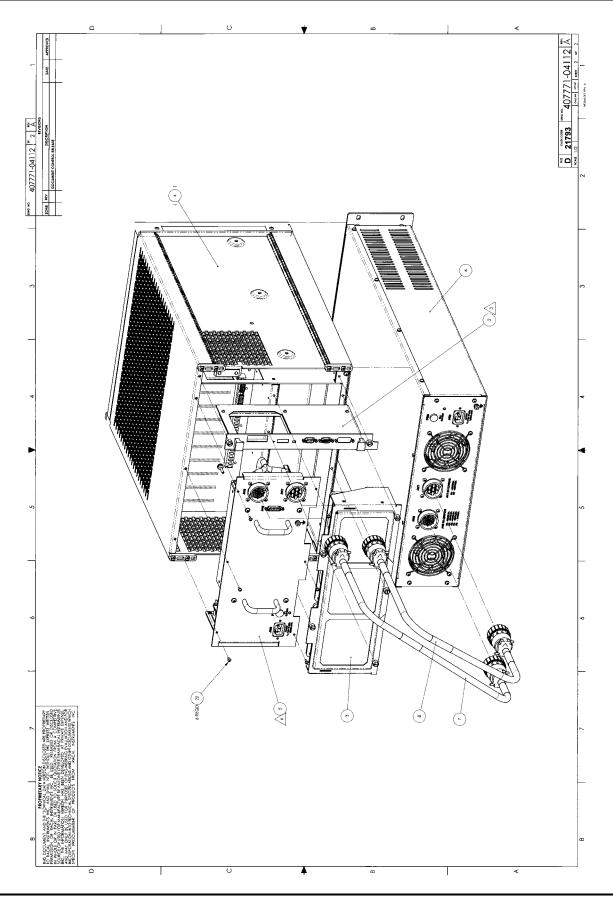

#### Assembly 407771-04112 Description 1261B-LINEAR PS7U, EMS 12@10A-N EA

Low Level Code 00 Revision Date 2001-06-14 Revision A

| #  | Component  | Description                     | UM | Qty Reqd | Txt |
|----|------------|---------------------------------|----|----------|-----|
| 1  | 405091-002 | PCB ASSY, DISPLAY, ENHANCED     | EA | 1.000    |     |
| 2  | 405094     | PCB ASSY, ENHANCED MONITOR      | EA | 1.000    |     |
| 3  | 407375     | FAN ASSY,1261B                  | EA | 1.000    |     |
| 4  | 407378     | ENCLOSURE ASSY,1261B            | EA | 1.000    |     |
| 5  | 407702     | REAR PANEL ASSY,1261B           | EA | 1.000    |     |
| 6  | 407703-100 | PWR SUPPLY ASSY,3U,LIN,S1807    | EA | 1.000    |     |
| 7  | 407704-101 | CABLE ASSY,P416/P416            | EA | 1.000    |     |
| 8  | 407704-102 | CABLE ASSY,P417/P417            | EA | 1.000    |     |
| 9  | 456271     | COVER,CARD GUIDE,MOLDED         | EA | 6.000    |     |
| 10 | 456341     | FOOT,REAR                       | EA | 4.000    |     |
| 11 | 456352     | COVER,TOP                       | EA | 1.000    |     |
| 12 | 456353     | COVER,BOTTOM                    | EA | 1.000    |     |
| 13 | 456376-002 | OVERLAY, FRONT PANEL, DISPLAY   | EA | 1.000    |     |
| 14 | 456379     | PANEL, CONNECTOR FILLER         | EA | 1.000    |     |
| 15 | 602262     | CORD, POWER 15A, 1261B, 320-C15 | EA | 1.000    |     |
| 16 | 602235     | SWITCH,ROCKER,SNAP-IN           | EA | 1.000    |     |
| 17 | 611327     | RVT-PP-PAN.250DX.240            | EA | 2.000    |     |
| 18 | 615558     | S1M-PFL1H006-32X.375            | EA | 4.000    |     |
| 19 | 616251     | S3M-PPANH004-40X.250            | EA | 3.000    |     |
| 20 | 616253     | S3M-PPANH004-40X.375            | EA | 6.000    |     |
| 21 | 616257     | S3M-PPANH006-32X.500            | EA | 4.000    |     |
| 22 | 617103     | W1F006.312D.028T.147            | EA | 8.000    |     |
| 23 | 618112     | S1F-PPANH006-20X.500            | EA | 8.000    |     |
| 24 | 920962     | LOCTITE-242-MED STR             | EA |          |     |
| 25 | 921515     | FOOT,BUMPER.38 HIGH x.77 DIA    | EA | 4.000    |     |
| 27 | SP-180-CB  | SHIPPING CARTON                 | EA | 1.000    |     |
| 28 | SP-199-CD  | FOAM                            | EA | 1.000    |     |
| 29 | SP-200-CB  | CARTON BOX                      | EA | 1.000    |     |
| 30 | SP-204-CD  | FOAM                            | EA | 1.000    |     |
| 31 | 050000-000 | RSCH1-000.00H.06W005            | EA | 1.000    |     |
| 35 | 980844     | MANUAL, USER, 1261B-LINEAR      | EA | 1.000    |     |

## Chapter 8 PRODUCT SUPPORT

**Product Support** EADS North America Defense Test and Services, Inc. has a complete Service and Parts Department. If you need technical assistance or should it be necessary to return your product for repair or calibration, call 1-800-722-3262. If parts are required to repair the product at your facility, call 1-949-859-8999 and ask for the Parts Department.

When sending your instrument in for repair, complete the form in the back of this manual.

For worldwide support and the office closest to your facility, refer to the website for the most complete information <u>http://www.eads-nadefense.com</u>.

**Warranty** Use the original packing material when returning the 1261B-Linear to EADS North America Defense Test and Services, Inc. for calibration or servicing. The original shipping container and associated packaging material will provide the necessary protection for safe reshipment.

If the original packing material is unavailable, contact EADS North America Defense Test and Services, Inc. Customer Service at 1-800-722-3262 for information.

#### **REPAIR AND CALIBRATION REQUEST FORM**

To allow us to better understand your repair requests, we suggest you use the following outline when calling and include a copy with your instrument to be sent to the EADS North America Defense Test and Service, Inc. Repair Facility.

| Model                                                                  | Serial No               |                     | Date                  |                           |
|------------------------------------------------------------------------|-------------------------|---------------------|-----------------------|---------------------------|
| Company Name                                                           |                         | Purchase Order #    |                       |                           |
| Billing Address                                                        |                         |                     |                       |                           |
|                                                                        |                         |                     |                       | City                      |
| State/Pro                                                              | vince                   | Zip/Posta           | l Code                | Country                   |
| Shipping Address                                                       |                         |                     |                       |                           |
|                                                                        |                         |                     |                       | City                      |
| State/Pro                                                              | vince                   | Zip/Posta           | l Code                | Country                   |
| Technical Contact                                                      |                         | _Phone Number (     | )                     |                           |
| Purchasing Contact                                                     |                         |                     | )                     |                           |
| 2. If problem is occurring                                             | when unit is in remote, | please list the pro | gram strings used     | and the controller type   |
| 3. Please give any additio<br>modifications, etc.)                     | nal information you fe  | el would be benefic | ial in facilitating a | faster repair time (i.e., |
| 4. Is calibration data requ                                            | red? Yes                | No (please ci       | ircle one)            |                           |
| Call before shipping<br>Note: We do not accept<br>"collect" shipments. | Ship in                 | struments to neare  | st support office.    |                           |

## Appendix A SPECIFICATIONS

## **Specifications**

This chapter contains the complete specifications for the 1261B Mainframe.

| Characteristic        | Description                                        |  |
|-----------------------|----------------------------------------------------|--|
| Input Voltage Range   | 115 V <sub>RMS</sub> ±10% Domestic                 |  |
|                       | 220 V <sub>RMS</sub> ±10% International            |  |
| Input Frequency Range | 47 Hz to 63 Hz                                     |  |
| Power Consumption     | 1130 W (Power Supply)<br>190W (Mainframe)          |  |
| Fuse Rating           | 115VAC Operation                                   |  |
|                       | 3AG Slow Blow, 250VAC 15A (Power Supply)           |  |
|                       | 3AG Slow Blow, 250VAC 3A (Mainframe)               |  |
|                       | 220VAC Operation                                   |  |
|                       | 5X2Ohm 10A, 250VAC                                 |  |
|                       | 5X2Ohm 1.5A, 250VAC                                |  |
|                       |                                                    |  |
| Power Disconnect      | Power cord provides main power disconnect at J400. |  |

#### **Table A-1, AC Input Specifications**

| Characteristic                         | Description |                                              |
|----------------------------------------|-------------|----------------------------------------------|
| DC Current Capacity (I <sub>MP</sub> ) | Voltage     | IMP (Steady-State Current)                   |
|                                        | +24V        | 7.2 A                                        |
|                                        | +12 V       | 10.2 A*                                      |
|                                        | +5 V        | 35 A                                         |
|                                        | -2V         | 3 A                                          |
|                                        | -5.2 V      | 18 A                                         |
|                                        | -12 V       | 6.8 A                                        |
|                                        | -24 V       | 7.2 A                                        |
|                                        | +5 V STD    | BY 0 A (1 A max, user supplied)              |
| DC Voltage Regulation                  | Voltage     | Tolerance, V                                 |
|                                        | +24 V       | +1.2V, -720 mV                               |
|                                        | +12 V       | +600 mV, -360mV                              |
|                                        | +5V         | +250 mV, -125 mV                             |
|                                        | -2V         | -100 mV, +100 mV                             |
|                                        |             | -260 mV, +156 mV                             |
|                                        |             | -600 mV, +360 mV                             |
|                                        | -24 V       | -1.2 V, +720 mV                              |
| Load Ripple/Noise                      | Voltage     | Ripple/Noise (X1 Probe, 10mHz<br>Band Width) |
|                                        | +24 V       | 4mV <sub>pp</sub>                            |
|                                        | +12 V       | 4mV <sub>pp</sub>                            |
|                                        | +5 V        | 4mV <sub>pp</sub>                            |
|                                        | -2 V        | 4mV <sub>pp</sub>                            |
|                                        | -5.2 V      | 4mV <sub>pp</sub>                            |
|                                        | -12 V       | 4mV <sub>pp</sub>                            |
|                                        | -24 V       | 4mV <sub>pp</sub>                            |
| Protections                            | Short Circ  | cuit                                         |
|                                        | Overload    |                                              |

Table A-2, DC Output Power

\* 6.8A for 407771-X31XX

| Characteristic                       | Description                                                                                                    |
|--------------------------------------|----------------------------------------------------------------------------------------------------|
| Per Slot Cooling Capacity            | Typically over 80 W per slot @ 0.35 mm $H_20$ .<br><b>Figure A-1</b> shows the worst slot cooling curve of<br>the mainframe. Tested per VXI-8 Rev. 2.0                                                                                                    |
| Cooling System                       | Forced air circulation (positive pressurization).                                                                                                    |
| Fan Speed Control with EMS or SMS    | A rear panel switch chooses between full speed<br>and variable speed. On the chassis with EMS,<br>the slot exhaust air temperature and ambient air<br>temperature are monitored to maintain a<br>constant temperature rise across the installed<br>modules. |
| Fan Speed Control without EMS or SMS | A rear switch on the fan assembly chooses<br>between full speed and low speed. On the<br>chassis without EMS or SMS, the chassis runs<br>quieter when operated outside the rack.                                                                            |
| Slot Airflow Direction               | P2 to P1, bottom of module to the top of module                                                                                                    |
| Mainframe Intake, Bench Top          | Bottom rear of mainframe                                                                                                    |
| Mainframe Exhaust, Bench Top         | Top of mainframe.                                                                                                    |
| Mainframe Intake, Rack Mount Model   | Bottom sides of mainframe, consistent with industry rack mount cooling practice                                                                                                    |
| Mainframe Exhaust, Rack Mount Model  | Rear of mainframe, top rear of mainframe, consistent with industry rack mount cooling practice.                                                                                                    |
| Filter Access                        | Filter accessible from rear of the mainframe                                                                                                    |

| Table A-3, Cooling | 1 |
|--------------------|---|
|--------------------|---|

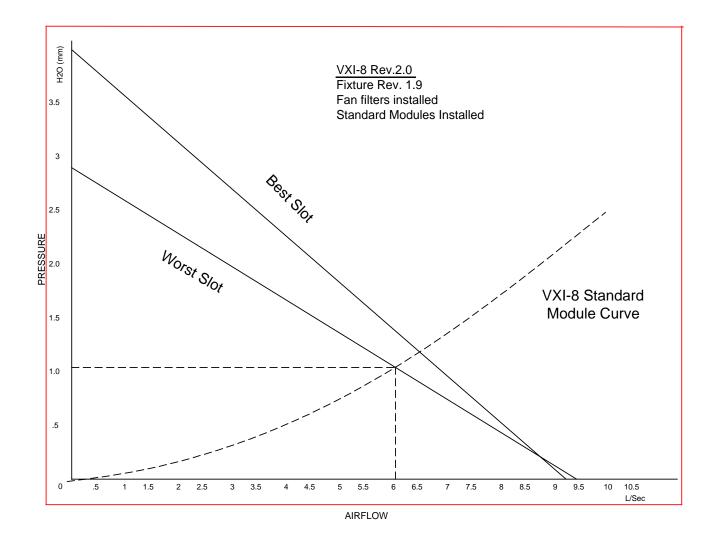

Figure A-1, Mainframe Worst Case Slot Cooling Curve

| Table A-4, | Safety |
|------------|--------|
|------------|--------|

| Characteristic         | Description              |
|------------------------|--------------------------|
| Safety Characteristics | IEC 1010-1               |
| IEC Characteristics    | Installation Category II |
|                        | Pollution Degree 2       |
|                        | Safety Class 1           |

| Characteristic             | Description                                  |
|----------------------------|----------------------------------------------|
| Classification             | MIL-T-28800E Type III, Class 5, Style E or F |
| Temperature                |                                              |
| Operating<br>Non-operating | 0°C to 50°C<br>-40°C to 85°C                 |
| Altitude                   |                                              |
| Operating                  | 10,000 ft.                                   |
| Non-operating              | 15,000 ft.                                   |
| Sine Vibration             |                                              |
| Operating                  | 0.013" double amplitude, 5-55Hz              |
| Non-operating              |                                              |
| Functional Shock           |                                              |
| Operating                  | Half sine, 30 g, 11 ms duration.             |
| Acoustic Noise             | 56dBA (max)                                  |

Table A-5, Environmental (Typical)

#### Table A-6, Backplane

| Characteristic                  | Description                                 |
|---------------------------------|---------------------------------------------|
| Bus Grant/Interrupt Acknowledge | Solid state, auto-configuring (jumper less) |
| VXIbus CLK10 Distribution       | Full differential                           |

#### Table A-7, Mechanical

| Characteristic      | Desc               | ription           |
|---------------------|--------------------|-------------------|
| Overall Dimensions  | Mainframe          | Power Supply      |
| Height              | 12.22 in (31.0 cm) | 5.22in (13.26cm)  |
| Width               | 17.38 in (44.1 cm) | 19.00in (48.26cm) |
| Depth               | 23.68 in (60.1 cm) | 27.78in (70.56cm) |
| Weight 7U Mainframe |                    |                   |
| Mainframe           | 46 lbs (20.7 kg)   |                   |
| Power Supply        | 100 lbs (45.5kg)   |                   |

| Characteristics                                                       | Description                                                                                                    |
|-----------------------------------------------------------------------|----------------------------------------------------------------------------------------------------|
| Auxiliary Rear Panel DC Voltage Outputs                               | Voltage Current                                                                                                    |
|                                                                       | +5 V 1 Amp maximum, (Self Healing Fuse)<br>+12 V 1 Amp maximum, (Self Healing Fuse)<br>+24 V 1 Amp maximum, (Self Healing Fuse)                                                                                                    |
| Maximum slot temperature ( <b>Tmax</b> ) Rear<br>Panel Output Voltage | 100 mV per °C, 0°C corresponds to 0 V output<br>± 1.5 °C accuracy,<br>-5 to + 85°C range                                                                                                    |
| Fan Speed Control                                                     | 0V = Minimum fan speed<br>1V = Maximum fan speed<br>$\pm 1.5$ °C accuracy,<br>-5 to + 85°C range                                                                                                    |
| Fan Speed <b>TACH</b> Rear Panel Outputs                              | 2 Pulses/Rev, each fan has TTL level Tach output                                                                                                    |
| Fan Speed Range, typical                                              | 2000 to 4800 RPM                                                                                                    |
| VXI Power Supply <b>Voltage</b> Health Status<br>Readout              | Available at:<br>Front Panel Display,<br>VXI Message Based Interface,<br>RS-232 interface<br>Default Tolerance limits: V nom -8.75%, +10%<br>3% accuracy                                                                                                    |
| VXI Power Supply <b>Temperature</b> Health<br>Status Readout          | Available at:<br>Front Panel Display (1 x 10 Characters),<br>VXI Message Based Interface,<br>RS-232 interface<br>Absolute Temp. = $55 \degree C$<br>Default Tolerance limits: $\Delta T > 30\degree C$ , <b>Tamb</b> > $55\degree C$<br>$\pm 1.5\degree C$ accuracy,<br>-5 to + $85\degree C$ range |

#### Table A-8, EMS Monitoring System Specifications, (Typical)

| Characteristics                                          | Description                                                                                                    |
|----------------------------------------------------------|----------------------------------------------------------------------------------------------------|
| VXI Power Supply <b>Airflow</b> Health Status<br>Readout | Available at:<br>Front Panel Display (1 x 10 Characters),<br>VXI Message Based Interface,<br>RS-232 interface    |
|                                                          | Tolerance limit: 2000 RPM < Fan speed < 5000<br>RPM<br>± 200 RPM accuracy                                        |
| Rear Panel Trigger Input                                 | TTL level Input (5VDC max), active low                                                                           |
|                                                          | Routes to any one of eight backplane TTLTRIG lines (default is unconnected).                                     |
|                                                          | Routing delay 50 nS, typical                                                                                     |
|                                                          | Programmable delay range: 0 nS to > 1 Second,<br>31.25 nS resolution, synchronization error 31.25<br>nS          |
| Rear Panel Trigger Output                                | TTL level Output, active low, 74F38 driver with 1K Ohm pull up to +5V                                            |
|                                                          | Routes from any one of eight backplane<br>TTLTRIG lines or Real Panel Trigger Input<br>(default is unconnected). |
|                                                          | Routing delay 50 nS, typical                                                                                     |
|                                                          | Programmable delay range: 0 nS to > 1 Second,<br>31.25 nS resolution, synchronization error 31.25<br>nS          |
| Elapsed Time Functions                                   |                                                                                                    |
| Fan Service                                              | 1 Second resolution                                                                                              |
| Power-On Time                                            | 1 Second resolution                                                                                              |
| Cumulative Power-On Time                                 | 1 Second resolution                                                                                              |
| VXI IACK <n> Event Count</n>                             | 1 Count resolution,                                                                                              |
|                                                          | 0 to 255 range                                                                                                   |
| VXI Bus Error Event Count                                | 1 Count resolution,                                                                                              |
|                                                          | 0 to 255 range                                                                                                   |
| VXI SYSFAIL*, ACFAIL*, and AS* Logic<br>State Monitor    | State Indication:<br>1 if the line is high, or a 0 if the line is low.                                           |
|                                                          | (Note that since each of these lines is asserted when low, the normal reply should be "1").                      |
| Front Panel User Message                                 | 80 Characters, scrolled                                                                                          |

| Characteristics                 | Description                                                                                                    |
|---------------------------------|----------------------------------------------------------------------------------------------------|
| VXI Interface Capabilities      | VXIbus Specification Rev 1.4 compliant<br>Message-Based Device<br>A16 Only<br>Servant only<br>Static Configuration<br>Instrument Protocol (I)<br>IEEE-488.2 Instrument Protocol (I4)<br>Supports the Word-Serial Trigger command<br>Programmable Interrupter<br>Event Generation<br>Response Generation |
| Software Protocols supported by | SCPI Compliance 1994.0                                                                                                    |
| VXI and RS-232 Interfaces       | IEEE 488.2                                                                                                    |

## Appendix B ERROR MESSAGES

### **Error Message**

In general, whenever the EMS receives an invalid SCPI command, it automatically generates an error. Errors are stored in a special error queue and may be retrieved from this buffer one at a time. Errors are retrieved in first-in-first-out (FIFO) order. The first error returned is the first error that was stored. When you have read all errors from the queue, the generator responds with the message:

0,"No error"

If more than 16 errors have occurred, the last error stored in the queue is replaced with:

-350,"Queue overflow"

No additional errors are stored until errors are removed from the queue as described in the following paragraphs.

The error queue is cleared when power has been shut off or after a \*CLS command has been executed. The \*RST command does not clear the error queue. Use the following command to read the error queue:

SYSTem:ERRor?

All errors have the following format (the error string may contain up to 80 characters):

<Error Number>, <Error String>

Where:

| <error number=""></error> | is a numeric value. This may be positive or negative       |
|---------------------------|------------------------------------------------------------|
| <error string=""></error> | is a descriptive error message, enclosed in double quotes. |

A complete listing of the errors that can be generated by the EMS is shown in **Table 4-3**.

#### Table B-1, Error Messages

| Error Message                      | ESR Bit Set | Error Description                                                                                                    |
|------------------------------------|-------------|----------------------------------------------------------------------------------------------------|
| 0,"No Error"                       | none        | The error queue is empty.                                                                                              |
| -100,"Command error"               | CME         | The command is not recognized.                                                                                         |
| -101,"Invalid character"           | CME         | There is an invalid character embedded in the command.                                                                 |
| -102,"Syntax error"                | CME         | An unrecognized command or data type was encountered.                                                                  |
| -103,"Invalid separator"           | CME         | The parser was expecting a separator and encountered an illegal character.                                             |
| -104,"Data type error"             | CME         | The parser encountered a parameter data type different than expected. (For example, expected numeric/received string). |
| -105,"GET not allowed"             | CME         | A Group Execute Trigger was received within a command.                                                                 |
| -108,"Parameter not allowed"       | CME         | More parameters were received than were expected.                                                                      |
| -109,"Missing parameter"           | CME         | Fewer parameters were received than expected.                                                                          |
| -110,"Command header error"        | CME         | An error was detected in the header.                                                                                   |
| -111,"Header separator error"      | CME         | An illegal separator character followed the command header.                                                            |
| -112,"Program menmonic too long"   | CME         | The command keyword contains more than 12 characters.                                                                  |
| -113,"Undefined header"            | CME         | Command header is syntactically correct but not recognized.                                                            |
| -114,"Header suffix out of range"  | CME         | The value of a numeric suffix makes the header invalid (VOLT8).                                                        |
| -120,"Numeric data error"          | CME         | The data appears to be numeric but is syntactically incorrect.                                                         |
| -121,"Invalid character in number" | CME         | An invalid character for the data byte was encountered.                                                                |
| -123,"Exponent too large"          | CME         | The magnitude of the exponent was larger than 32000.                                                                   |
| -124,"Too many digits"             | CME         | The mantissa of a decimal numer contains more than 255 digits.                                                         |
| -128,"Numeric data not allowed"    | CME         | A legal numeric data element was received but is not allowed.                                                          |
| -130,"Suffix error"                | CME         | The command suffix is not understood or recognized.                                                                    |
| -131,"Invalid suffix"              | CME         | The suffix does not follow the syntax in IEEE-<br>488.2, Sec 7.7.3.2.                                                  |
| -134,"Suffix too long"             | CME         | The suffix contains more than 12 characters.                                                                           |
| -138,"Suffix not allowed"          | CME         | A suffix was encountered after a numeric<br>parameter value where no suffix is allowed. (e.g."<br>*SRE 255 MHZ").      |
| -140,"Character data error"        | CME         | A character received as a command parameter is invalid.                                                                |
| -141,"Invalid character data"      | CME         | The character data element has an invalid character or the character data is not valid for the                         |

#### 1261B-Linear User Manual

|                                   |     | command header.                                                                                                    |
|-----------------------------------|-----|----------------------------------------------------------------------------------------------------|
| -144,"Character data too long"    | CME | The character data element contains more than 12 characters.                                                                      |
| -148,"Character data not allowed" | CME | A legal character data element was received but is not allowed.                                                                   |
| -150,"String data error"          | CME | A string received as a command parameter is invalid.                                                                              |
| -151,"Invalid string data"        | CME | A string was received where expected, but<br>contained an invalid character (e.g. was not<br>terminated with a quote character).  |
| -158,"String data not allowed"    | CME | A string data element was encountered but is not allowed.                                                                         |
| -200,"Execution error"            | EXE | An execution error has occurred. The EMS cannot determine a more specific problem with the error (see errors -201 to -299 below). |
| -210,"Trigger error"              | EXE | A trigger error has occurred. No more specific info is known.                                                                     |
| -211,"Trigger ignored"            | EXE | *TRG or GET received but ignored due to timing considerations.                                                                    |
| -212,"Arm ignored"                | EXE | An arming signal was received and recognized but was ignored.                                                                     |
| -213,"Init ignored"               | EXE | A request for measurement initiation was ignored since another measurement was already.                                           |
| -214,"Trigger deadlock"           | EXE | Trigger subsystem is deadlocked.                                                                                                  |
| -215,"Arm deadlock"               | EXE | Trigger arming is deadlocked.                                                                                                    |
| -220,"Parameter error"            | EXE | Command parameter is invalid or unrecognized.                                                                                     |
| -221,"Settings conflict"          | EXE | Legal command parameter received but could not<br>be executed because doing so would place the<br>device in an invalid state.     |
| -222,"Data out of range"          | EXE | Command data parameter is out of range.                                                                                           |
| -223,"Too much data"              | EXE | Block, expression, or string type received contained too much data.                                                               |
| -224,"Illegal parameter value"    | EXE | The parameter value is not from list of possible values.                                                                          |
| -240,"Hardware error"             | EXE | An (unspecified) hardware error prevented proper execution of the command.                                                        |
| -241,"Hardware missing"           | EXE | The command failed because a hardware option was not installed.                                                                   |
| -300,"Device-specific error"      | DDE | A generic device-specific error which does not<br>match one of the SCPI-defined errors in the range<br>-300 to -399 has occurred. |
| -310,"System error"               | DDE | A device-defined generic system error has occurred.                                                                               |
| -311,"Memory error"               | DDE | The EMS's memory is corrupted.                                                                                                    |
| -314,"Save/recall memory lost"    | DDE | The *SAV or *RCL command has failed due to a corrupted nonvolatile memory.                                                        |
| -315,"Configuration memory lost"  | DDE | Configuration information has been lost due to a corrupted nonvolatile memory.                                                    |
| -330,"Self-test failed"           | DDE | The self-test has failed. If this is set at power-up, execute the *TST? query to determine what has                               |

|                                         |     | failed.                                                                                                    |
|-----------------------------------------|-----|----------------------------------------------------------------------------------------------------|
| -350,"Queue overflow"                   | DDE | An attempt was made to add an error message to a full error queue. Thus, the error queue has overflowed.                                                                                                    |
| -360,"Communication error"              | DDE | A communication error has occurred over the RS-<br>232 interface.                                                                                                    |
| -361,"Parity error in program message"  | DDE | A parity error has been detected in the command over the RS-232 interface.                                                                                                    |
| -362,"Framing error in program message" | DDE | A framing error has been detected in the command over the RS-232 interface.                                                                                                    |
| -363,"Input buffer overrun"             | DDE | The RS-232 interface input buffer has been overrun.                                                                                                    |
| -400,"Query error"                      | QYE | A query error has been detected.                                                                                                    |
| -410,"Query INTERRUPTED"                | QYE | The query has been interrupted (see IEEE-488.2, Sec. 6.3.2.3).                                                                                                    |
| -420,"Query UNTERMINATED"               | QYE | see IEEE-488.2, Sec 6.3.2.2 for a description.                                                                                                    |
| -430,"Query DEADLOCKED"                 | QYE | The query has reached a deadlocked state. This happens when the input buffer is full, the output buffer is full, and a reply to a query cannot be generated.                                                    |
| 1000,"VXI signal queue overflow"        | DDE | The signal queue has overflowed. Sending VXI signals is an alternative method of generating interrupts.                                                                                                    |
| 1001,"VXI interrupt queue overflow"     | DDE | The queue of pending interrupts to send has<br>overflowed. The EMS maintains a queue of<br>interrupts which should be sent. An interrupt<br>cannot be sent until a previous interrupt has been<br>acknowledged. |
| 1002,"VXI bus error"                    | DDE | A VXIbus error has occurred when the EMS attempted to write data over the VXIbus.                                                                                                    |
| 1003,"VXI bus timeout"                  | DDE | A timeout has occurred while the EMS was waiting for control of the VXIbus.                                                                                                    |
| 1005 - 1999, "Internal error: xxx"      | DDE | An internal firmware error has been detected.<br>Errors of this type should be reported to EADS<br>North America Defense Test and Services, Inc. for<br>correction.                                             |